# Beoplay Portal

User Guide Betjeningsvejledning Bedienungsanleitung Guía del usuario Mode d'emploi Guida utente ユーザーガイド 사용 설명서 Gebruikershandleiding Guia do utilizador Руководство пользователя Användarhandbok 用户指南 使用者指南

# CONTENTS

English, *3* 

Dansk *(Danish)*, *17* 

Svenska *(Swedish)*, *31*

Deutsch *(German)*, *45* 

Nederlands *(Dutch)*, *59* 

Français *(French)*, *73* 

Español *(Spanish)*, *87* 

Italiano *(Italian)*, *101* 

Português *(Portuguese)*, *115*

Русский *(Russian)*, *129*

日本語 *(Japanese)*, *143* 

한국어 *(Korean)*, *157* 

简体中文 *(Simplified Chinese)*, *171* 

繁體中文 *(Traditional Chinese)*, *185* 

# DOWNLOAD BANG & OLUFSEN APP

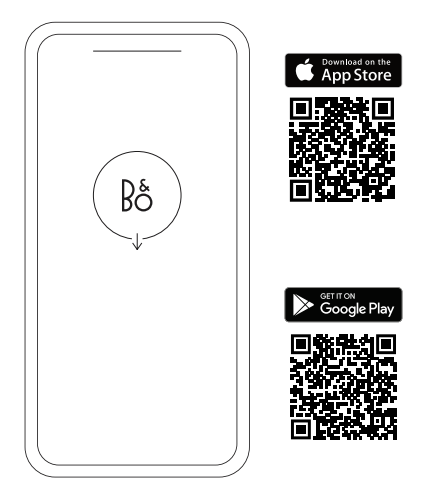

To set up your product, download the Bang & Olufsen App from the Google Play Store or Apple App Store.

From this app you can set up your product and get the full Bang & Olufsen experience. Unlock the full product experience of audio personalisation, product support and new features at your fingertips.

When you first start the Bang & Olufsen App, you will be asked to create a user account.

To set up your headphones, click to add a new product. If you already have an account this can be found under settings.

## GET STARTED

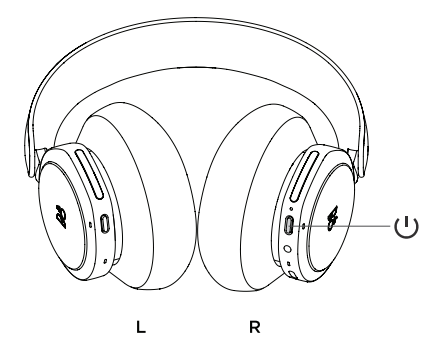

Turn on your new Beoplay Portal PC PS by short pressing the button on the right earcup.

Next, go to the Bang & Olufsen app to set up your product, connect to Bluetooth and personalise your headphones.

Once your Beoplay Portal PC PS is turned on, you will be able to find them in the Bluetooth settings of your device.

Beoplay Portal PC PS include a dongle which is paired with the headphones. This means that when the dongle is inserted into a USB port, and Beoplay Portal PC PS are switched on, the two will automatically connect to each other.

# ACTIVATION OF DOLBY ATMOS FOR **HEADPHONES**

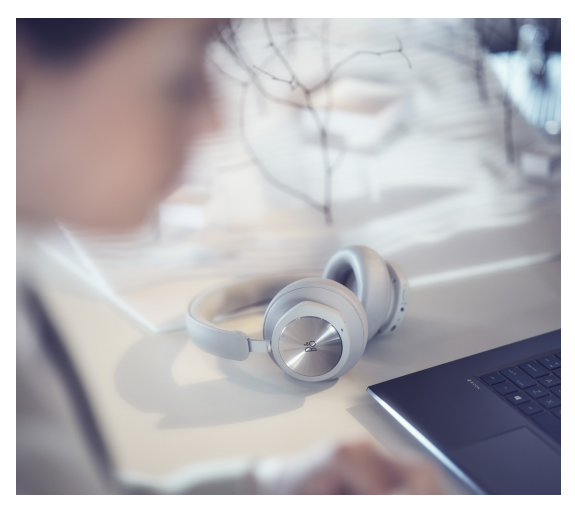

Dolby Atmos for headphones allows for a most immersive and precise audio experience on PC. Adding extra layers of dimension, distance and realism, the virtual surround sound technology ensures improved accuracy, reduced latency and personalisation of the EQ for games, movies and music.

HOW TO ACTIVATE

- 1. Download the Dolby Access app from Microsoft Store
- 2. Register your Beoplay Portal PC PS to unlock the license
- 3. Enjoy the virtual surround sound

# MUSIC

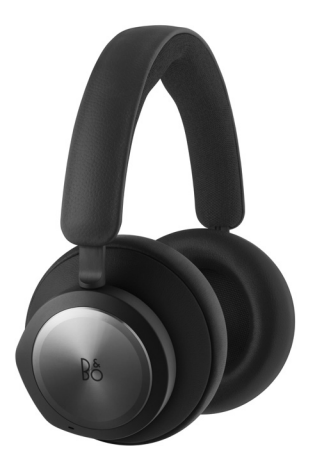

Use touch controls on the left and right ear cups (L/R) to operate your Beoplay Portal PC PS. "Music" actions are when connect to Bluetooth

**Action Gesture**

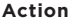

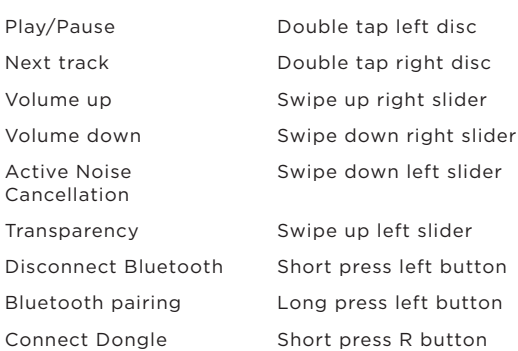

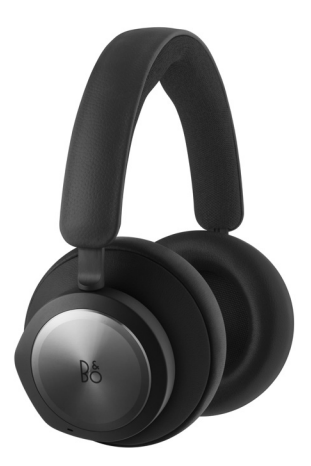

Use touch controls on the left and right ear cups (L/R) to operate your Beoplay Portal PC PS. "Call" actions are when connected to Bluetooth call.

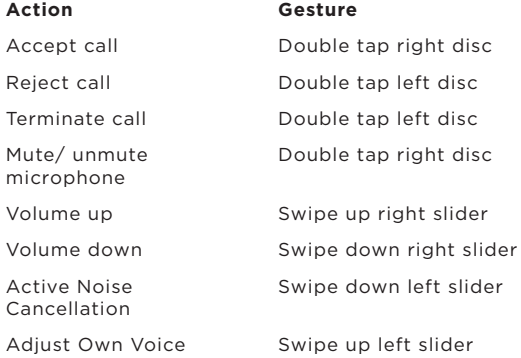

# GAMING

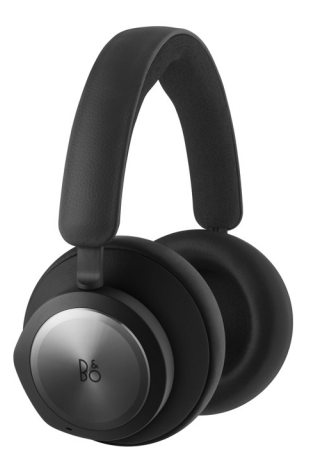

Use touch controls on the left and right ear cups (L/R) to operate your Beoplay Portal PC PS. "Gaming" actions are when connected to the B&O Dongle

### **Action Gesture**

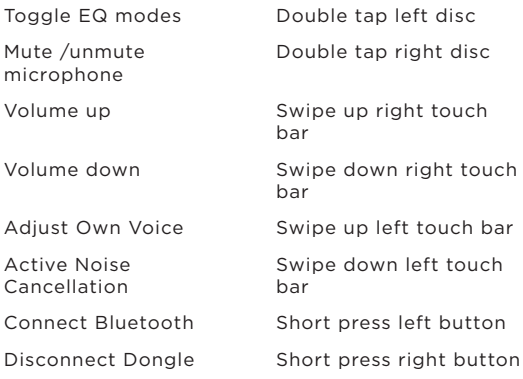

# DUAL MODE

Use touch controls on the left and right ear cups (L/R) to operate your Beoplay Portal PC PS. "Dual mode" actions are when connected to both the B&O Dongle and Bluetooth at the same time.

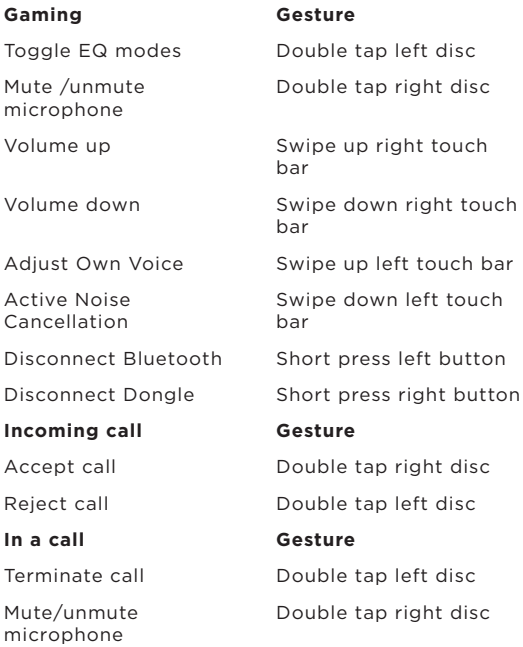

# DONGLE

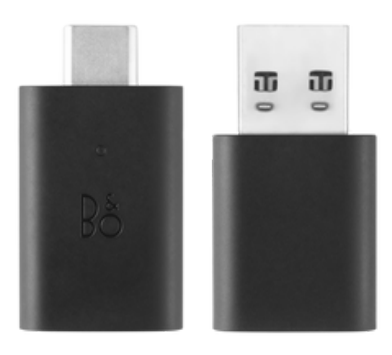

Trigger manual pairing Short press

Start new pairing Double press

Factory reset to forget Long press 5 seconds connected Portal

## **Action Gesture**

# BLUETOOTH PAIRING

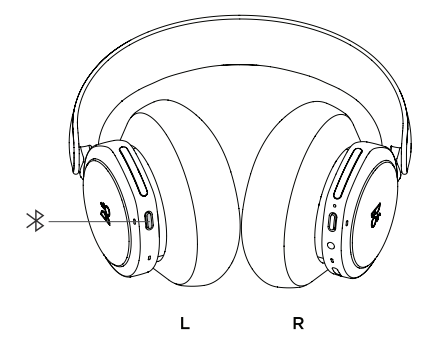

To activate Bluetooth, press the Bluetooth pairing button on the left earcup.

Release when you hear a sound prompt. The light indicator will blink blue and your headphones will be ready for pairing.

# USE APP WHILE GAMING

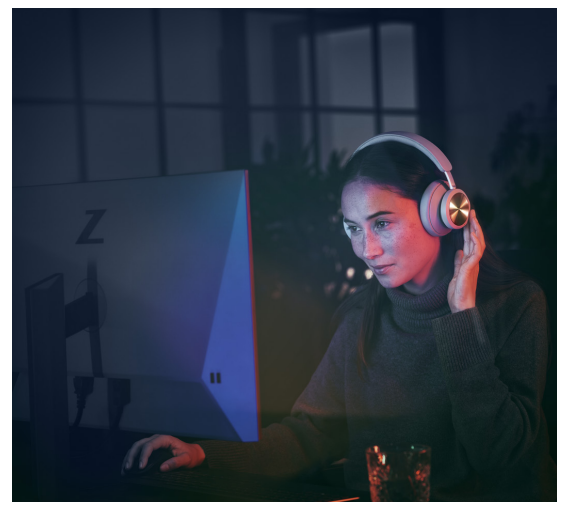

Make sure your phone or tablet has Bluetooth turned on in order for the App to talk to and control your Beoplay Portal PC PS.

Your device doesn't have to be Bluetooth connected to your headphones, as long as BLE (Bluetooth Low Energy) is active.

# ACTIVE NOISE CANCELLATION

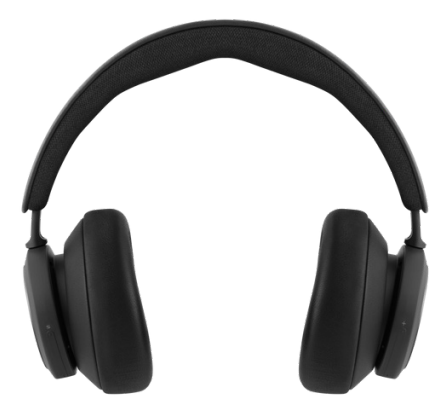

Noise Cancellation lets you tune out your surroundings and focus on your game, music, podcast or simply enjoy silence.

Activate and adjust the level of Active Noise Cancellation by swiping down on the left slider.

You can also control ANC on the product page in the Bang & Olufsen App, where you have the option of automatically adjust the ANC level according to your environment.

# TRANSPARENCY MODE

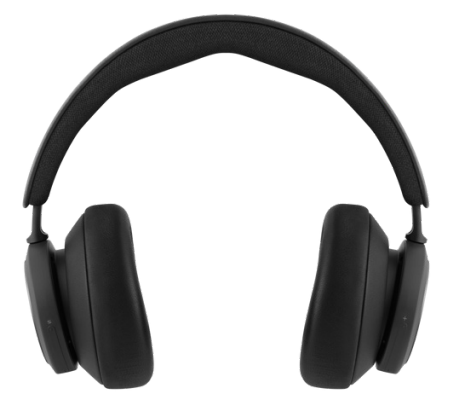

Transparency Mode lets you hear the world around you without taking off your Beoplay Portal PC PS.

Activate and adjust how much of the outside world to let as in as you listen to music or game by swiping up on the left slider.

You can also control Transparency Mode on the product page in the Bang & Olufsen App.

# OWN VOICE

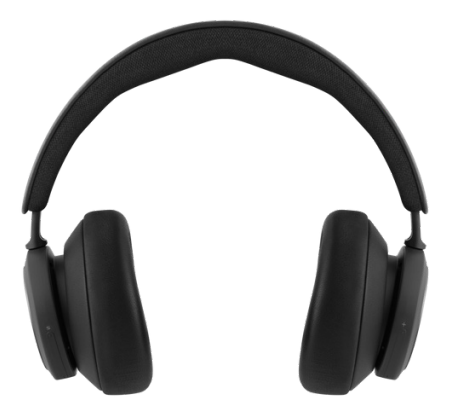

Own Voice technology captures and adjusts the volume of your voice, while also filtering out background noises, so that you have a clear and true respresentation of how you sound.

Yow can switch Own Voice on and off, or adjust the levels, by swiping up on the left slider. You can also control it on the product page in the Bang & Olufsen App.

# FACTORY RESET

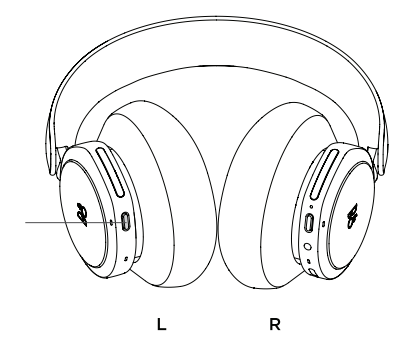

To restore your headphones to the factory settings, do a very long press (more than 8 seconds) on the button on the left earcup, until the LED indicator flashed red. Then wait for the headphones to turn off before starting the set-up process again.

Note, this will remove all paired devicess including the Dongle).

## DOWNLOAD BANG & OLUFSEN-APPEN

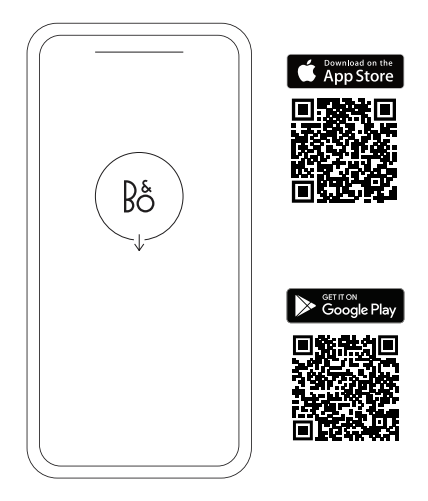

For at indstille dit produkt skal du downloade Bang & Olufsen-appen fra Google Play eller Apple App Store.

Fra denne app kan du konfigurere dit produkt og få den fulde Bang & Olufsen-oplevelse. Få fuld adgang til produktoplevelsen med lydtilpasning, produktsupport og nye funktioner med få tastetryk.

Første gang du åbner Bang & Olufsen-appen, bliver du bedt om at oprette en brugerkonto.

Du kan konfigurere dine hovedtelefoner ved at klikke for at tilføje et nyt produkt. Hvis du allerede har en konto, finder du denne funktion under Indstillinger.

## KOM HURTIGT I GANG

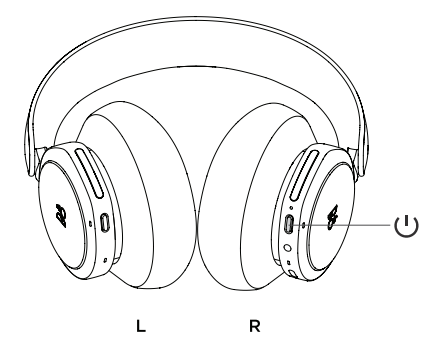

Du tænder dine nye Beoplay Portal PC PShovedtelefoner ved at trykke på knappen på højre ørekop.

Gå derefter til din Bang & Olufsen-app for at konfigurere dit produkt, oprette forbindelse til Bluetooth og tilpasse dine hovedtelefoner.

Når Beoplay Portal PC PS er tændt, vil du kunne finde dem under Bluetooth-indstillingerne på din enhed.

Der medfølger en dongle med Beoplay Portal PC PS, som er parret med hovedtelefonerne. Det betyder, at når donglen sættes i en USB-port, og Beoplay Portal PC PS er tændt, vil de automatisk forbindes til hinanden.

# AKTIVERING AF DOLBY ATMOS FOR HOVEDTELEFONER

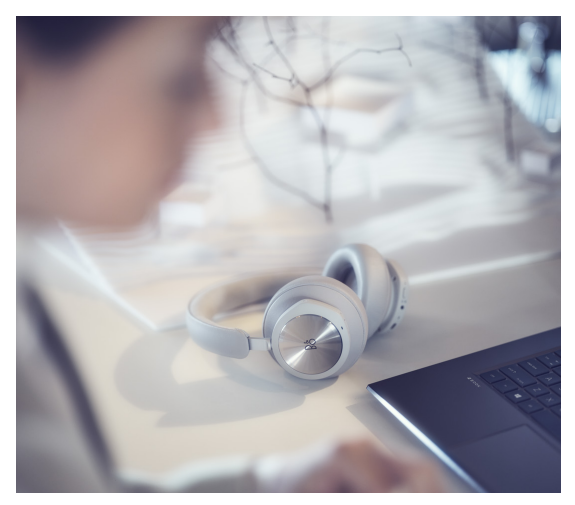

Dolby Atmos til hovedtelefoner giver den mest fordybende og præcise lydoplevelse på pc. Den virtuelle surround sound-teknologi tilføjer ekstra lag af dimension, afstand og realisme og sørger for forbedret, reduceret forsinkelse og personlig tilpasning af equalizeren for spil, film og musik.

AKTIVERING

- 1. Download Dolby Access-appen fra Microsoft Store
- 2. Registrer din Beoplay Portal PC PS for at låse licensen op
- 3. Nyd den virtuelle surround sound

# MUSIK

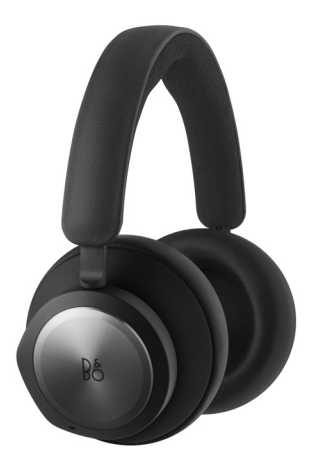

Brug berøringskontrolelementerne på venstre og højre ørekopper (L/R) til at betjene Beoplay Portal PC PS. "Musik"-handlinger er, når der er oprettet forbindelse til Bluetooth.

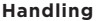

Afbryd Bluetoothforbindelse

Opret forbindelse til dongle

### **Handling Bevægelse**

Afspil/pause Dobbelttryk på venstre disk

Næste sang Dobbelttryk på højre disk

Volume op Stryg højre skyder op

Volume ned Stryg højre skyder ned

Aktiv Støjreduktion Stryg venstre skyder ned

Transparens Stryg venstre skyder op

Kort tryk på venstre knap

Bluetooth parring Langt tryk på venstre knap

Kort tryk på højre knap

# OPKALD

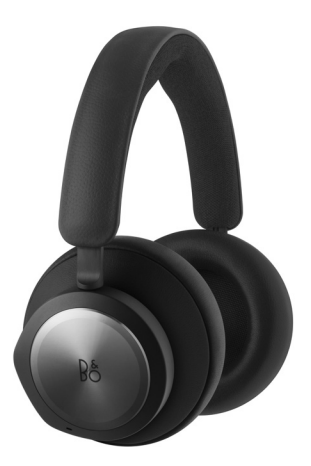

Brug berøringskontrolelementerne på venstre og højre ørekopper (L/R) til at betjene Beoplay Portal PC PS. "Opkald"-handlinger er, når der er forbindelse til et Bluetooth-opkald.

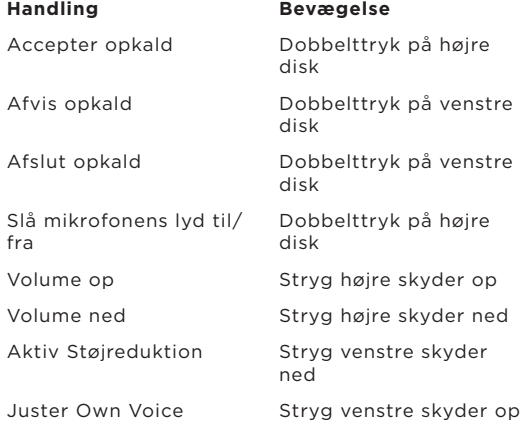

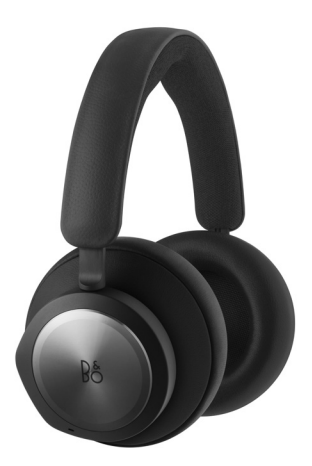

Brug berøringskontrolelementerne på venstre og højre ørekopper (L/R) til at betjene Beoplay Portal PC PS. "Gaming"-handlinger er, når der er oprettet forbindelse til B&O-donglen.

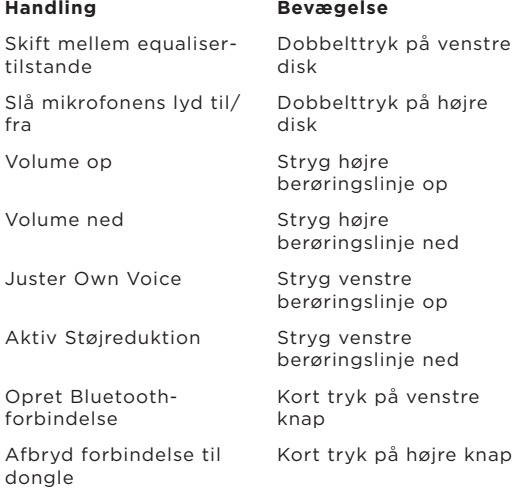

# DOBBELT TILSTAND

Brug berøringskontrolelementerne på venstre og højre ørekopper (L/R) til at betjene Beoplay Portal PC PS. "Dobbelt tilstand"-handlinger er, når der er oprettet forbindelse til både B&O-donglen og Bluetooth på samme tid.

Skift mellem equalisertilstande

Slå mikrofonens lyd til/ fra

Volume ned Stryg højre

Juster Own Voice Stryg venstre

Aktiv Støireduktion Stryg venstre

Afbryd Bluetoothforbindelse

Afbryd forbindelse til dongle

## **Indgående opkald Bevægelse**

## **Under opkald Bevægelse**

Slå mikrofonens lyd til/ fra

### **Spil Bevægelse**

Dobbelttryk på venstre disk

Dobbelttryk på højre disk

Volume op Stryg højre berøringslinje op

berøringslinje ned

berøringslinje op

berøringslinje ned

Kort tryk på venstre knap

Kort tryk på højre knap

Accepter opkald Dobbelttryk på højre disk

Afvis opkald Dobbelttryk på venstre disk

Afslut opkald Dobbelttryk på venstre disk

> Dobbelttryk på højre disk

# DONGLE

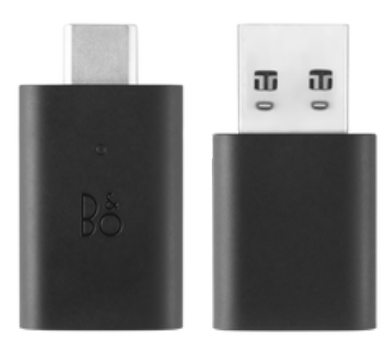

Udløs manuel parring Kort tryk

## Nulstil til

fabriksindstilling for at glemme den Portal, der er oprettet forbindelse til

### **Handling Bevægelse**

Start ny parring Tryk to gange Langt tryk i 5 sekunder

# BLUETOOTH PARRING

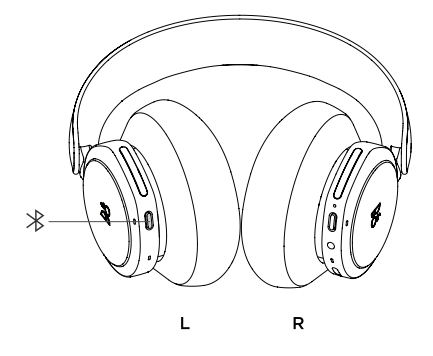

Du aktiverer Bluetooth ved at trykke på knappen til Bluetooth-parring på den venstre ørekop.

Slip, når du hører en lydprompt. Lysindikatoren blinker blåt, og dine hovedtelefoner er klar til parring.

# BRUG AF APPEN UNDER SPIL

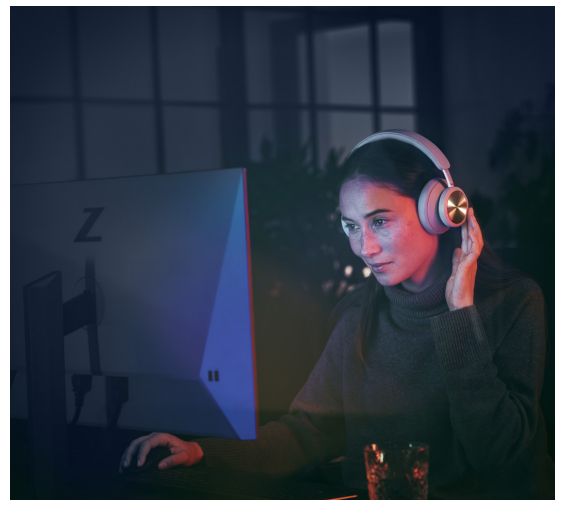

Sørg for, at Bluetooth er slået til på din telefon eller tablet, så appen kan kommunikere med og kontrollere dine Beoplay Portal PC PS-hovedtelefoner.

Din enhed behøver ikke at være forbundet til dine hovedtelefoner via Bluetooth, så længe BLE (Bluetooth Low Energy) er aktiv.

# AKTIV STØJREDUKTION

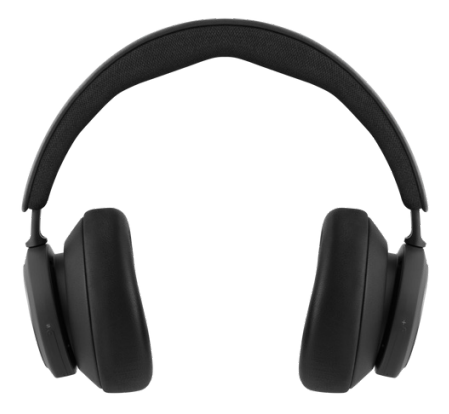

Støjreduktion lader dig lukke af for omgivelserne og fokusere på dit spil, din musik eller din podcast eller blot nyde stilheden.

Aktivér og juster niveauet for Active Noise Cancellation (ANC) ved at stryge venstre skyder ned.

Du kan også styre ANC på produktsiden i Bang & Olufsen-appen, hvor du har mulighed for automatisk at justere ANC-niveauet efter dit miljø.

# LYDTRANSPARENS

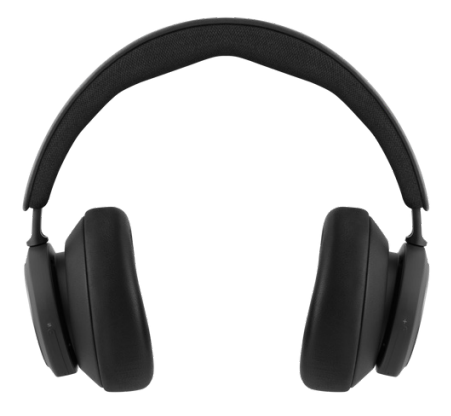

Med transparenstilstanden kan du høre dine omgivelser uden at tage Beoplay Portal PC PS af.

Aktivér og juster, hvor meget af omgivelserne du vil høre, mens du lytter til musik eller spiller, ved at stryge venstre skyder op.

Du kan også styre transparenstilstanden fra produktsiden i Bang & Olufsen-appen.

# OWN VOICE

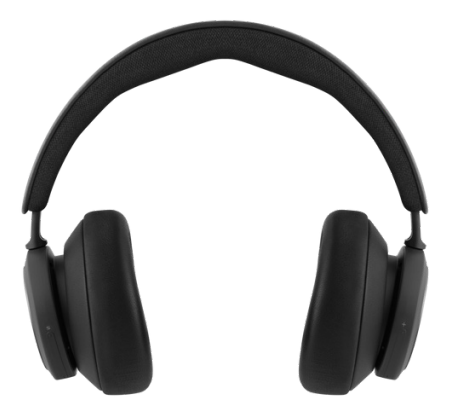

Own Voice-teknologien optager og justerer din stemmes lydstyrke og filtrerer samtidig baggrundsstøj fra, så du får en klar og ægte gengivelse af, hvordan du lyder.

Du kan slå Own Voice til og fra eller justere niveauerne ved at stryge venstre skyder op. Du kan også styre funktionen fra produktsiden i Bang & Olufsen-appen.

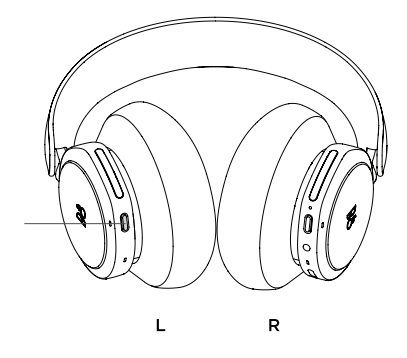

Dine hovedtelefoners fabriksindstillinger kan gendannes ved at trykke længe (mere end 8 sekunder) på knappen på venstre ørekop, indtil LED-indikatoren blinker rødt. Vent derefter på, at hovedtelefonerne slukkes, inden du påbegynder opsætningen igen.

Bemærk, at dette vil fjerne alle parrede enheder (inklusive donglen).

## LADDA NED BANG & OLUFSEN-APPEN

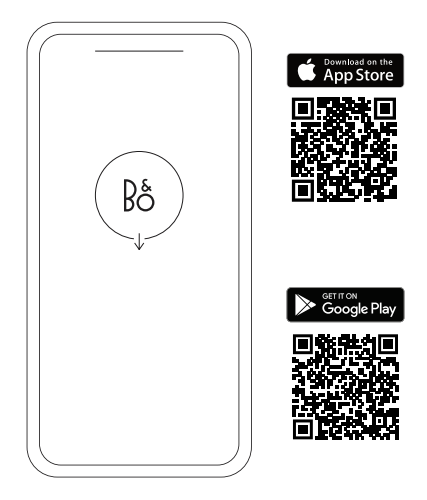

Ladda ner Bang & Olufsen-appen från Google Play Store eller Apple App Store för att konfigurera din produkt.

Från den här appen kan du ställa in din Bang & Olufsen-produkt så att du får ut mesta möjliga av den. Du får tillgång till alla funktioner för ljudanpassning, produktsupport och nya funktioner i din telefon.

När du öppnar Bang & Olufsen-appen för första gången blir du uppmanad att skapa ett konto.

Klicka för att lägga till en ny produkt och konfigurera dina hörlurar. Om du redan har ett konto hittar du detta under Inställningar.

## KOMMA IGÅNG

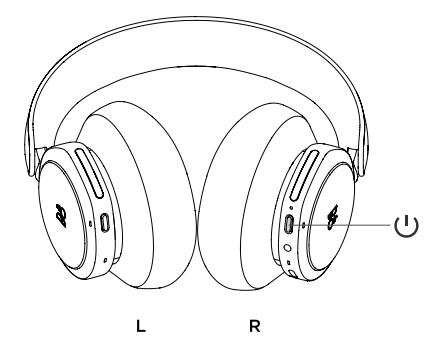

Starta dina nya Beoplay Portal PC PS genom att trycka snabbt på knappen på höger hörlur. Gå därefter till Bang & Olufsen-appen för att ställa in din produkt, ansluta till Bluetooth och anpassa dina hörlurar.

När dina Beoplay Portal PC PS är startade hittar du dem under Bluetooth-inställningarna på din enhet.

Beoplay Portal PC PS inkluderar en dongel som parkopplas med hörlurarna. Det innebär att när du sätter in dongeln i en USB-port och sätter på Beoplay Portal PC PS ansluts de automatiskt till varandra.

# AKTIVERA DOLBY ATMOS FÖR HÖRLURAR

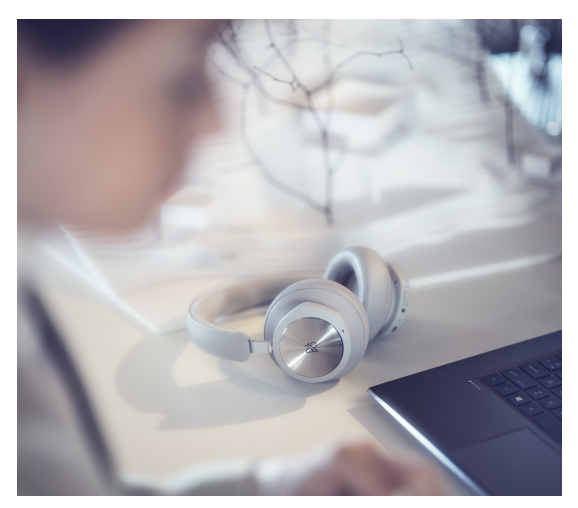

Dolby Atmos för hörlurar ger dig en uppslukande och exakt ljudupplevelse på din dator. Den virtuella surroundljudstekniken ger extra skikt av dimension, avstånd och realism med större exakthet, mindre fördröjning och bättre personlig anpassning av EQ för spel, film och musik.

Så här aktiverar du

- 1. Ladda ned appen Dolby Access från Microsoft Store
- 2. Registrera dina Beoplay Portal PC PS för att aktivera licensen
- 3. Njut av virtuellt surroundljud

# MUSIK

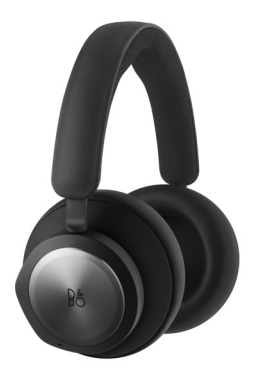

Använd touchkontrollerna på vänster och höger hörlur (L/R) för att styra dina Beoplay Portal PC PS. Åtgärder under Musik gäller vid anslutning till Bluetooth.

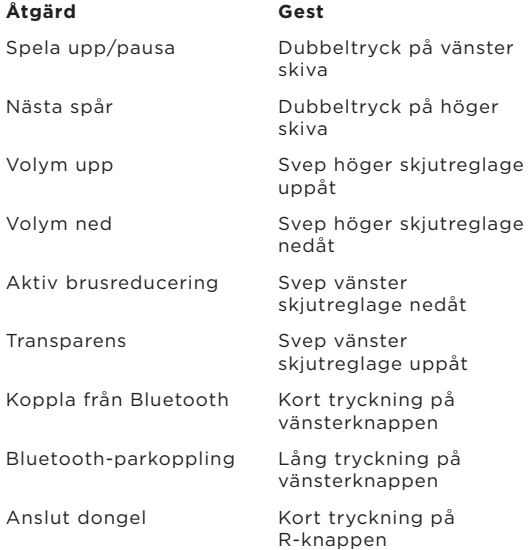

# SAMTAL

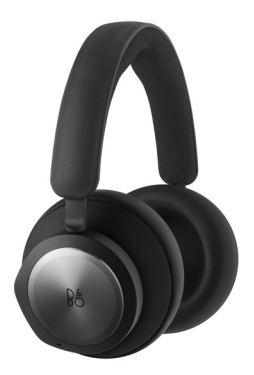

Använd touchkontrollerna på vänster och höger hörlur (L/R) för att styra dina Beoplay Portal PC PS. Åtgärder under Samtal gäller vid anslutning till ett Bluetooth-samtal.

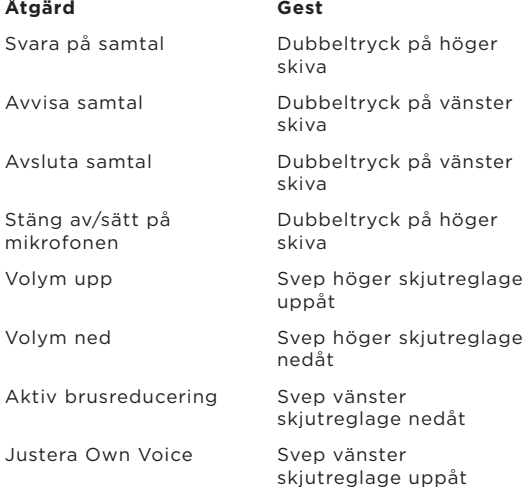

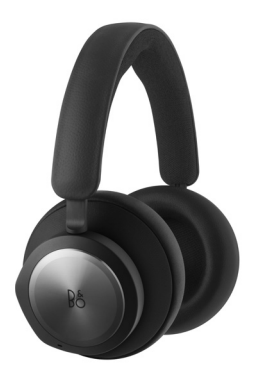

Använd touchkontrollerna på vänster och höger hörlur (L/R) för att styra dina Beoplay Portal PC PS. Åtgärder under Spel gäller vid anslutning till B&Odongeln.

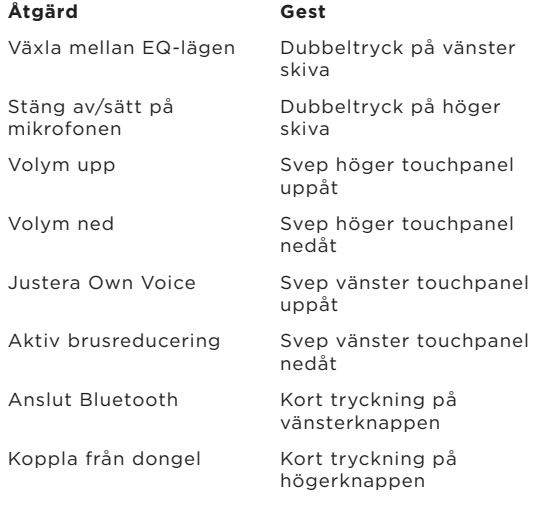
# DUBBELT LÄGE

mikrofonen

Använd touchkontrollerna på vänster och höger hörlur (L/R) för att styra dina Beoplay Portal PC PS. Åtgärder under Dubbelt läge gäller vid anslutning till både B&O-dongeln och Bluetooth samtidigt.

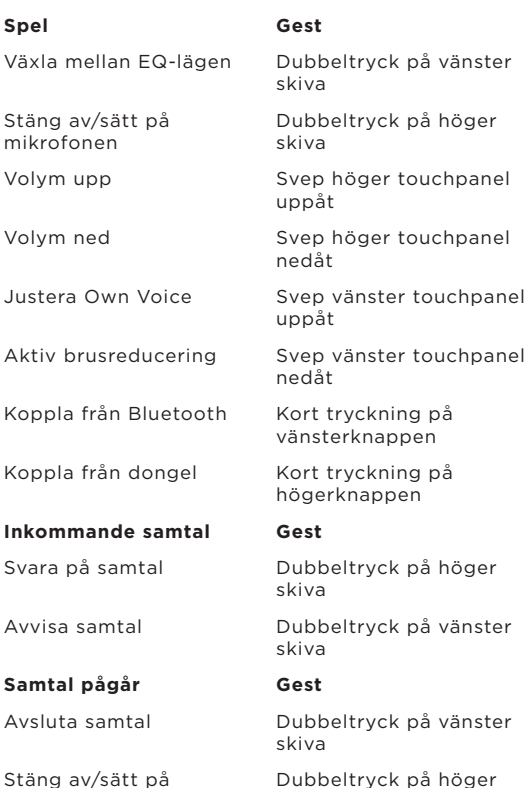

skiva

# DONGEL

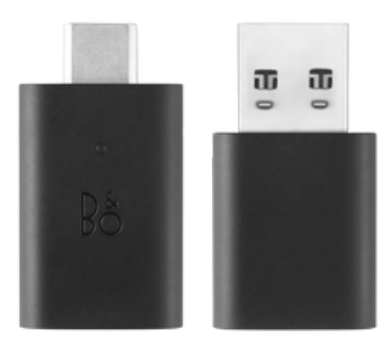

## **Åtgärd Gest**

Aktivera manuell parkoppling

Starta ny parkoppling Dubbeltryck

Fabriksåterställning för att glömma den anslutna portalen

Tryck snabbt

Lång tryckning i fem sekunder

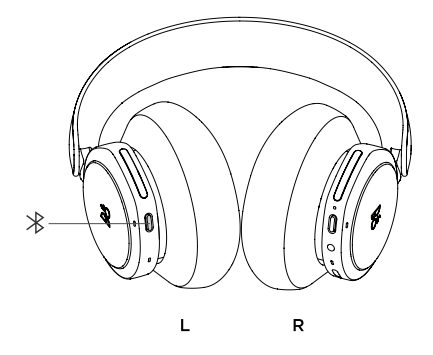

Aktivera Bluetooth genom att trycka på Bluetoothparkopplingsknappen på vänster hörlur.

Släpp knappen när du hör en ljudsignal. Indikatorlampan blinkar blått och dina hörlurar är klara för parkoppling.

# ANVÄND APPEN MEDAN DU SPELAR

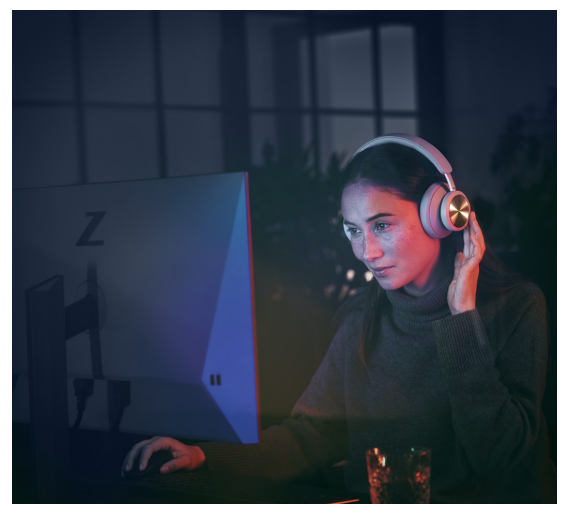

Kontrollera att Bluetooth är aktiverat på din telefon eller surfplatta, så att appen kan kommunicera med och styra dina Beoplay Portal PC PS.

Enheten behöver inte vara ansluten via Bluetooth till dina hörlurar, förutsatt att BLE (Bluetooth Low Energy) är aktivt.

# AKTIV BRUSREDUCERING

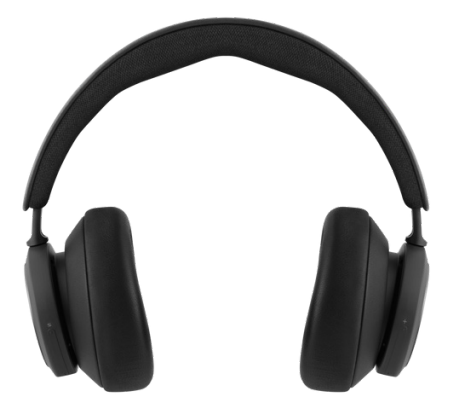

Med brusreducering kan du stänga ute omgivningen och koncentrera dig på spelet, musiken eller poddsändningen, eller helt enkelt bara njuta av tystnaden.

Du aktiverar och justerar nivån för den aktiva brusreduceringen genom att svepa nedåt på det vänstra skjutreglaget.

Du kan även styra brusreduceringen i Bang & Olufsen-appen, där du får möjlighet att välja att låta nivån för aktiv brusreducering automatiskt anpassas till den omgivande miljön.

# TRANSPARENT LÄGE

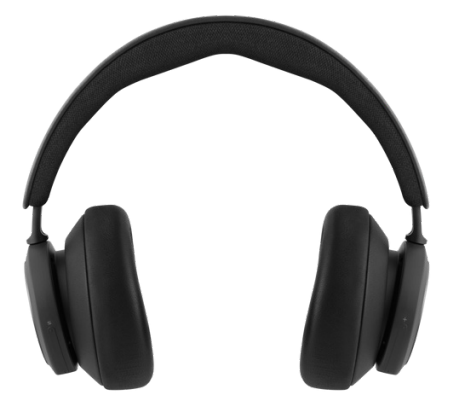

I transparensläget kan du höra världen runt omkring utan att behöva ta av dig Beoplay Portal PC PS.

Aktivera läget och justera hur mycket av omvärlden som ska släppas in medan du lyssnar på musik eller spelar genom att svepa uppåt på vänster skjutreglage.

Du kan också styra transparensläget på produktsidan i Bang & Olufsen-appen.

# EGEN RÖST

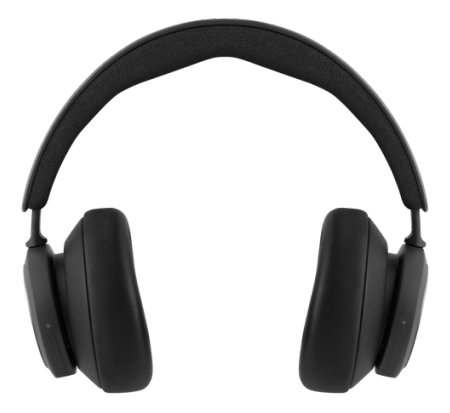

Tekniken Own Voice fångar upp och justerar volymen för din röst, samtidigt som bakgrundsljud filtreras bort. Din röst framställs klart och tydligt så som du faktiskt låter.

Du kan stänga av och sätta på Own Voice, eller justera nivåerna, genom att svepa uppåt på vänster skjutreglage. Du kan också styra funktionen på produktsidan i Bang & Olufsen-appen.

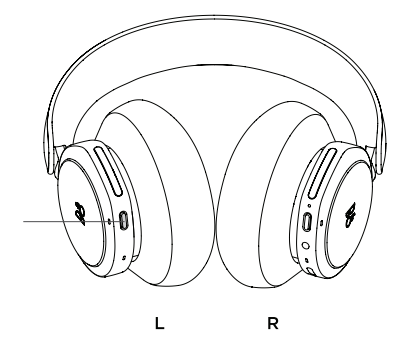

För att återställa fabriksinställningarna för hörlurarna håller du knappen på vänster hörlur nedtryckt länge (minst åtta sekunder) tills LED-lampan blinkar rött. Vänta sedan tills hörlurarna stängs av innan du påbörjar installationen igen.

Observera att det här gör att alla parkopplade enheter tas bort (även dongeln).

# LADEN SIE DIE BANG & OLUFSEN-APP HERUNTER

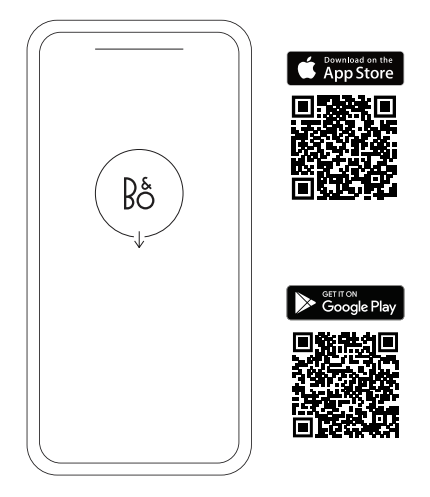

Laden Sie sich zum Einrichten Ihres Produkts die Bang & Olufsen-App aus dem Google Play Store oder dem Apple App Store herunter.

Über diese App können Sie Ihr Produkt einrichten und so das Bang & Olufsen-Erlebnis in vollen Zügen genießen. Audio-Personalisierung, Produkt-Support und neue Funktionen sind nur einen Klick entfernt.

Wenn Sie die Bang & Olufsen App erstmals öffnen, werden Sie aufgefordert, ein Benutzerkonto anzulegen.

Fügen Sie zum Einrichten Ihrer Kopfhörer zunächst ein neues Produkt hinzu. Wenn Sie bereits über ein Konto verfügen, finden Sie es in den Einstellungen.

# ERSTE SCHRITTE

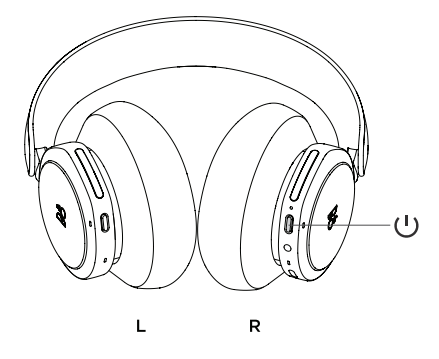

Schalten Sie Ihre neuen Beoplay Portal PC PS ein, indem Sie kurz auf die Taste an der rechten Hörmuschel drücken.

Gehen Sie anschließend in die Bang & Olufsen-App, um Ihr Produkt einzurichten, eine Bluetooth-Verbindung herzustellen und Ihre Kopfhörer individuell einzustellen.

Wenn Ihre Beoplay Portal PC PS einmal eingeschaltet sind, können Sie sie in den Bluetooth-Einstellungen Ihres Geräts finden.

Im Lieferumfang der Beoplay Portal PC PS ist ein Dongle enthalten, der mit den Kopfhörern gekoppelt ist. Wenn also der Dongle also an einen USB-Anschluss angeschlossen wird und die Beoplay Portal PC PS eingeschaltet sind, wird automatisch eine Verbindung zwischen den beiden Geräten hergestellt.

# DOLBY ATMOS FÜR KOPFHÖRER **AKTIVIEREN**

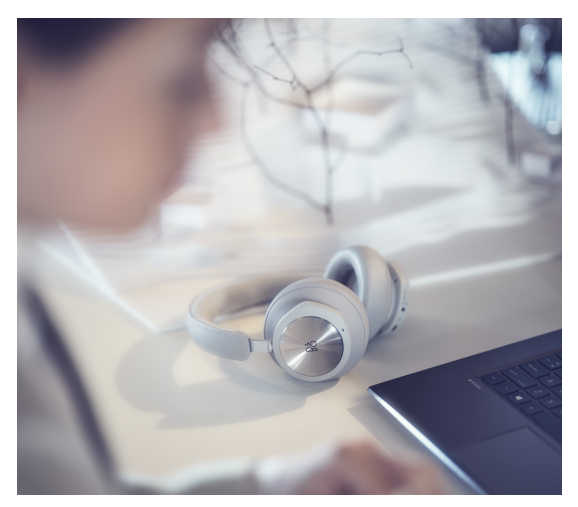

Dolby Atmos für Kopfhörer sorgt für ein besonders realistisches und klares Klangerlebnis bei der Nutzung Ihres PCs. Die virtuelle Surround-Sound-Technologie verleiht zusätzliche Dimensionen, Abstand und Authentizität und gewährleistet eine verbesserte Genauigkeit, geringere Latenz und eine personalisierte Entzerrung für Spiele, Filme und Musik.

AKTIVIERUNGSANLEITUNG

- 1. Laden Sie die Dolby Access-App im Microsoft App Store herunter.
- 2. Registrieren Sie Ihre Beoplay Portal PC PS, um die Lizenz freizuschalten.
- 3. Genießen Sie den virtuellen Surround Sound.

# MUSIK

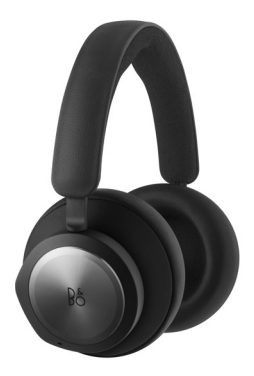

Nutzen Sie die Touch-Steuerung an der linken und rechten Hörmuschel (L/R), um Ihre Beoplay Portal PC PS zu bedienen. "Musik"-Aktionen: wenn eine Verbindung zu Bluetooth besteht.

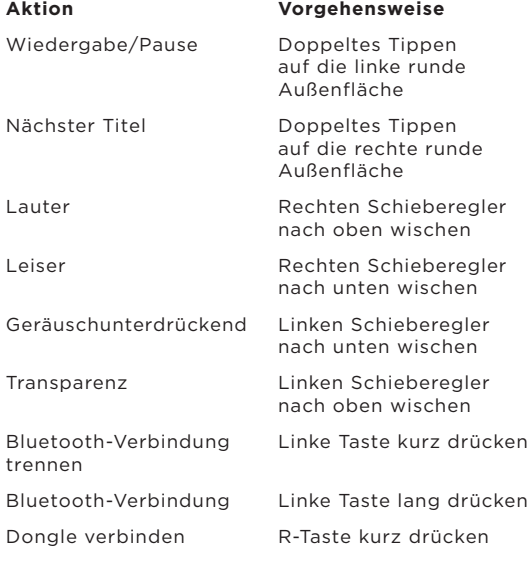

# ANRUFE

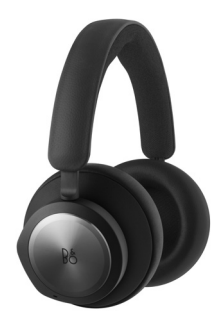

Nutzen Sie die Touch-Steuerung an der linken und rechten Hörmuschel (L/R), um Ihre Beoplay Portal PC PS zu bedienen. "Anruf"-Aktionen: wenn eine Verbindung zu einem Bluetooth-Anruf besteht.

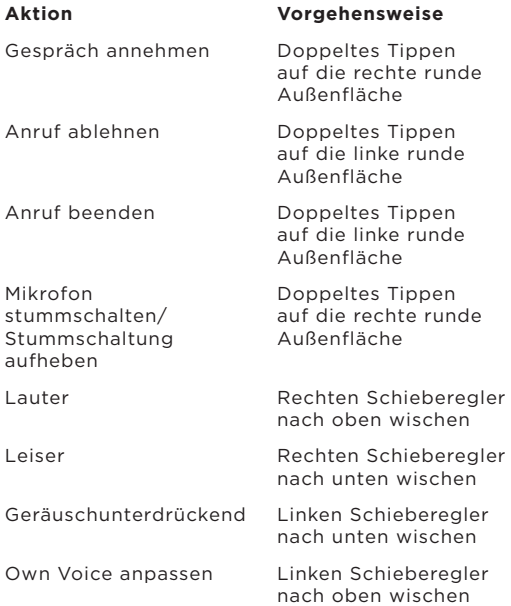

# GAMING

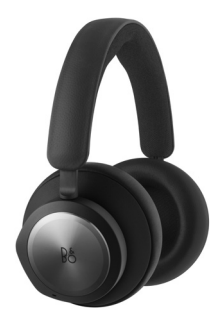

Nutzen Sie die Touch-Steuerung an der linken und rechten Hörmuschel (L/R), um Ihre Beoplay Portal PC PS zu bedienen. "Gaming"-Aktionen: wenn eine Verbindung zu dem B&O Dongle besteht.

## **Aktion Vorgehensweise**

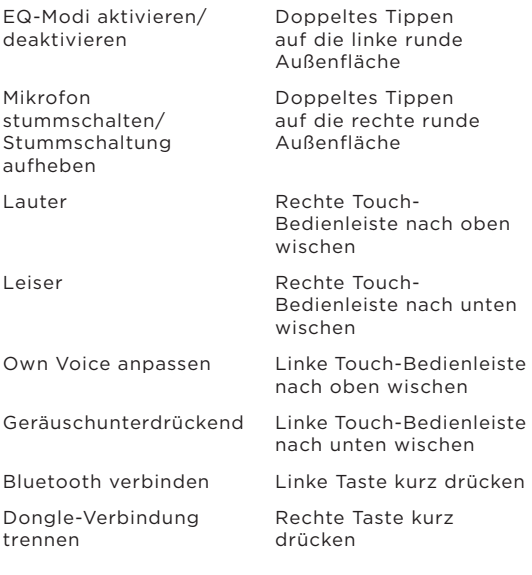

# DUALMODUS

Nutzen Sie die Touch-Steuerung an der linken und rechten Hörmuschel (L/R), um Ihre Beoplay Portal PC PS zu bedienen. "Dualmodus"-Aktionen: wenn gleichzeitig eine Verbindung zum B&O Dongle und zu Bluetooth besteht.

## **Gaming Vorgehensweise**

EQ-Modi aktivieren/

Mikrofon stummschalten/ Stummschaltung aufheben

Bluetooth-Verbindung trennen

Dongle-Verbindung trennen

### **Eingehender Anruf Vorgehensweise**

Mikrofon stummschalten/ Stummschaltung aufheben

deaktivieren Doppeltes Tippen auf die linke runde Außenfläche

Doppeltes Tippen auf die rechte runde Außenfläche

Lauter Rechte Touch-Bedienleiste nach oben wischen

Leiser Rechte Touch-Bedienleiste nach unten wischen

Own Voice anpassen Linke Touch-Bedienleiste nach oben wischen

Geräuschunterdrückend Linke Touch-Bedienleiste nach unten wischen

Linke Taste kurz drücken

Rechte Taste kurz drücken

Gespräch annehmen Doppeltes Tippen auf die rechte runde Außenfläche

Anruf ablehnen Doppeltes Tippen auf die linke runde Außenfläche

### **In einem Anruf Vorgehensweise**

Anruf beenden Doppeltes Tippen auf die linke runde Außenfläche

Doppeltes Tippen auf die rechte runde Außenfläche

# DONGLE

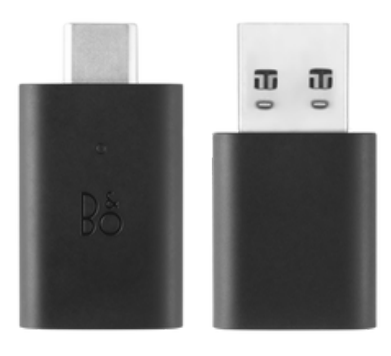

Manuelles Pairing auslösen

Neues Pairing starten Zweimal drücken

Factory Reset zum Vergessen des verbundenen Portals

## **Aktion Vorgehensweise**

Kurzes Drücken

5 Sekunden lang gedrückt halten

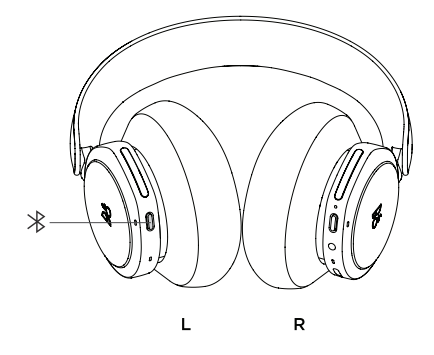

Um Bluetooth zu aktivieren, drücken Sie die Bluetooth-Pairing-Taste an der linken Hörmuschel.

Lassen Sie los, wenn ein Signalton ertönt. Die Leuchtanzeige blinkt blau und Ihre Kopfhörer sind bereit zum Pairing.

# APP-VERWENDUNG BEIM SPIELEN

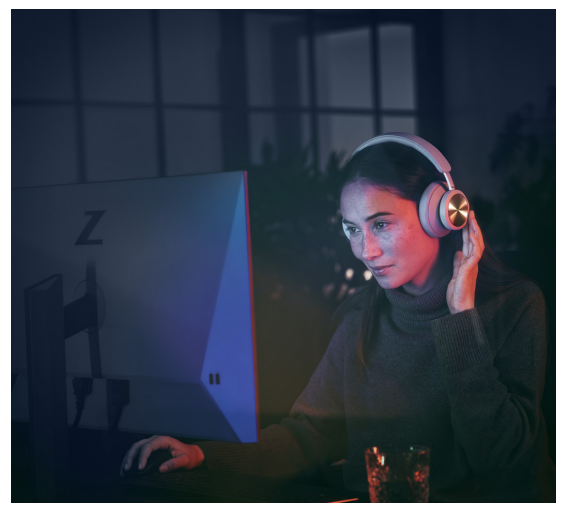

Gehen Sie sicher, dass das Bluetooth auf Ihrem Smartphone oder Tablet aktiviert ist, damit die App mit Ihren Beoplay Portal PC PS kommunizieren und sie steuern kann.

Ihr Gerät muss nicht über Bluetooth mit Ihren Kopfhörern verbunden sein, solange BLE (Bluetooth Low Energy) aktiv ist.

# GERÄUSCHUNTERDRÜCKEND

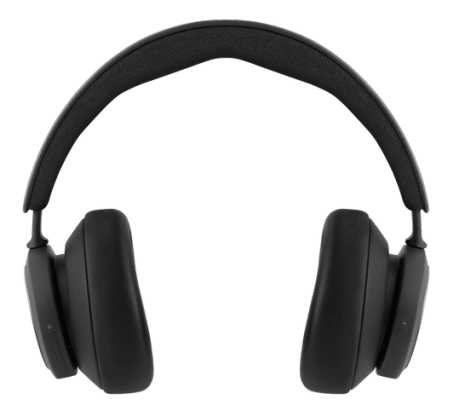

Mit der Geräuschunterdrückung können Sie Geräusche in Ihrer Umgebung ausblenden und sich voll und ganz auf Spiele, Musik und Podcasts konzentrieren oder einfach nur die Ruhe genießen.

Sie können die aktive Geräuschunterdrückung (ANC) einschalten oder anpassen, indem Sie auf dem linken Schieberegler nach unten wischen.

Sie können die ANC aber auch über die Produktseite in der Bang & Olufsen-App steuern. Hier haben Sie die Möglichkeit, die ANC automatisch an Ihre Umgebung anpassen zu lassen.

# TRANSPARENZMODUS

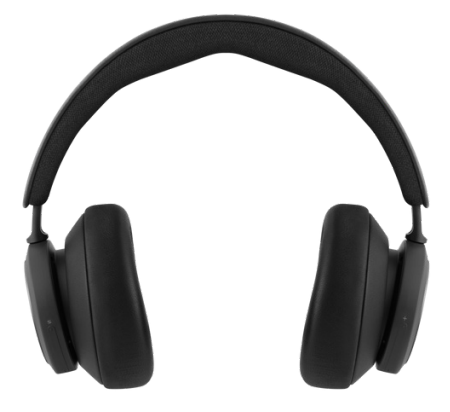

Im Transparenzmodus können Sie die Welt um sich herum wahrnehmen, ohne Ihre Beoplay Portal PC PS abzunehmen.

Sie können den Transparenzmodus aktivieren und anpassen, wie viel Sie von Ihrer Umgebung mitbekommen möchten, während Sie Musik hören oder spielen, indem Sie auf dem linken Schieberegler nach oben wischen.

Sie können den Transparenzmodus auch über die Produktseite in der Bang & Olufsen-App steuern.

# OWN VOICE

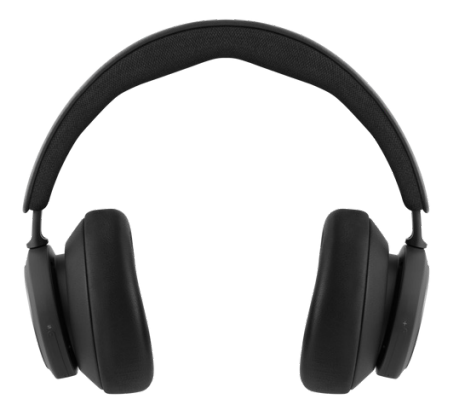

Die Own-Voice-Technologie erfasst und passt die Lautstärke Ihrer Stimme an und blendet gleichzeitig Hintergrundgeräusche aus, damit Sie eine klare und genaue Vorstellung davon haben, wie Sie sich anhören.

Sie können Own Voice ein- und ausschalten oder anpassen, indem Sie auf dem linken Schieberegler nach oben wischen. Sie können die Funktion auch über die Produktseite in der Bang & Olufsen-App steuern.

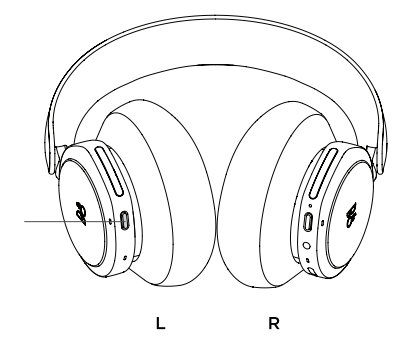

Um Ihre Kopfhörer auf die Werkseinstellungen zurückzusetzen, halten Sie die Taste an der linken Hörmuschel so lange gedrückt (länger als 8 Sekunden), bis die LED-Anzeige rot blinkt. Warten Sie anschließend, bis sich die Kopfhörer abschalten, bevor Sie den Einrichtungsvorgang erneut starten.

Beachten Sie, dass dadurch alle gekoppelten Geräte entfernt werden (einschließlich des Dongles).

## DOWNLOAD DE BANG & OLUFSEN-APP

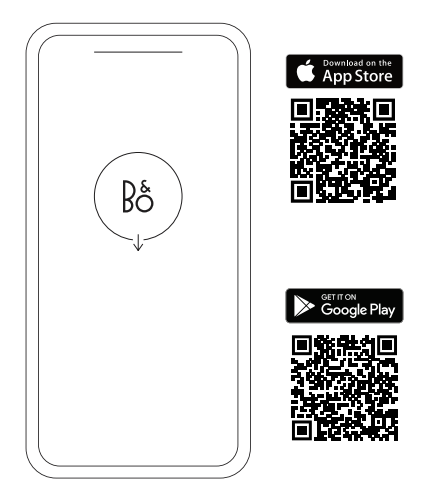

Download de Bang & Olufsen-app uit de Google Play Store of de Apple App Store om uw product te configureren.

Met deze app kunt u uw product instellen en de volledige Bang & Olufsen-ervaring beleven. Maak optimaal gebruik van uw product met audiopersonalisatie, productondersteuning en nieuwe functies binnen handbereik.

Wanneer u de Bang & Olufsen-app voor het eerst opstart, word u gevraagd om een gebruikersaccount aan te maken.

Klik om een nieuw product toe te voegen en uw hoofdtelefoon te configureren. Als u al een account hebt, vindt u dit onder de instellingen.

# AAN DE SLAG

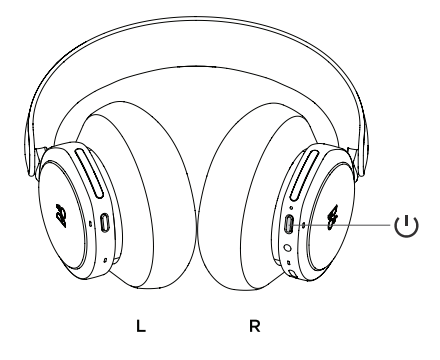

Schakel uw nieuwe Beoplay Portal PC PS in door kort op de knop op de rechteroorschelp te drukken. Ga vervolgens naar de Bang & Olufsen-app om uw product te configureren, verbinding te maken met Bluetooth en uw hoofdtelefoon te personaliseren.

Nadat uw Beoplay Portal PC PS is ingeschakeld, kunt u de hoofdtelefoon vinden in de Bluetoothinstellingen van uw apparaat.

Beoplay Portal PC PS wordt geleverd met een dongle die is gekoppeld aan de hoofdtelefoon. Dit betekent dat, wanneer de dongle wordt aangesloten op een USB-poort en de Beoplay Portal PC PS is ingeschakeld, de twee automatisch aan elkaar worden gekoppeld.

# DOLBY ATMOS ACTIVEREN VOOR HOOFDTELEFOONS

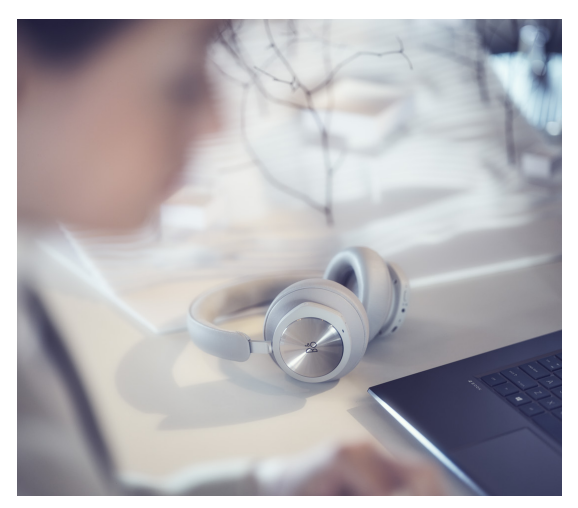

Dolby Atmos voor hoofdtelefoons biedt de meest levensechte en meeslepende audio-ervaring op pc. De virtuele surroundsoundtechnologie voegt extra dimensie, afstand en realisme toe en zorgt voor hogere nauwkeurigheid, minder vertraging en een volledig aanpasbare EQ voor games, films en muziek.

ACTIVEREN

- 1. Download de Dolby Access-app in de Microsoft Store
- 2. Registreer uw Beoplay Portal PC PS om de licentie te ontgrendelen
- 3. Geniet van het virtuele surroundsound

# MUZIEK

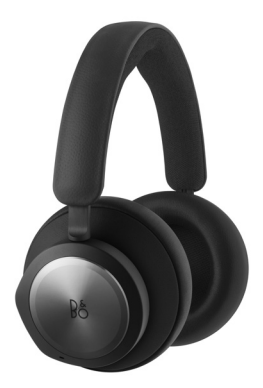

Gebruik de touchbediening op de linker- en rechteroorschelp (L/R) om uw Beoplay Portal PC PS te bedienen. Wanneer u verbonden bent met Bluetooth, kunt u gebruikmaken van de besturingselementen voor 'Muziek'

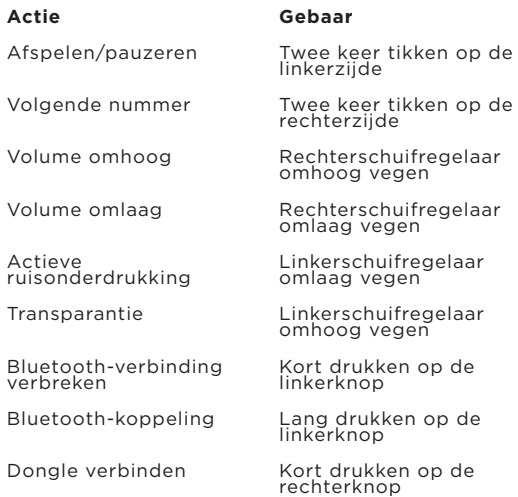

### 62

# GESPREKKEN

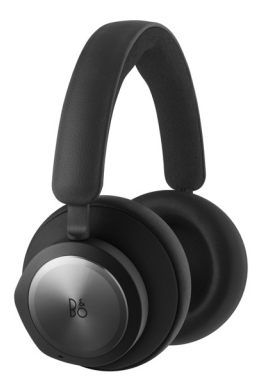

Gebruik de touchbediening op de linker- en rechteroorschelp (L/R) om uw Beoplay Portal PC PS te bedienen. Wanneer u verbonden bent met Bluetooth om te bellen, kunt u gebruikmaken van de besturingselementen voor 'Bellen'.

Microfoon dempen/<br>inschakelen

Actieve

Own Voice aanpassen Linkerschuifregelaar

### **Actie Gebaar**

Oproep aannemen Twee keer tikken op de rechterzijde

Oproep weigeren Twee keer tikken op de linkerzijde

Oproep beëindigen Twee keer tikken op de linkerzijde

> Twee keer tikken op de rechterzijde

Volume omhoog Rechterschuifregelaar omhoog vegen

Volume omlaag Rechterschuifregelaar omlaag vegen

ruisonderdrukking Linkerschuifregelaar omlaag vegen

omhoog vegen

# GAMING

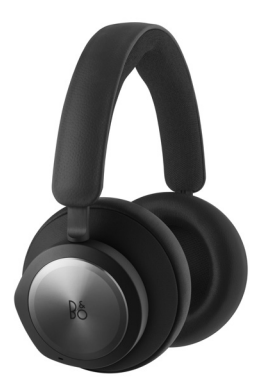

Gebruik de touchbediening op de linker- en rechteroorschelp (L/R) om uw Beoplay Portal PC PS te bedienen. Wanneer u verbonden bent met de B&O-dongle, kunt u gebruikmaken van de besturingselementen voor 'Gaming'

Schakelen tussen EQ-<br>modi

Microfoon dempen/<br>inschakelen

Own Voice aanpassen Linkeraanraakbalk

Actieve ruisonderdrukking

Verbinding maken met Bluetooth Kort drukken op de

Dongle loskoppelen Kort drukken op de

### **Actie Gebaar**

Twee keer tikken op de linkerzijde

Twee keer tikken op de rechterzijde

Volume omhoog Rechteraanraakbalk omhoog vegen

Volume omlaag Rechteraanraakbalk omlaag vegen

omhoog vegen

Linkeraanraakbalk omlaag vegen

linkerknop

rechterknop

# DUBBELE MODUS

Gebruik de touchbediening op de linker- en rechteroorschelp (L/R) om uw Beoplay Portal PC PS te bedienen. Wanneer u tegelijkertijd verbonden bent met de B&O-dongle en met Bluetooth, kunt u gebruikmaken van de besturingselementen voor de dubbele modus ('Dual mode').

## **Gaming Gebaar**

Twee keer tikken op de linkerzijde

> Twee keer tikken op de rechterzijde

Volume omhoog Rechteraanraakbalk omhoog vegen

Volume omlaag Rechteraanraakbalk omlaag vegen

omhoog vegen

Linkeraanraakbalk omlaag vegen

linkerknop

rechterknop

Oproep aannemen Twee keer tikken op de rechterzijde

Oproep weigeren Twee keer tikken op de linkerzijde

Oproep beëindigen Twee keer tikken op de linkerzijde

> Twee keer tikken op de rechterzijde

Schakelen tussen EQ-

Microfoon dempen/

Own Voice aanpassen Linkeraanraakbalk

Actieve ruisonderdrukking

Bluetooth-verbinding verbreken Kort drukken op de

Dongle loskoppelen Kort drukken op de

## **Inkomende oproep Gebaar**

## **Tijdens een gesprek Gebaar**

Microfoon dempen/

# DONGLE

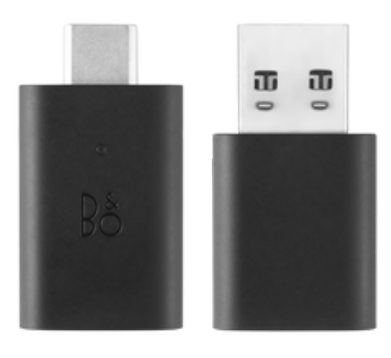

Handmatige pairing inschakelen

Nieuwe pairing starten Twee keer tikken

Factory reset om de verbonden Portal te vergeten

## **Actie Gebaar**

Kort indrukken

Lang drukken gedurende 5 seconden

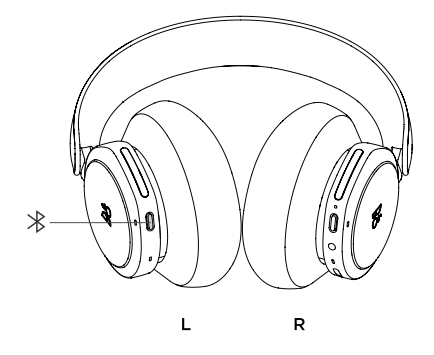

Activeer Bluetooth door op de Bluetooth pairingknop op de linkeroorschelp te drukken.Laat de knop los als u een geluidssignaal hoort. Het statuslampje zal blauw knipperen en uw hoofdtelefoon kan nu gekoppeld worden.

# APP GEBRUIKEN TIJDENS HET GAMEN

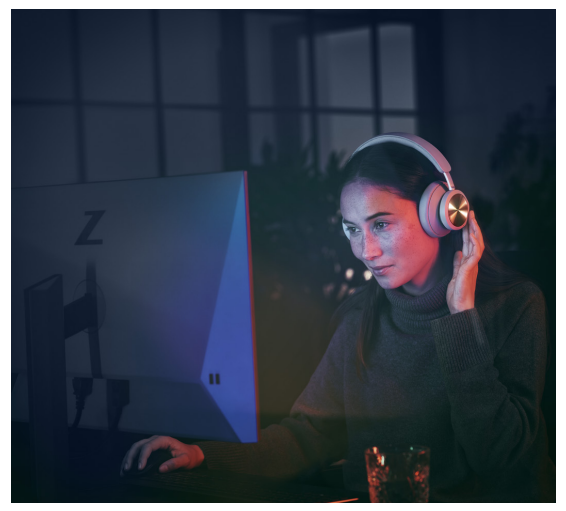

Zorg dat Bluetooth ingeschakeld is op uw telefoon of tablet, zodat de app met uw Beoplay Portal PC PS kan communiceren.

Uw apparaat hoeft geen Bluetooth-verbinding met uw hoofdtelefoon te hebben, zolang BLE (Bluetooth Low Energy) actief is.

# ACTIEVE RUISONDERDRUKKING

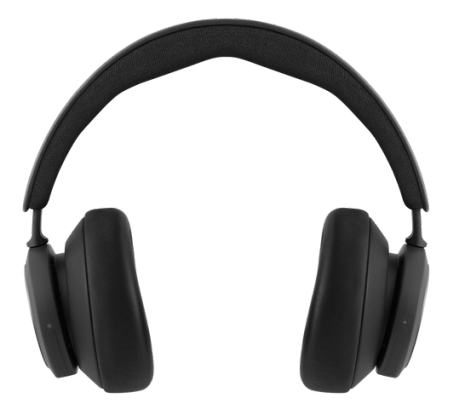

Met ruisonderdrukking kunt u het geluid van de omgeving buitensluiten en u concentreren op uw game, muziek, podcast of gewoon genieten van de stilte.

Schakel de actieve ruisonderdrukking in en pas het niveau aan door naar beneden te vegen op de linkerschuifregelaar.

U kunt ANC ook bedienen via de productpagina in de Bang & Olufsen-app. Hier vindt u de optie om het ANC-niveau automatisch aan te passen aan uw omgeving.

# TRANSPARANTIEMODUS

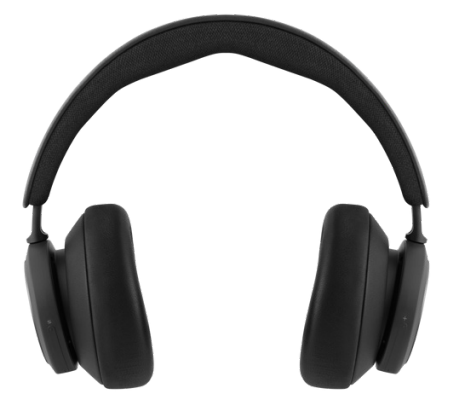

Met de transparantiemodus hoort u de wereld om u heen zonder uw Beoplay Portal PC PS af te zetten.

Activeer de modus en pas aan hoeveel van de buitenwereld u wilt horen terwijl u naar uw game of muziek luistert door naar boven te vegen op de linkerschuifregelaar.

U kunt de transparantiemodus ook bedienen via de productpagina in de Bang & Olufsen-app.

# OWN VOICE

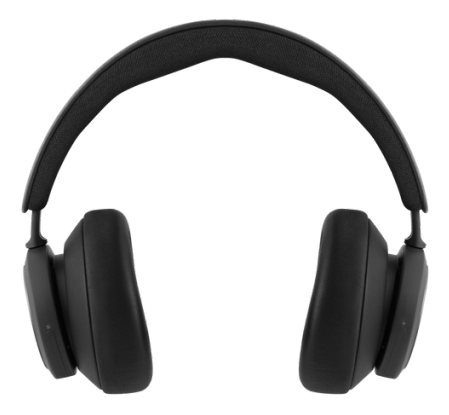

De Own Voice-technologie registreert en past het volume van uw stem aan en filtert achtergrondgeluiden uit. Zo krijgt u een heldere, waarheidsgetrouwe weergave van hoe u klinkt.

U kunt Own Voice in- en uitschakelen of het niveau aanpassen door omhoog te vegen op de linkerschuifregelaar. U kunt dit ook bedienen via de productpagina in de Bang & Olufsen-app.

# FABRIEKSINSTELLINGEN OPNIEUW INSTELLEN

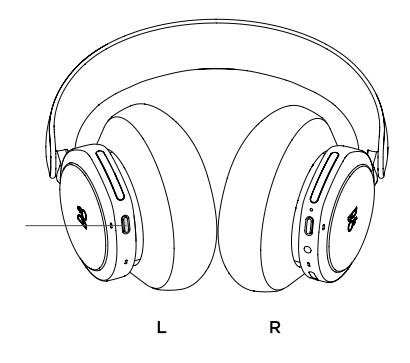

Als u de fabrieksinstellingen van uw hoofdtelefoon wilt herstellen, houdt u de knop op de linkeroorschelp lang (meer dan 8 seconden) ingedrukt totdat het led-controlelampje rood knippert. Wacht vervolgens totdat de hoofdtelefoon is uitgeschakeld voordat u de installatieprocedure opnieuw start.

Let op: hiermee verwijdert u alle gekoppelde apparaten, inclusief de dongle.
## TÉLÉCHARGER L'APPLICATION BANG & OLUFSEN

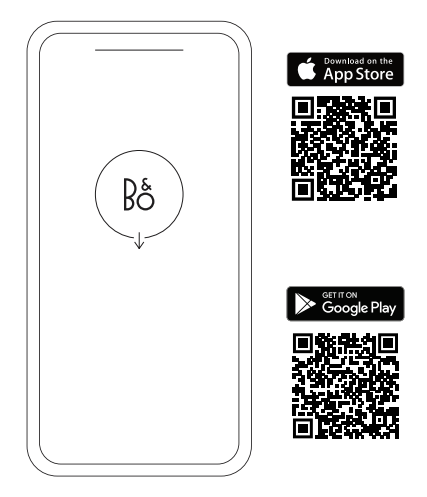

Pour configurer votre produit, téléchargez l'application Bang & Olufsen sur Google Play ou sur l'App Store.

Sur cette application, vous pouvez configurer votre produit et accéder à l'intégralité de l'expérience Bang & Olufsen. Profitez pleinement de la personnalisation audio, de l'assistance produit et de nouvelles fonctionnalités à portée de main.

Lorsque vous ouvrirez l'application Bang & Olufsen pour la première fois, vous serez invité à créer un compte utilisateur.

Pour configurer votre casque, cliquez sur Ajouter un nouveau produit. Si vous avez déjà un compte, vous trouverez cette option dans le menu des paramètres.

## PREMIERS PAS

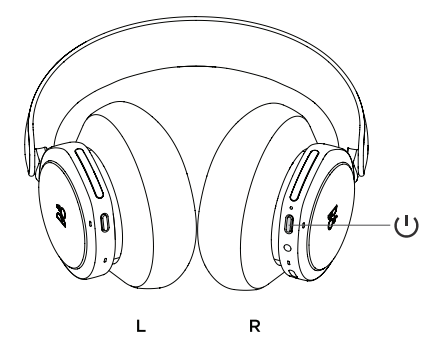

Allumez votre nouveau Beoplay Portal PC PS en appuyant brièvement sur le bouton de l'écouteur droit.

Ensuite, ouvrez l'application Bang & Olufsen pour configurer votre produit, connectez-vous au Bluetooth et personnalisez votre casque.

Une fois que votre Beoplay Portal PC PS est allumé, vous le trouverez dans les paramètres Bluetooth de votre appareil.

Le Beoplay Portal PC PS est livré avec un dongle couplé au casque. Cela signifie que lorsque le dongle est inséré dans un port USB et que le Beoplay Portal PC PS est allumé, les deux appareils se connectent automatiquement l'un à l'autre.

## ACTIVATION DE DOLBY ATMOS FOR **HEADPHONES**

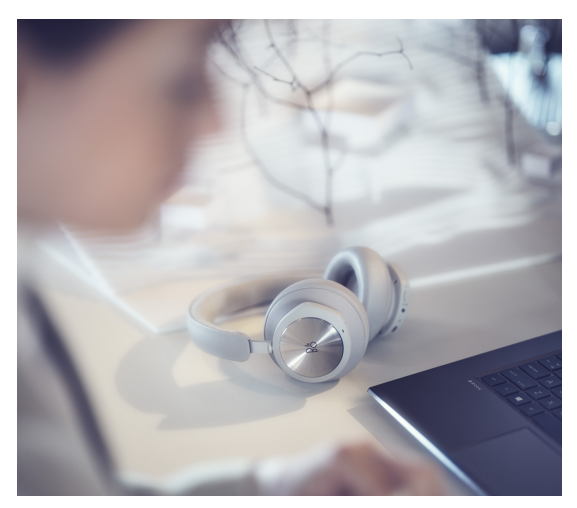

Dolby Atmos® for Headphones vous offre une expérience audio immersive et précise sur PC. En ajoutant des couches supplémentaires à la dimension, à la distance et au réalisme, la technologie de son surround vous offre une meilleure précision, une latence réduite et permet la personnalisation de l'égalisation pour les jeux, les films et la musique.

Comment activer le contrôle

- 1. Téléchargez l'application Dolby Access sur le Microsoft Store
- 2. Enregistrez votre Beoplay Portal PC PS pour activer la licence
- 3. Profitez du son surround virtuel

## MUSIQUE

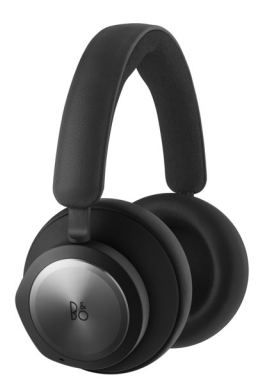

Utilisez les commandes tactiles sur les écouteurs gauche et droit (L/R) pour contrôler votre Beoplay Portal PC PS. Les actions Musique sont disponibles lorsque vous êtes connecté au Bluetooth.

### **Action Geste**

Augmentation du volume

Réduction active du bruit

Déconnecter le Bluetooth

Association Bluetooth Appuyez longuement

Lecture/pause Appuyez deux fois sur le disque gauche

Piste suivante Appuyez deux fois sur le disque droit

> Faites glisser le curseur droit vers le haut

Diminution du volume Faites glisser le curseur droit vers le bas

Faites glisser le curseur gauche vers le bas

Transparence Faites glisser le curseur gauche vers le haut

Appuyez brièvement sur le bouton gauche

sur le bouton gauche

Connecter le dongle Appuyez brièvement sur le bouton de droite (R)

## APPELS

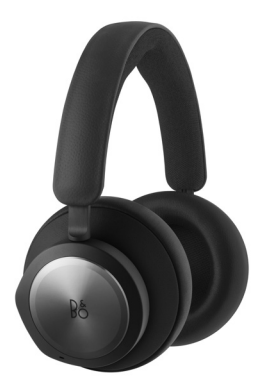

Utilisez les commandes tactiles sur les écouteurs gauche et droit (L/R) pour contrôler votre Beoplay Portal PC PS. Les actions Appel sont disponibles lorsque vous êtes connecté à un appel par Bluetooth.

### **Action Geste**

Désactiver/réactiver le microphone

Augmentation du volume

Réduction active du bruit

Régler le mode Own Voice

Accepter l'appel Appuyez deux fois sur le disque droit

Refuser l'appel Appuyez deux fois sur le disque gauche

Terminer l'appel Appuyez deux fois sur le disque gauche

> Appuyez deux fois sur le disque droit

Faites glisser le curseur droit vers le haut

Diminution du volume Faites glisser le curseur droit vers le bas

> Faites glisser le curseur gauche vers le bas

> Faites glisser le curseur gauche vers le haut

## GAMING

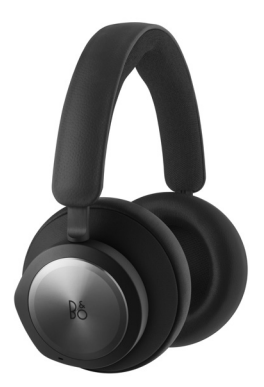

Utilisez les commandes tactiles sur les écouteurs gauche et droit (L/R) pour contrôler votre Beoplay Portal PC PS. Les actions Jeu sont disponibles lorsque vous êtes connecté au dongle B&O.

### **Action Geste**

Passer d'un mode EQ à l'autre

Désactiver/réactiver le microphone

Augmentation du volume

Diminution du volume Faites glisser votre

Régler le mode Own Voice

Réduction active du bruit

Appuyez deux fois sur le disque gauche

Appuyez deux fois sur le disque droit

Faites glisser votre doigt vers le haut sur la barre tactile droite

doigt vers le bas sur la barre tactile droite

Faites glisser votre doigt vers le haut sur la barre tactile gauche

Faites glisser votre doigt vers le bas sur la barre tactile gauche

Connecter le Bluetooth Appuyez brièvement sur le bouton gauche

Déconnecter le dongle Appuyez brièvement sur le bouton droit

## MODE DOUBLE

Utilisez les commandes tactiles sur les écouteurs gauche et droit (L/R) pour contrôler votre Beoplay Portal PC PS. Les actions Dual Mode sont disponibles lorsque vous êtes connecté en même temps au dongle B&O et au Bluetooth.

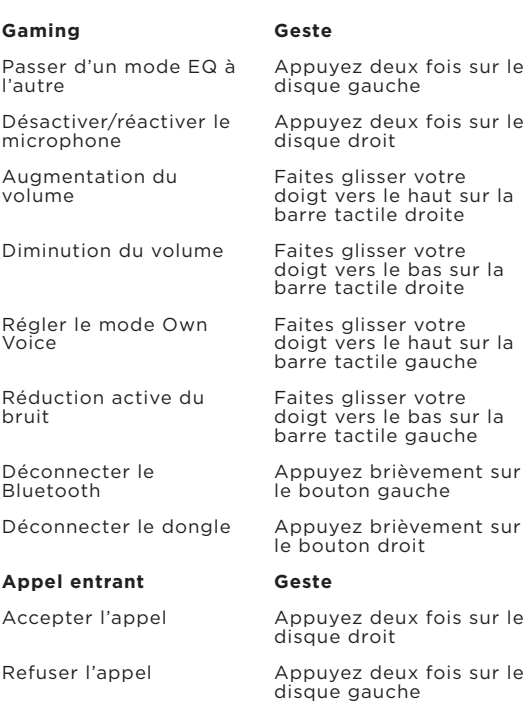

### **Pendant un appel Geste**

Désactiver/réactiver le microphone

Terminer l'appel Appuyez deux fois sur le disque gauche

> Appuyez deux fois sur le disque droit

## DONGLE

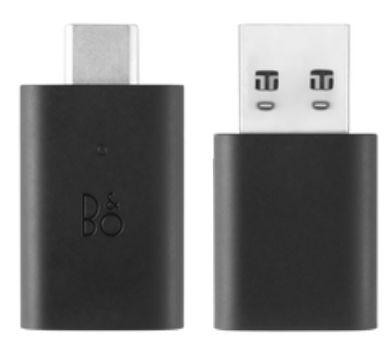

## **Action Geste**

Déclencher le couplage automatique

Lancer un nouveau couplage

Réinitialiser les paramètres d'usine pour supprimer le couplage de votre produit

Pression brève

Appuyez deux fois

Appuyez pendant 5 secondes

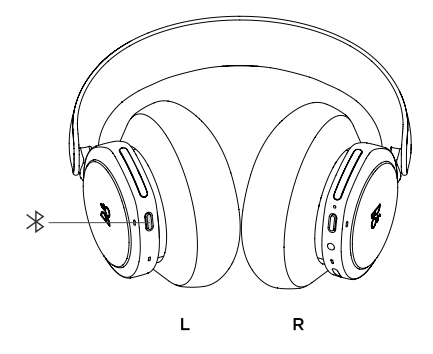

Pour activer le Bluetooth, appuyez longuement sur le bouton de couplage Bluetooth sur l'écouteur gauche.

Relâchez l'appui quand vous entendez un signal sonore. Le voyant lumineux clignotera en bleu, et votre casque sera prêt pour le couplage.

# UTILISER L'APPLICATION PENDANT UNE SESSION DE JEU

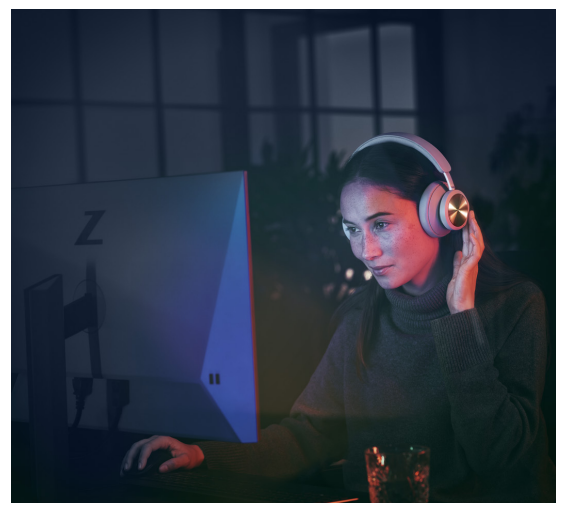

Vérifiez que la fonctionnalité Bluetooth est activée sur votre téléphone ou votre tablette pour permettre à l'application de contrôler votre Beoplay Portal PC PS.

Dans le cas où la fonctionnalité Bluetooth Low Energy (BLE) est active, votre appareil n'a pas besoin d'être connecté à votre casque par Bluetooth.

## RÉDUCTION ACTIVE DU BRUIT

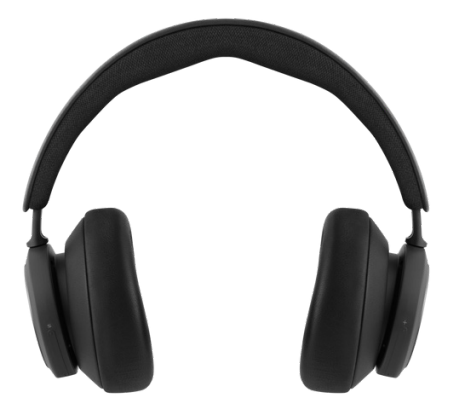

En atténuant le bruit environnant, la fonctionnalité de réduction du bruit vous permet de vous concentrer sur votre jeu, votre musique ou votre podcast, ou simplement de profiter de quelques instants de silence.

Activez la fonctionnalité de réduction active du bruit et ajustez-en le niveau en faisant glisser vers le bas le curseur gauche.

Vous pouvez également contrôler la réduction du bruit sur la page du produit dans l'application Bang & Olufsen. L'application vous offre en outre la possibilité d'activer l'ajustement automatique de la réduction du bruit en fonction de l'environnement.

## MODE TRANSPARENCE

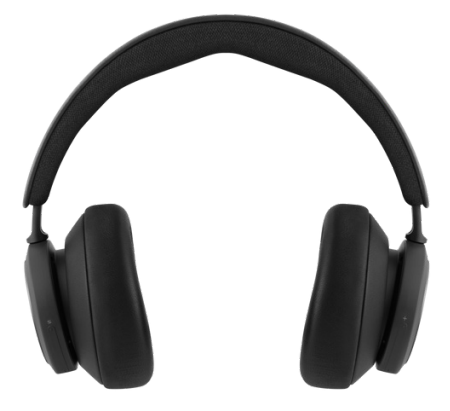

Le mode Transparence vous permet d'entendre les bruits environnants sans retirer votre Beoplay Portal PC PS.

Activez le mode et ajustez le volume de bruit environnant que vous souhaitez entendre en faisant glisser vers le haut le curseur gauche.

Vous pouvez également contrôler le mode Transparence sur la page du produit dans l'application Bang & Olufsen.

## VOIX PROPRE

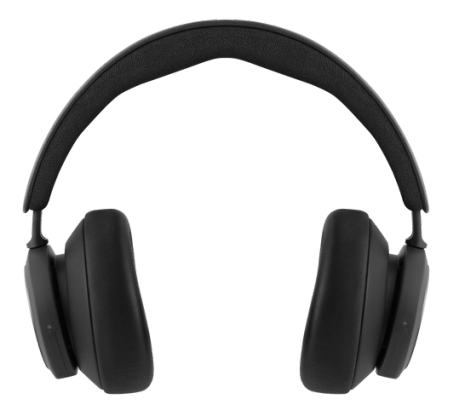

La technologie Own Voice détecte le volume sonore que vous émettez en parlant et l'ajuste tout en filtrant le bruit environnant, de façon à vous donner une représentation fidèle de votre voix.

Vous pouvez activer et désactiver la fonctionnalité Own Voice ou en ajuster le niveau en faisant glisser le curseur gauche vers le haut. Vous pouvez également contrôler cette fonctionnalité sur la page du produit dans l'application Bang & Olufsen.

# RÉTABLISSEMENT DES PARAMÈTRES D'USINE

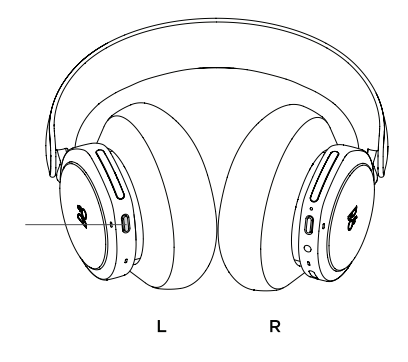

Si vous souhaitez rétablir les paramètres d'usine de votre casque, appuyez très longuement (pendant plus de 8 secondes) sur le bouton de l'écouteur droit, jusqu'à ce que le voyant LED clignote en rouge. Attendez ensuite que le casque s'éteigne avant de recommencer le processus de configuration.

Notez que cette manipulation supprimera tous les appareils couplés, y compris le Dongle.

## DESCARGAR LA APLICACIÓN BANG & OLUFSEN

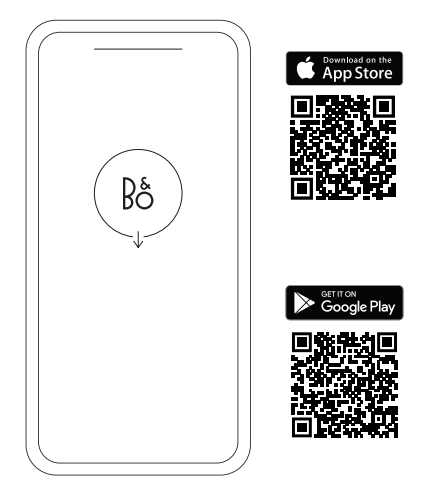

Para configurar su producto, descargue la aplicación Bang & Olufsen en Google Play Store o en Apple App Store.

Desde esta aplicación, puede configurar su producto y obtener la experiencia completa de Bang & Olufsen. Desbloquee la experiencia completa de personalización del audio, soporte del producto y nuevas funciones al alcance de la mano.

Al iniciar por primera vez la aplicación Bang & Olufsen, se le pedirá que cree una cuenta de usuario.

Para configurar los altavoces, haga clic para añadir un nuevo producto. Si ya tiene una cuenta, puede buscarla en configuración.

## EMPIECE

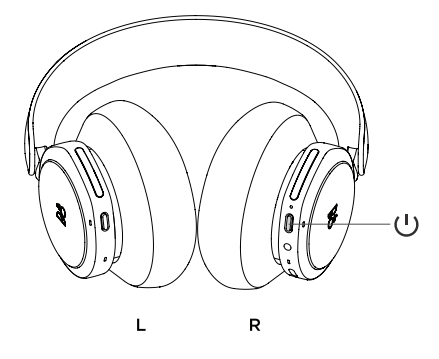

Encienda su nuevo Beoplay Portal PC PS pulsando brevemente el botón del auricular derecho. Luego, vaya a la aplicación Bang & Olufsen para configurar el producto, conéctese a Bluetooth y personalice sus auriculares.

Una vez que su Beoplay Portal PC PS esté encendido, podrá encontrarlo en la configuración de Bluetooth de su dispositivo.

Beoplay Portal PC PS incluye un dongle que se vincula con los auriculares. Esto significa que, cuando el dongle se inserta en un puerto USB y Beoplay Portal PC PS está encendido, se conectarán automáticamente.

# ACTIVACIÓN DE DOLBY ATMOS® PARA AURICULARES

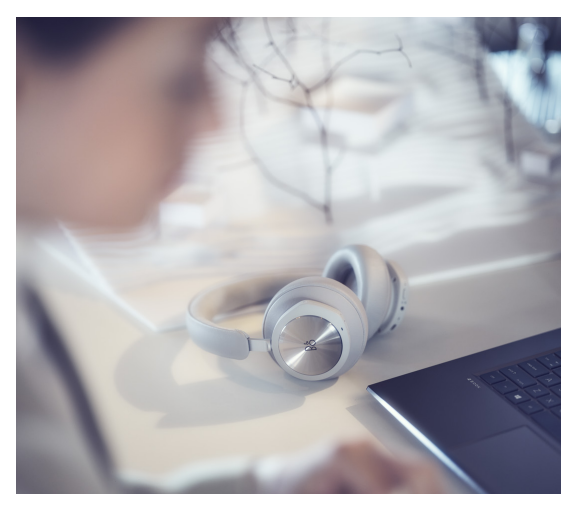

Dolby Atmos® para auriculares permite una experiencia de audio más precisa e inmersiva en PC. Al añadir capas adicionales de dimensión, distancia y realismo, la tecnología de sonido surround virtual garantiza una mayor precisión, una latencia reducida y una mejor personalización del ecualizador para juegos, películas y música.

CÓMO ACTIVAR

- 1. Descargue la aplicación Dolby Access de Microsoft Store.
- 2. Registre su Beoplay Portal PC PS para desbloquear la licencia.
- 3. Disfrute del sonido surround virtual.

# MÚSICA

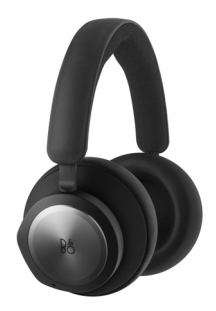

Use los controles táctiles de los auriculares izquierdo y derecho (L/R) para utilizar su Beoplay Portal PC PS. Las acciones de "música" se realizan cuando se conecta a Bluetooth.

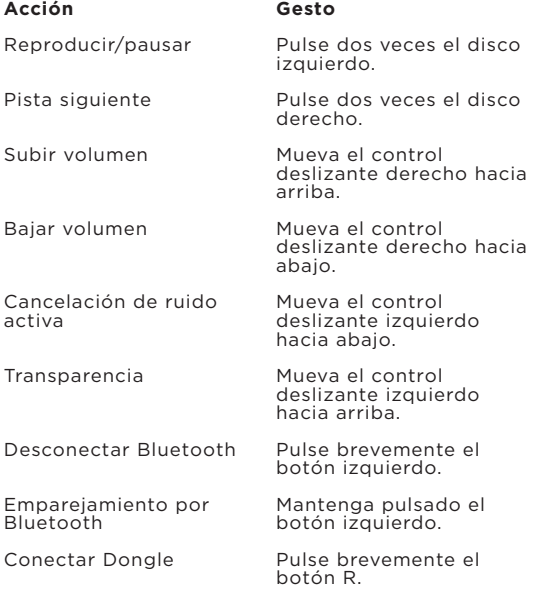

# LLAMADAS

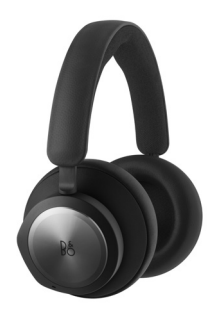

Use los controles táctiles de los auriculares izquierdo y derecho (L/R) para utilizar su Beoplay Portal PC PS. Las acciones de "llamada" se realizan cuando se conecta a una llamada por Bluetooth.

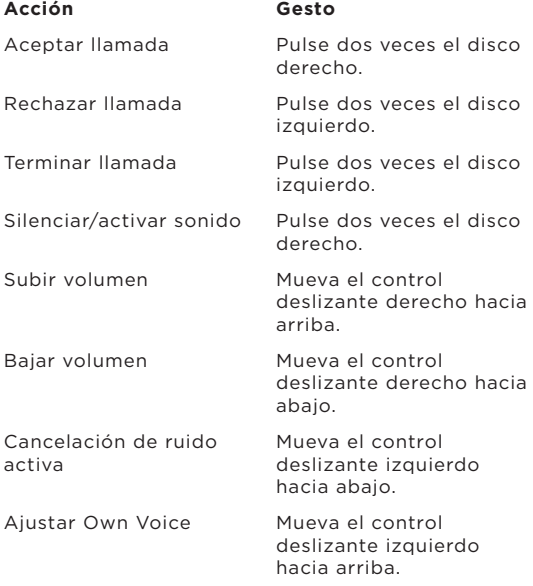

## JUEGOS

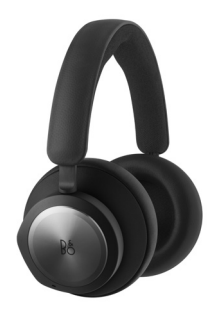

Use los controles táctiles de los auriculares izquierdo y derecho (L/R) para utilizar su Beoplay Portal PC PS. Las acciones de "juego" se realizan cuando se conecta al Dongle B&O.

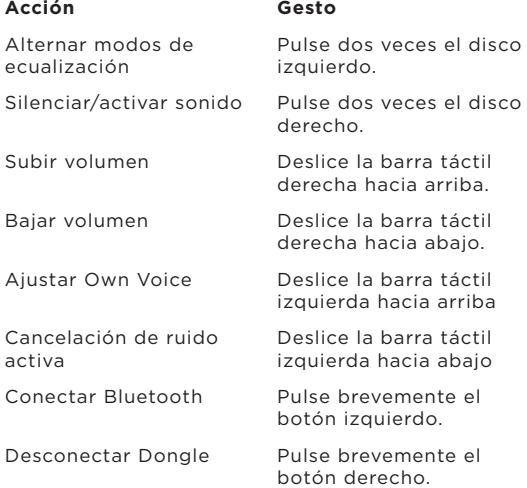

## MODO DUAL

Use los controles táctiles de los auriculares izquierdo y derecho (L/R) para utilizar su Beoplay Portal PC PS. Las acciones de "modo dual" se realizan cuando se conecta al Dongle B&O y a Bluetooth al mismo tiempo.

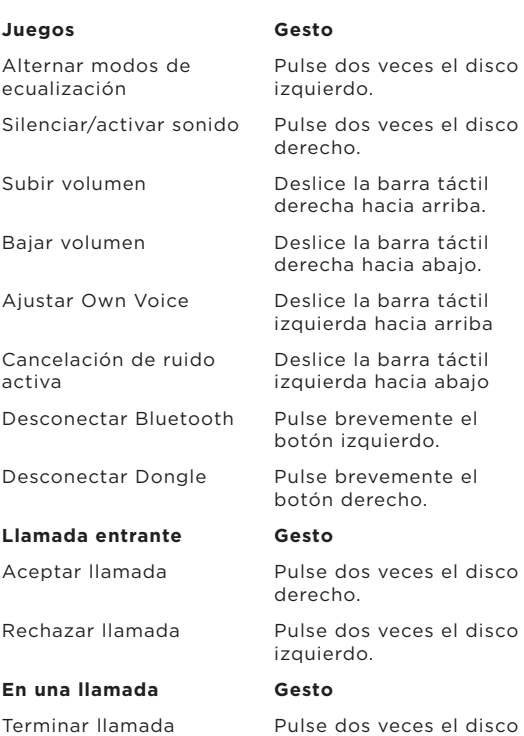

Silenciar/activar sonido Pulse dos veces el disco derecho.

izquierdo.

## DONGLE

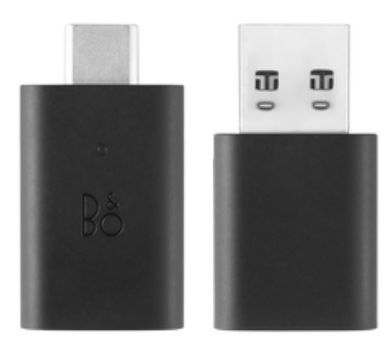

## **Acción Gesto**

Activar emparejamiento Pulsación corta manual

Empezar nuevo emparejamiento

Realizar un Factory reset para olvidar un Portal conectado

Pulsar dos veces

Mantenga pulsado durante 5 segundos.

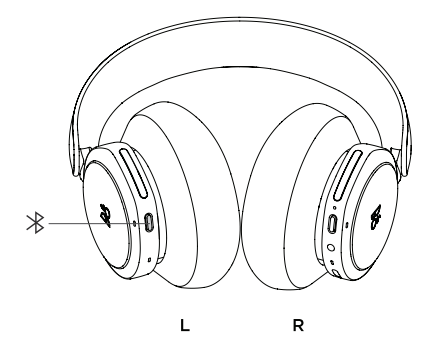

Para activar Bluetooth, mantenga pulsado el botón de emparejamiento Bluetooth en el auricular izquierdo.

Suelte cuando escuche un aviso sonoro. El indicador de luz parpadeará en azul y sus auriculares estarán listos para vincularse.

## UTILIZAR LA APLICACIÓN MIENTRAS JUEGA

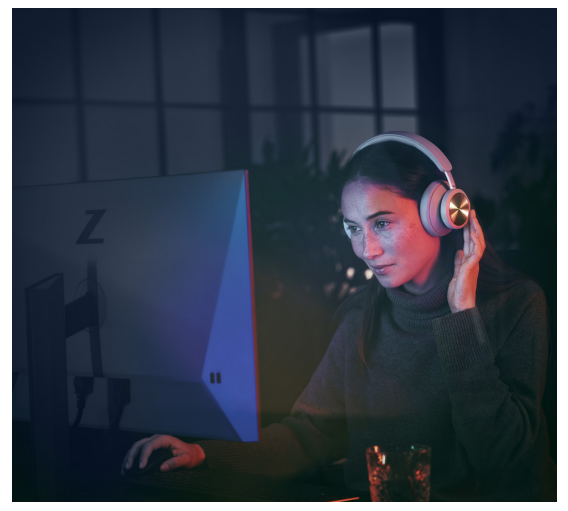

Asegúrese de que el Bluetooth esté activado en su teléfono o tablet para que la aplicación pueda hablar y controlar su Beoplay Portal PC PS.

Su dispositivo no tiene que estar conectado por Bluetooth a sus auriculares, siempre y cuando BLE (Bluetooth de baja energía) esté activo.

# CANCELACIÓN DE RUIDO ACTIVA

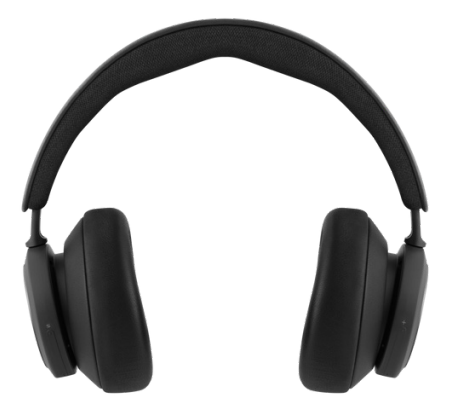

La cancelación de ruido le permite desconectarse del entorno y concentrarse en su juego, música, podcast o, simplemente, disfrutar del silencio.

Actívela y ajuste el nivel de la Cancelación de ruido activa moviendo el control deslizante izquierdo hacia abajo.

También puede controlar la ANC en la página de producto desde la aplicación Bang & Olufsen, en la que podrá ajustar automáticamente el nivel de ANC según el entorno.

## MODO DE TRANSPARENCIA

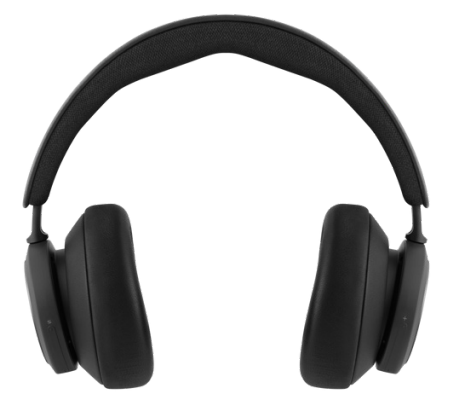

El modo Transparencia le permite escuchar el mundo que lo rodea sin quitarse los Beoplay Portal PC PS.

Actívelo y ajuste qué parte del mundo exterior quiere permitir que entre cuando escucha música o disfruta de un juego deslizando el control deslizante izquierdo hacia arriba.

También puede controlar el modo Transparencia en la página del producto de la aplicación Bang & Olufsen.

## PROPIA VOZ

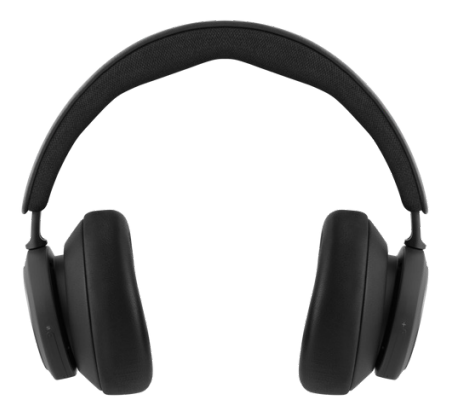

Own Voice technology captura y ajusta el volumen de su voz, a la vez que filtra los ruidos de fondo, para que tenga una representación clara y verídica de cómo suena en ese momento.

Puede activar y desactivar la función Own Voice o ajustar los niveles deslizando el control deslizable izquierdo hacia arriba. También puede controlarlo en la página del producto de la aplicación Bang & Olufsen.

# RESTABLECIMIENTO DE LA CONFIGURACIÓN DE FÁBRICA

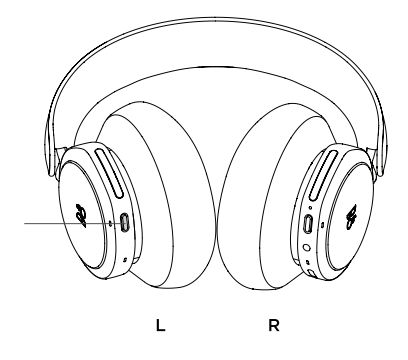

Para restaurar sus auriculares a los ajustes de fábrica, mantenga pulsado durante más de 8 segundos el botón del auricular izquierdo hasta que el indicador LED parpadee en rojo. Luego, espere a que los auriculares se apaguen antes de volver a iniciar el proceso de configuración.

Tenga en cuenta que esto eliminará todos los dispositivos emparejados, incluido el Dongle.

# SCARICA L'APP BANG & OLUFSEN

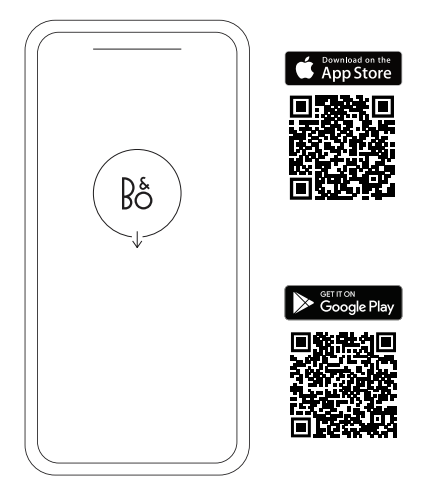

Per configurare il prodotto, scaricare l'app Bang & Olufsen da Google Play Store o dall'App Store di Apple.

L'app consente di configurare il prodotto Bang & Olufsen per un'esperienza d'uso ottimale, sfruttando le impostazioni di personalizzazione audio, le nuove funzionalità e il servizio di assistenza.

Al primo avvio dell'app Bang & Olufsen, sarà necessario creare un account utente.

Per configurare le cuffie, fare clic per aggiungere un nuovo prodotto. Se si dispone già di un account, lo si trova tra le impostazioni.

## COME INIZIARE

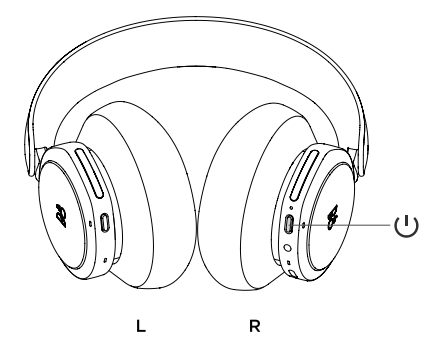

Accendere le Beoplay Portal PC PS premendo brevemente il pulsante sul padiglione destro. Aprire quindi l'app Bang & Olufsen per configurare il prodotto, eseguire il collegamento Bluetooth e personalizzare le impostazioni.

Dopo aver acceso le cuffie Beoplay Portal PC PS, queste saranno visualizzate nelle impostazioni Bluetooth del proprio dispositivo.

Beoplay Portal PC PS comprende un dongle abbinato alle cuffie. Questo significa che se il dongle è inserito in una porta USB e le Beoplay Portal PC PS sono accese, i due dispositivi si connetteranno automaticamente l'uno all'altro.

## ATTIVAZIONE DI DOLBY ATMOS PER CUFFIE

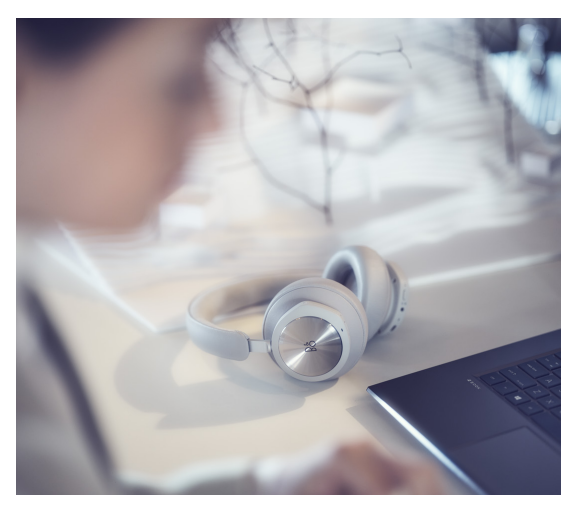

La tecnologia Dolby Atmos per le cuffie offre un'esperienza audio immersiva e fedele su PC. Grazie all'introduzione di nuovi livelli nella percezione della dimensione e della distanza e a un'esperienza più realistica, l'audio surround virtuale migliora la precisione, riduce la latenza, e offre la possibilità di personalizzare l'EQ per i giochi, i film e la musica.

PROCEDURA DI ATTIVAZIONE

- 1. Scaricare l'app Dolby Access da Microsoft Store
- 2. Registrare le cuffie Beoplay Portal PC PS per sbloccare la licenza
- 3. L'audio surround virtuale è attivo

# MUSICA

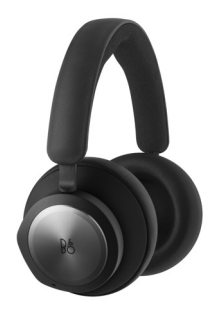

Usare i comandi a sfioramento sul padiglione destro e sinistro (R/L) per attivare le cuffie Beoplay Portal PC PS. Le azioni di "musica" sono quelle compiute quando il dispositivo è connesso al Bluetooth

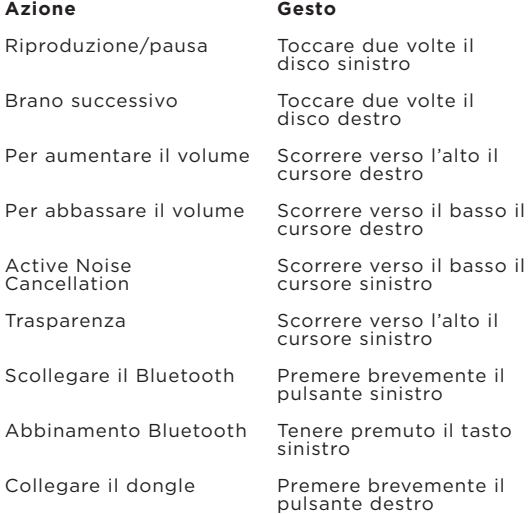

## CHIAMATE

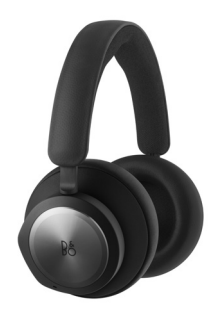

Usare i comandi a sfioramento sul padiglione destro e sinistro (R/L) per attivare le cuffie Beoplay Portal PC PS. Le azioni di "chiamata" sono quelle che si effettuano durante una chiamata con Bluetooth connesso.

### **Azione Gesto**

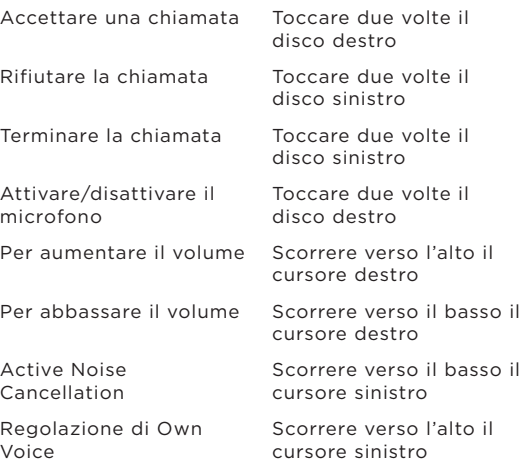

# GIOCHI

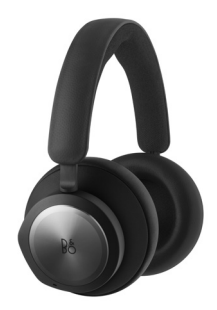

Usare i comandi a sfioramento sul padiglione destro e sinistro (R/L) per attivare le cuffie Beoplay Portal PC PS. Le azioni di "gaming" sono quelle compiute quando il dispositivo è connesso al Dongle B&O

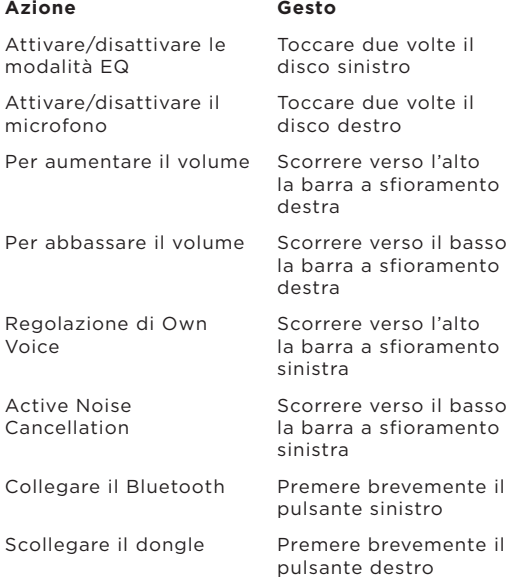

# MODALITÀ DOPPIA

Usare i comandi a sfioramento sul padiglione destro e sinistro (R/L) per attivare le cuffie Beoplay Portal PC PS. Le azioni in "modalità doppia" sono quelle compiute quando il dispositivo è contemporaneamente connesso sia al Dongle B&O sia al Bluetooth.

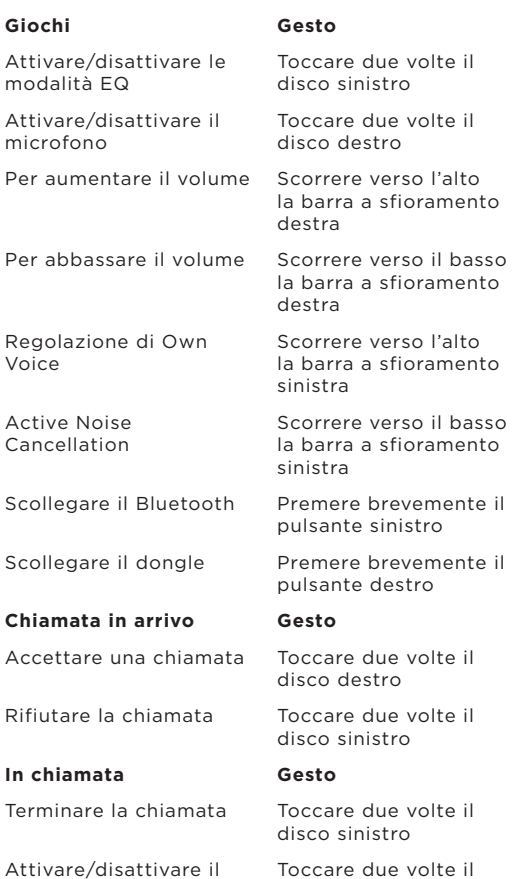

disco destro

microfono

## DONGLE

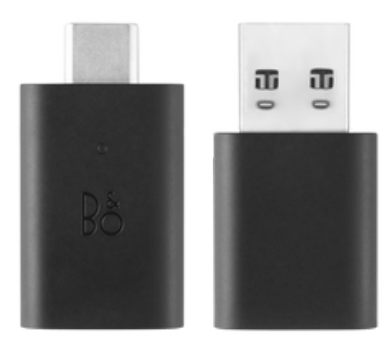

## **Azione Gesto**

Attivare abbinamento manuale

Avviare nuovo abbinamento

Ripristino delle impostazioni di fabbrica per eliminare il collegamento al portale

Selezione breve

Premere due volte

Tenere premuto per 5 secondi
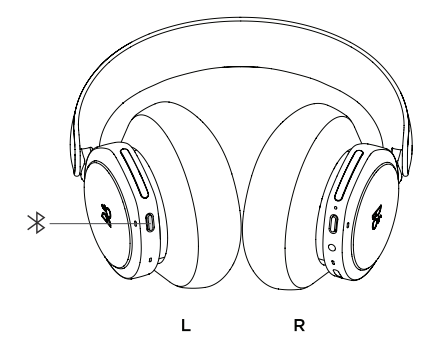

Per attivare il Bluetooth, premere il pulsante di abbinamento sul padiglione sinistro.

Rilasciarlo all'emissione di un segnale acustico. La spia luminosa lampeggerà in blu e le cuffie saranno pronte per l'abbinamento.

# USARE L'APP DURANTE IL GIOCO

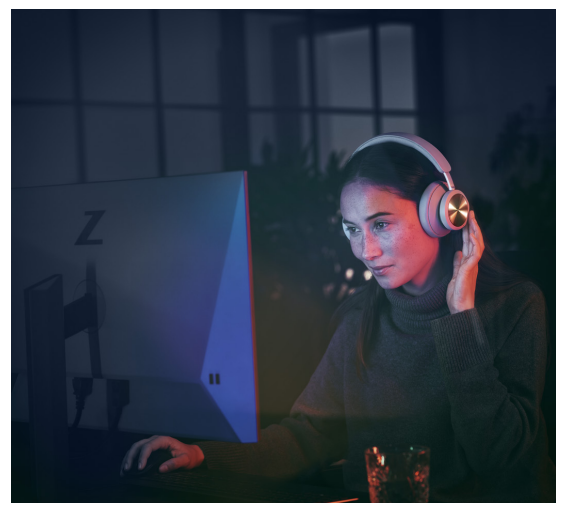

Accertarsi che il Bluetooth del cellulare o del tablet sia acceso affinché l'app possa comunicare e controllare le cuffie Beoplay Portal PC PS.

Se la funzione BLE (Bluetooth Low Energy) è attiva, non è necessario che il dispositivo sia collegato via Bluetooth alle cuffie.

#### ACTIVE NOISE CANCELLATION

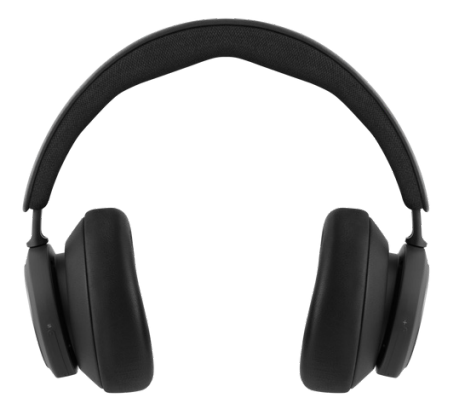

Active Noise Cancellation consente di escludere i rumori dell'ambiente circostante per concentrarsi sul gioco, sulla musica o su un podcast, oppure semplicemente per godersi il silenzio.

Per attivare l'Active Noise Cancellation e regolarne il livello, scorrere verso il basso sul cursore sinistro.

Questa funzione può essere controllata anche dalla pagina prodotto dell'app Bang & Olufsen, dalla quale è possibile regolare automaticamente il livello in base all'ambiente.

# MODALITÀ TRASPARENZA

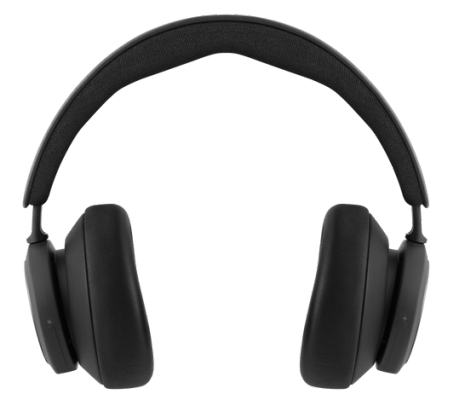

La modalità Trasparenza consente di sentire ciò che accade nell'ambiente circostante senza uscire da Beoplay Portal PC PS.

Per attivare e regolare il volume dei suoni esterni da lasciare entrare mentre si gioca o ascolta musica, scorrere verso l'alto sul cursore sinistro.

È possibile controllare la modalità Trasparenza anche dalla pagina prodotto dell'app Bang & Olufsen.

#### OWN VOICE

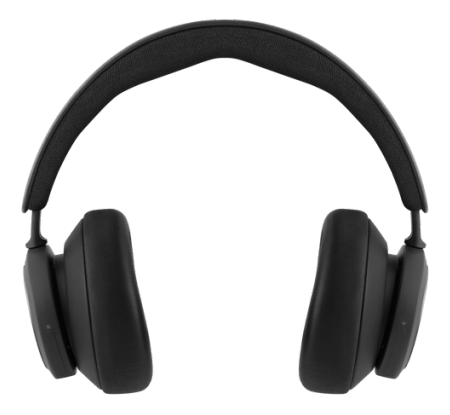

La tecnologia Own Voice rileva e regola il volume della voce, filtrando anche i rumori di sottofondo, in modo da farla apparire più chiara e naturale.

Per attivare e disattivare Own Voice o regolarne il livello, scorrere verso l'alto sul cursore sinistro. È possibile controllare la funzione anche dalla pagina prodotto dell'app Bang & Olufsen.

RIPRISTINO ALLE IMPOSTAZIONI DI FABBRICA

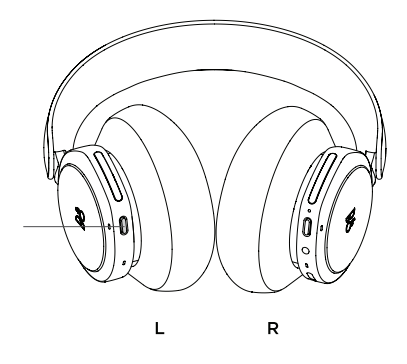

Per ripristinare le impostazioni di fabbrica delle cuffie, tenere premuto il pulsante del padiglione sinistro per più di 8 secondi, fino a quando l'indicatore LED lampeggia in rosso. Prima di riconfigurare le cuffie, aspettare che si spengano.

Nota: in questo modo tutti i dispositivi abbinati saranno rimossi (compreso il Dongle).

#### TRANSFERIR A APLICAÇÃO BANG & OLUFSEN

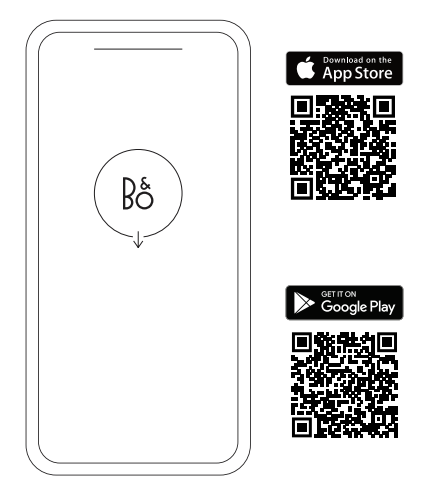

Para configurar o seu produto, transfira a aplicação Bang & Olufsen na Google Play Store ou Apple App Store.

A partir desta aplicação pode configurar o seu produto e obter a experiência Bang & Olufsen completa. Desbloqueie a experiência completa de personalização de produtos áudio, assistência ao produto e novas funcionalidades na ponta dos seus dedos.

Quando iniciar pela primeira vez a aplicação Bang & Olufsen, ser-lhe-á pedido que crie uma conta de utilizador.

Para configurar os seus auscultadores, clique para adicionar um novo produto. Se já tem uma conta, isto encontra-se nas definições.

#### COMEÇAR

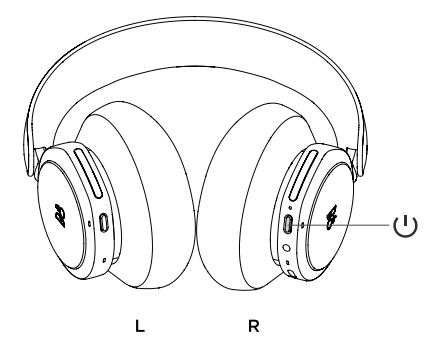

Ligue o seu novo Portal Beoplay PC PS premindo brevemente o botão no auricular direito. A seguir, vá à aplicação Bang & Olufsen para configurar o seu produto, ligar ao Bluetooth e personalizar os seus auscultadores.

Quando o seu Portal Beoplay PC PS estiver ligado, poderá encontrá-lo nas definições Bluetooth do seu dispositivo.

O Portal Beoplay PC PS inclui um dongle que é emparelhado com os auscultadores. Isto significa que quando o dongle é inserido numa porta USB e o Portal Beoplay PC PS é ligado, os dois ligar-se-ão automaticamente um ao outro.

#### ATIVAÇÃO DO DOLBY ATMOS PARA AUSCULTADORES

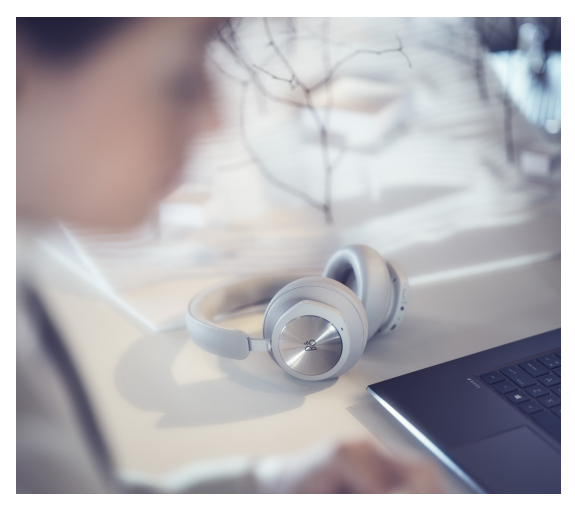

O Dolby Atmos para auscultadores permite uma experiência áudio mais envolvente e precisa em PC. Adicionando camadas extra de dimensão, distância e realismo, a tecnologia de som surround virtual assegura uma melhor precisão, menor latência e personalização do EQ para jogos, filmes e música.

COMO ATIVAR

- 1. Transfira a aplicação Dolby Access na Microsoft App Store
- 2. Registe o seu Portal Beoplay PC PS para desbloquear a licença
- 3. Desfrute do som surround virtual

# MÚSICA

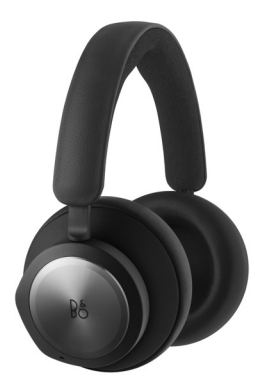

Utilize os controlos táteis nos auriculares esquerdo e direito (L/R) para executar operações no seu Portal Beoplay PC PS. As ações de «Música» aplicam-se quando ligado ao Bluetooth

#### **Ação Gesto**

Reproduzir/Pausar Tocar duas vezes no

Cancelamento Ativo de Ruído

Próxima faixa Tocar duas vezes no disco direito

disco esquerdo

O volume sobe Deslizar para cima o cursor direito

Reduzir o volume Deslizar para baixo o cursor direito

> Deslizar para baixo o cursor esquerdo

Transparência Deslizar para cima o cursor esquerdo

Desligar Bluetooth Premir brevemente o botão esquerdo

Empar. Bluetooth Premir continuamente o botão esquerdo

Ligar dongle Premir brevemente o botão direito

#### CHAMADAS

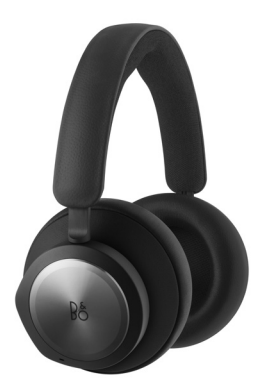

Utilize os controlos táteis nos auriculares esquerdo e direito (L/R) para executar operações no seu Portal Beoplay PC PS. As ações de «Chamada» aplicam-se quando ligado a uma chamada Bluetooth

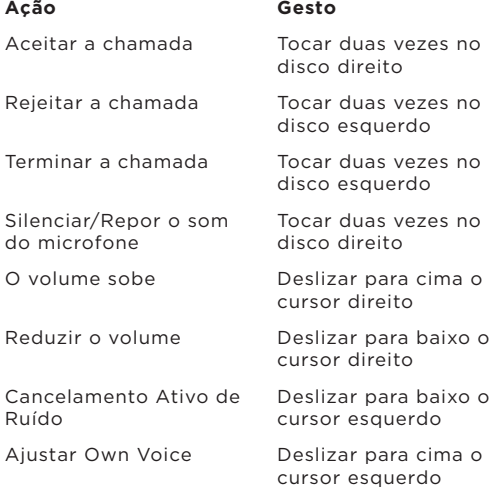

# JOGOS

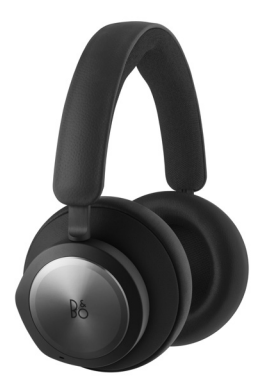

Utilize os controlos táteis nos auriculares esquerdo e direito (L/R) para executar operações no seu Portal Beoplay PC PS. As ações de «Jogos» aplicam-se quando ligado ao dongle B&O

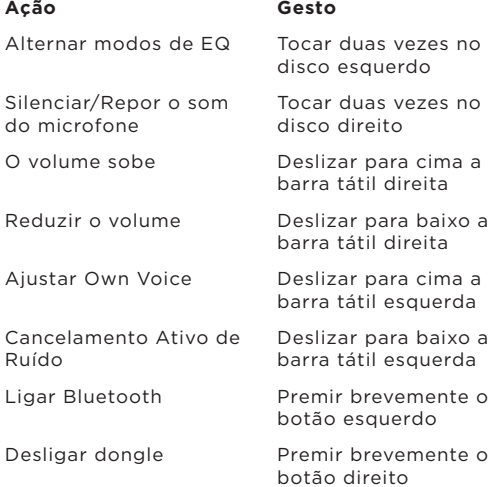

# MODO DUPLO

Utilize os controlos táteis nos auriculares esquerdo e direito (L/R) para executar operações no seu Portal Beoplay PC PS. As ações de «Modo duplo» aplicamse quando ligado ao dongle B&O e Bluetooth ao mesmo tempo.

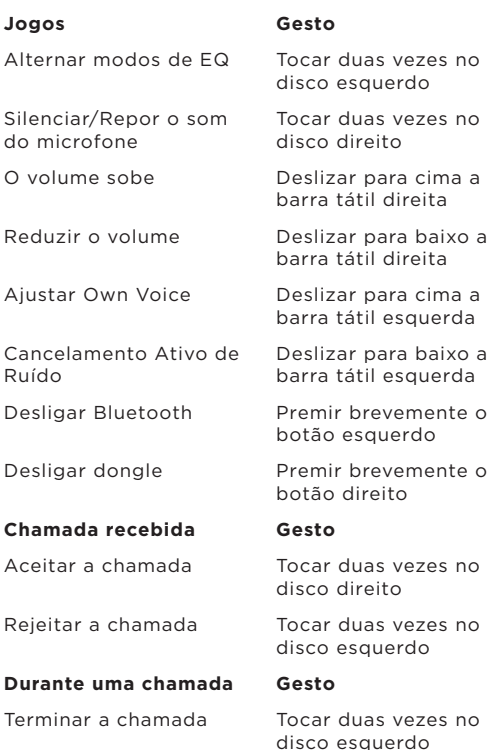

Silenciar/Repor o som do microfone

Tocar duas vezes no disco direito

# DONGLE

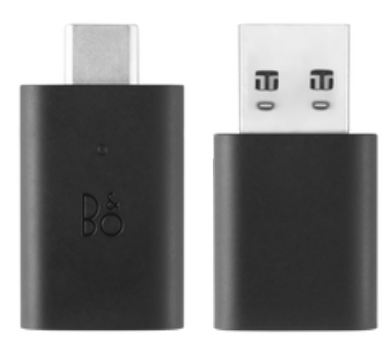

Acionar o emparelhamento manual

Começar novo emparelhamento

para esquecer Portal ligado

#### **Ação Gesto**

Premir brevemente

Premir duas vezes

Reposição de fábrica Premir continuamente durante 5 segundos

# EMPAR. BLUETOOTH

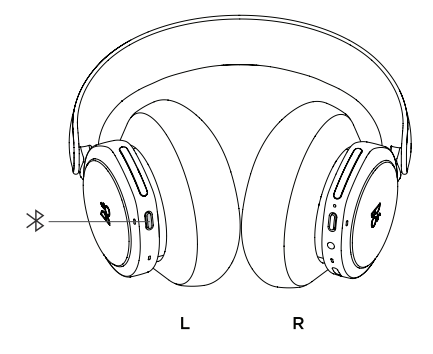

Para ativar o Bluetooth, prima o botão de Emparelhamento por Bluetooth no auscultador esquerdo.

Solte quando ouvir um aviso sonoro. A luz indicadora piscará a azul e os seus auscultadores estarão prontos a emparelhar.

# USAR A APLICAÇÃO ENQUANTO JOGA

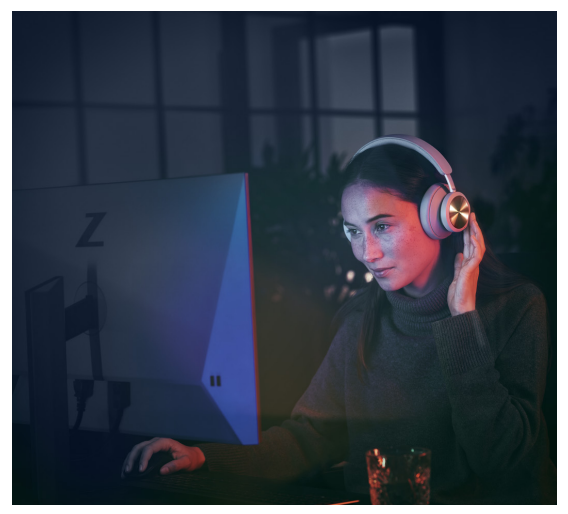

Certifique-se de que o seu telefone ou tablet tem o Bluetooth ligado para que a aplicação possa falar e controlar o seu Portal Beoplay PC PS.

O seu dispositivo não tem de estar ligado por Bluetooth aos seus auscultadores, desde que o BLE (Bluetooth Low Energy) esteja ativo.

# CANCELAMENTO ATIVO DE RUÍDO

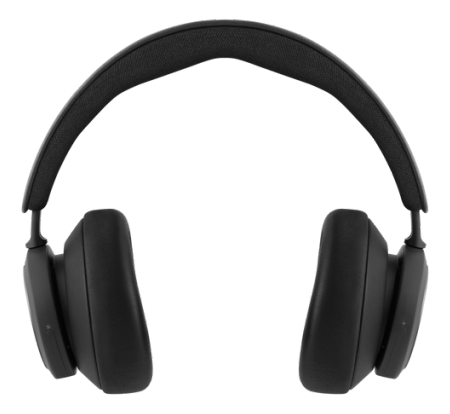

O Cancelamento de Ruído permite-lhe abstrair-se do seu ambiente e concentrar-se no seu jogo, música, podcast ou simplesmente desfrutar do silêncio.

Ative e ajuste o nível de Cancelamento Ativo de Ruído, deslizando para baixo na barra deslizante esquerda.

Também pode controlar o Cancelamento Ativo de Ruído na página do produto na aplicação Bang & Olufsen, onde tem a opção de ajustar automaticamente o nível de Cancelamento Ativo de Ruído de acordo com o seu ambiente.

# MODO TRANSPARÊNCIA

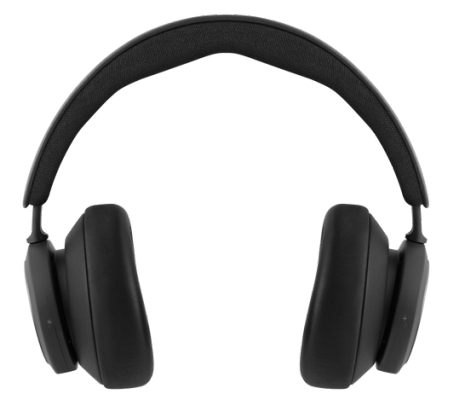

O modo Transparência permite-lhe ouvir o mundo à sua volta sem retirar o seu Portal Beoplay PC PS.

Ative e ajuste quanto do mundo exterior quer deixar entrar enquanto ouve música ou joga, deslizando para cima no cursor esquerdo.

Também pode controlar o modo Transparência na página do produto na aplicação Bang & Olufsen.

#### OWN VOICE

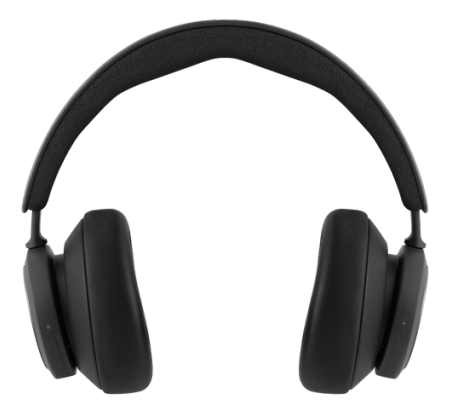

A tecnologia Own Voice capta e ajusta o volume da sua voz, ao mesmo tempo que filtra os ruídos de fundo, para que obtenha uma representação clara e verdadeira do seu som.

Pode ligar e desligar a Own Voice ou ajustar os níveis, deslizando para cima no cursor da esquerda. Também pode controlar a Own Voice na página do produto na aplicação Bang & Olufsen.

#### REPOR AS CONFIGURAÇÕES DE ORIGEM

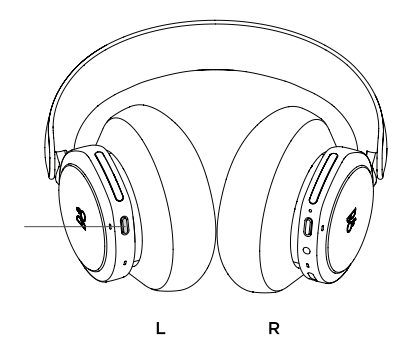

Para repor os seus auscultadores para as predefinições de origem, faça uma pressão muito longa (mais de 8 segundos) no botão do auricular esquerdo, até o indicador LED piscar a vermelho. Depois aguarde que os auscultadores se desliguem antes de iniciar o processo de configuração novamente.

Tenha em atenção que isto irá remover todos os dispositivos emparelhados, incluindo o Dongle.

#### ЗАГРУЗИТЬ ПРИЛОЖЕНИЕ BANG & OLUFSEN

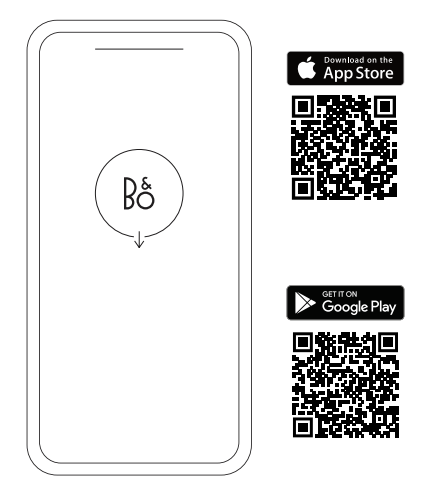

Чтобы настроить устройство, загрузите приложение Bang & Olufsen из Google Play или Apple App Store.

С помощью этого приложения вы можете настроить продукт для доступа ко всем функциям Bang & Olufsen. Откройте для себя все возможности продукта, включая персонализацию звука, поддержку продукта и новые функции — и все это у вас под рукой.

При первом запуске приложение Bang & Olufsen попросит вас создать аккаунт.

Чтобы настроить наушники, добавьте новое устройство. Если у вас уже есть учетная запись, перейдите в настройки.

#### ПЕРВЫЕ ШАГИ

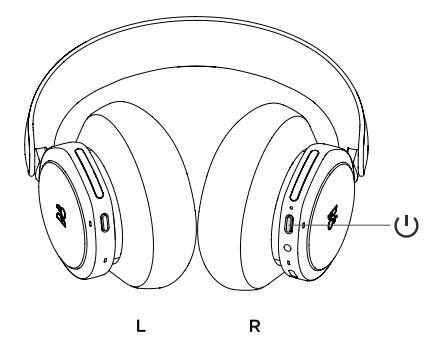

Включите устройство Beoplay Portal PC PS коротким нажатием кнопки на правом наушнике. Затем перейдите в приложение Bang & Olufsen, чтобы настроить устройство, подключиться к Bluetooth и персонализировать наушники.

После включения Beoplay Portal PC PS вы сможете найти их в настройках Bluetooth вашего устройства.

Beoplay Portal PC PS включает адаптер, сопряженный с наушниками. Это означает, что когда адаптер вставлен в USB-порт и Beoplay Portal PC PS включен, они автоматически соединятся друг с другом.

#### АКТИВАЦИЯ DOLBY ATMOS ДЛЯ НАУШНИКОВ

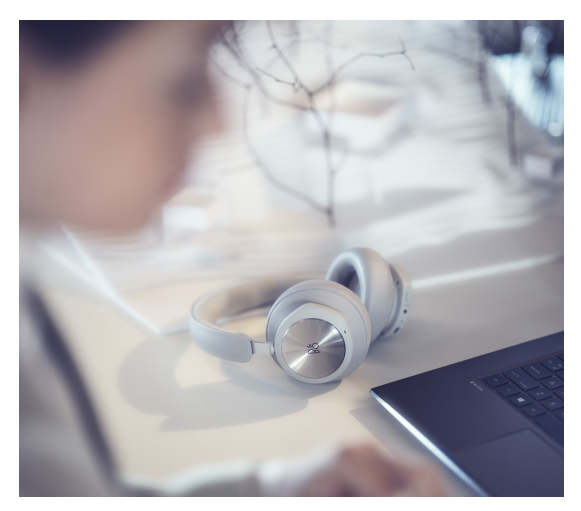

Dolby Atmos для наушников обеспечивает безупречное звучание с эффектом присутствия для ПК. Технология виртуального объемного звучания гарантирует высокое качество аудио, меньше задержек и больше гибкости в настройке эквалайзера, позволяя вам окунуться в мир игр, кино и музыки и ощутить новый уровень реалистичности..

**АКТИВАЦИЯ** 

- 1. Загрузите приложение Dolby Access из Microsoft Store.
- 2. Зарегистрируйте Beoplay Portal PC PS, чтобы разблокировать лицензию
- 3. Наслаждайтесь виртуальным объемным звуком.

#### МУЗЫКА

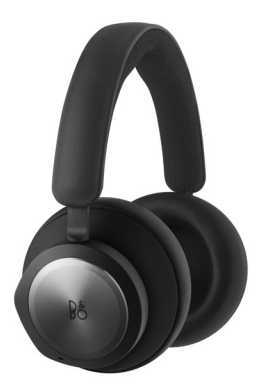

Используйте сенсорные элементы управления на левом и правом наушниках (L/R) для управления Beoplay Portal PC PS. Действия «Музыка» выполняются при подключении к Bluetooth

Действие Жест Воспр./пауза Двойное касание левого диска Следующий трек Двойное касание правого диска Увеличение громкости Проведение вверх правым ползунком Уменьшение громкости Проведение вниз правым ползунком Active Noise Cancellation Проведение вниз левым ползунком Прозрачность Проведение вверх левым ползунком Отключить Bluetooth Короткое нажатие левой кнопки Спар. по Bluetooth Долгое нажатие левой кнопки Подключить адаптер Короткое нажатие

правой кнопки

#### ВЫЗОВЫ

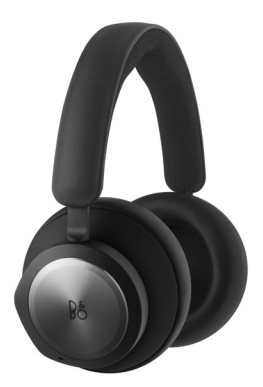

Используйте сенсорные элементы управления на левом и правом наушниках (L/R) для управления Beoplay Portal PC PS. Действия «Вызов» выполняются при подключении к вызову по Bluetooth.

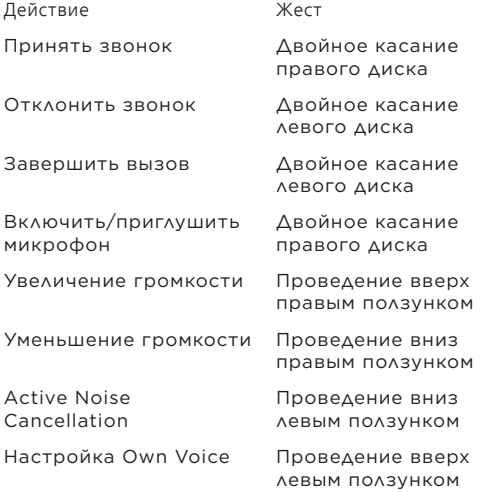

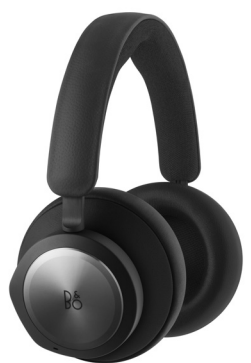

Используйте сенсорные элементы управления на левом и правом наушниках (L/R) для управления Beoplay Portal PC PS. Действия «Игра» выполняются при подключении к адаптеру B&O.

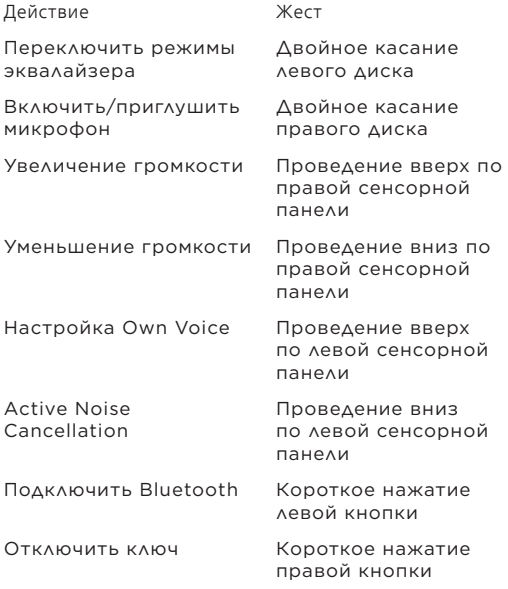

# ДВОЙНОЙ РЕЖИМ

Используйте сенсорные элементы управления на левом и правом наушниках (L/R), чтобы управлять Beoplay Portal PC PS. Действия «Двойной режим» выполняются при подключении к адаптеру B&O и Bluetooth одновременно.

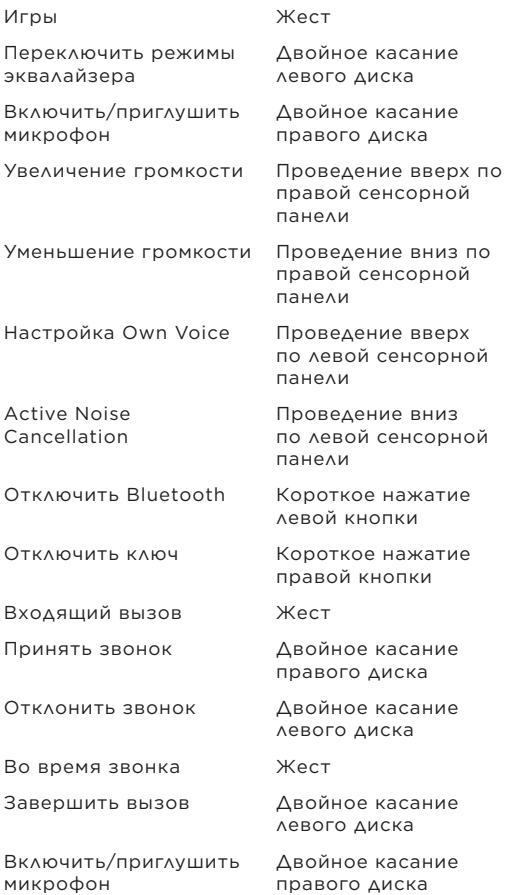

# КЛЮЧ

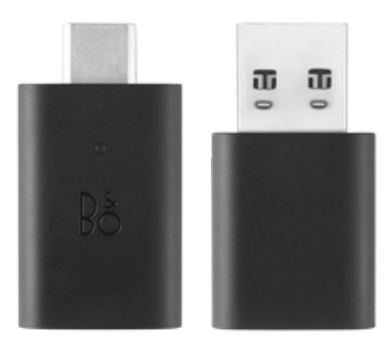

Используйте сенсорные элементы управления на левом и правом наушниках (L/R) для управления Beoplay Portal PC PS. Действия «Музыка» выполняются при подключении к Bluetooth

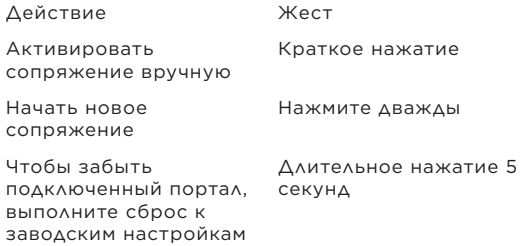

#### СПАР. ПО BLUETOOTH

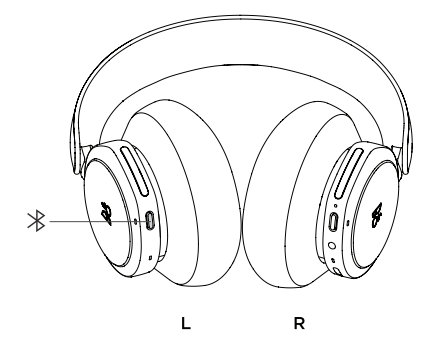

Чтобы активировать Bluetooth, нажмите кнопку сопряжения Bluetooth на левом наушнике. z

Отпустите, когда услышите звуковой сигнал. Световой индикатор начнет мигать синим, и ваши наушники будут готовы к сопряжению.

#### ИСПОЛЬЗОВАНИЕ ПРИЛОЖЕНИЯ ВО ВРЕМЯ ИГРЫ

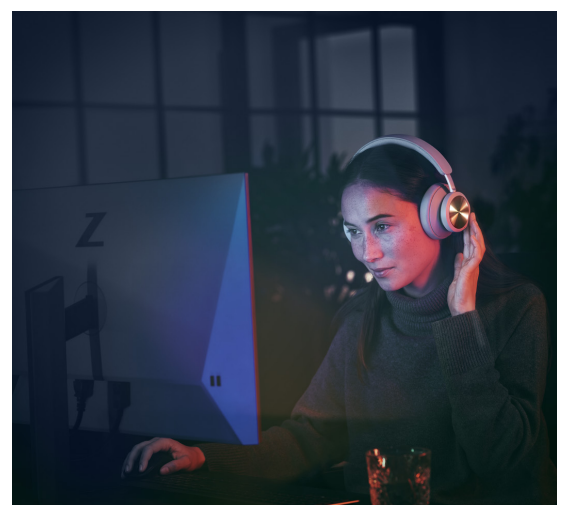

Убедитесь, что на вашем телефоне или планшете включен Bluetooth, чтобы приложение могло взаимодействовать с вашим Beoplay Portal PC PS и управлять им.

Ваше устройство не обязательно должно быть подключено к наушникам через Bluetooth, если активен BLE (Bluetooth Low Energy).

# ACTIVE NOISE CANCELLATION

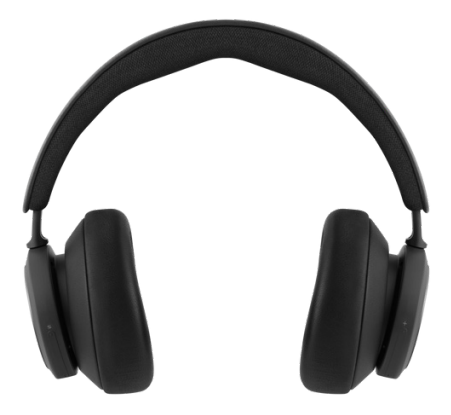

Шумоподавление позволяет приглушить звуки окружающей среды и погрузиться в игру, музыку, подкаст или просто тишину.

Чтобы активировать или настроить активное шумоподавление, проведите вниз по левому ползунку.

Этой функцией также можно управлять на странице устройства в приложении Bang & Olufsen. Там же у вас будет возможность автоматически настроить уровень шумоподавления в соответствии с окружающей средой.

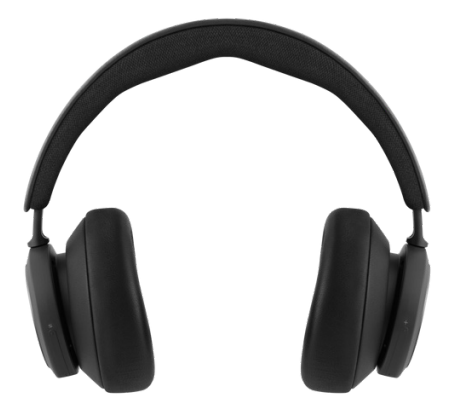

Прозрачный режим позволяет слышать окружающие звуки, не снимая Beoplay Portal PC  $PS$ .

Активируйте и настройте, какая часть внешних звуков будет пропускаться при прослушивании музыки или во время игр, проведя вверх по левому ползунку.

Вы также можете управлять режимом прозрачности на странице продукта в приложении Bang & Olufsen.

#### СОБСТВЕННЫЙ ГОЛОС

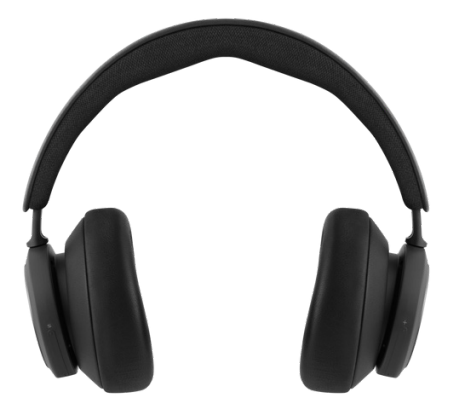

Технология Own Voice захватывает и корректирует громкость вашего голоса, одновременно устраняя фоновый шум, чтобы вы могли ясно и без искажений слышать собственную речь.

Чтобы включить или выключить функцию Own Voice и отрегулировать уровни ее применения, проведите вверх по левому ползунку. Работой функции можно также управлять на странице продукта в приложении Bang & Olufsen.

#### СБРОС НАСТРОЕК К ЗАВОДСКИМ ЗНАЧЕНИЯМ

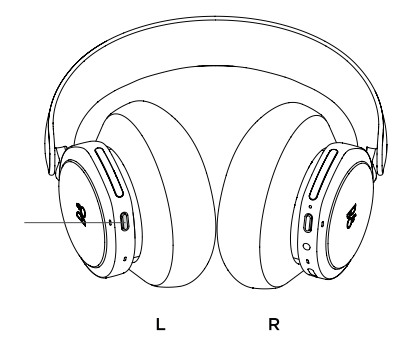

Чтобы восстановить заводские настройки наушников, нажмите и удерживайте (более 8 секунд) кнопку на левом наушнике, пока светодиодный индикатор не замигает красным. Затем дождитесь выключения наушников перед повторным запуском процесса настройки.

Обратите внимание, что это приведет к удалению всех сопряженных устройств, включая адаптер.

# BANG & OLUFSENアプリをダウンロード

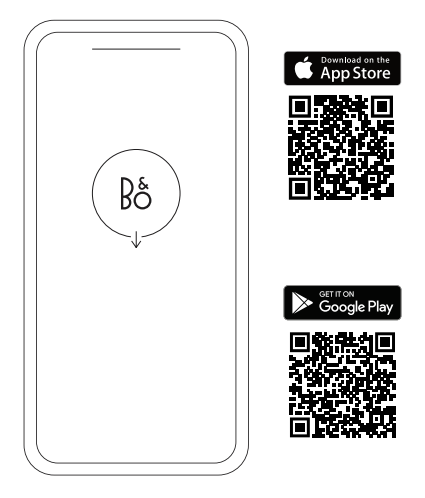

製品をセットアップするには、Apple App Store または Google Play ストアから Bang & Olufsen アプリをダウンロードします。

このアプリから製品をセットアップして、Bang & Olufsen の使用 感を最大限引き出すことができます。お手元でオーディオのパー ソナライズ、製品サポート、新機能などの完全な製品体験をすぐ にご利用いただけます。

Bang & Olufsen アプリを最初に起動すると、ユーザーアカウント の作成を求められます。

ヘッドホンを設定するには、クリックして新しい製品を追加しま す。すでにアカウントをお持ちの場合は、設定の下に表示されま す。

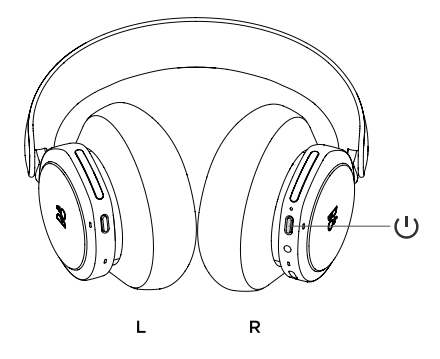

右のイヤーカップのボタンを短く押して、新しい Beoplay Portal PC PS をオンにします。

次に、Bang & Olufsen アプリを起動して製品をセットアップ し、Bluetooth に接続して、ヘッドフォンをパーソナライズします。 Beoplay Portal PC PS をオンにすると、ご使用のデバイスの Bluetooth 設定に表示されるようになります。

Beoplay Portal PC PS には、ヘッドフォンとペアになるドング ルが付属しています。ドングルを USB ポートに挿入し、Beoplay Portal PC PS の電源をオンにすると、双方が互いに自動接続を 行います。
### DOLBY ATMOS FOR HEADPHONES のアク ティブ化

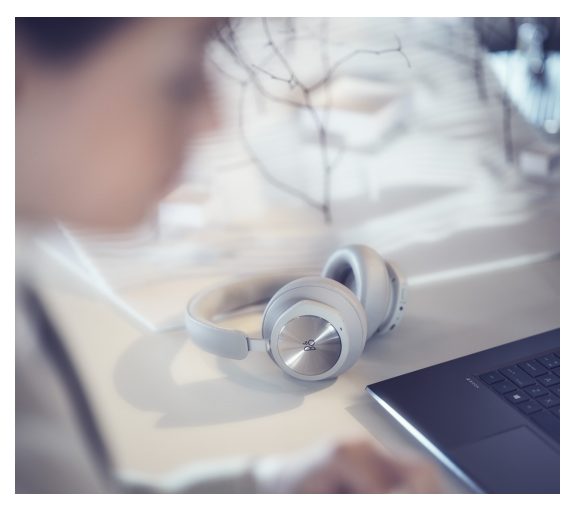

Dolby Atmos for headphones を使用すると、PC で最も没入感 のある正確なオーディオ体験を実現できます。次元、距離、リアリ ティなどのレイヤーが追加された仮想サラウンドサウンドテクノ ロジーにより、ゲーム、映画、音声の EQ の精度改善、レイテンシ の短縮、パーソナライズが保証されます。

アクティブ化の方法

- 1. Microsoft Store から Dolby Access アプリをダウン ロードします
- 2. Beoplay Portal PC PS を登録してライセンスをアン ロックします
- 3. バーチャルサラウンドでサウンドをお楽しみください

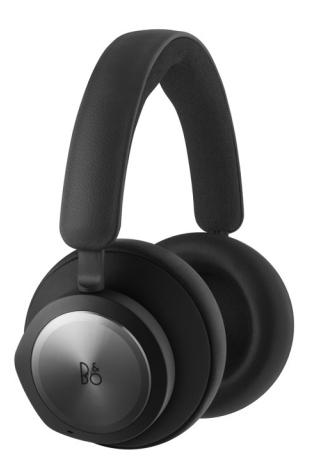

左右のイヤーカップのタッチコントロール(L/R)を使用し て、Beoplay Portal PC PS を操作します。「ミュージック」アクショ ンは、Bluetooth に接続されている場合のものです。

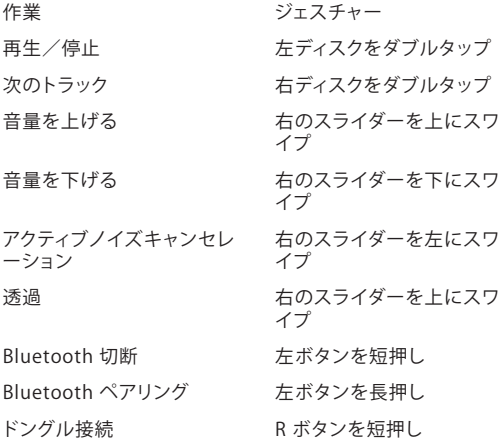

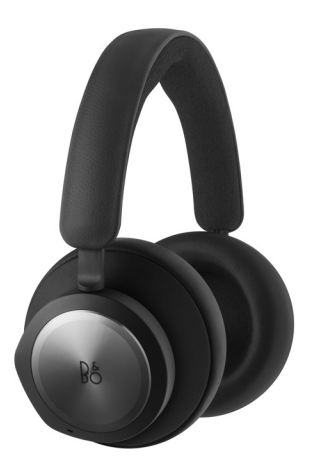

左右のイヤーカップのタッチコントロール(L/R)を使用し て、Beoplay Portal PC PS を操作します。「通話」アクション は、Bluetooth 通話に接続されている場合のものです。

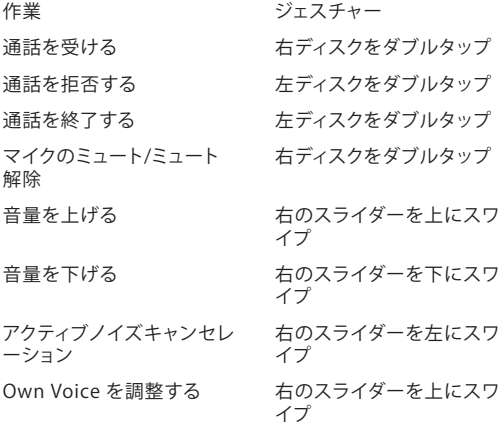

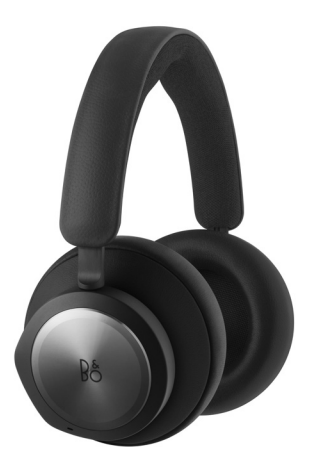

左右のイヤーカップのタッチコントロール (L/R) を使用し て、BEOPLAY PORTAL PC PS を操作します。「ゲーミング」 アクション は 、B & O ドング ル に 接 続されている場 合 のもの です。

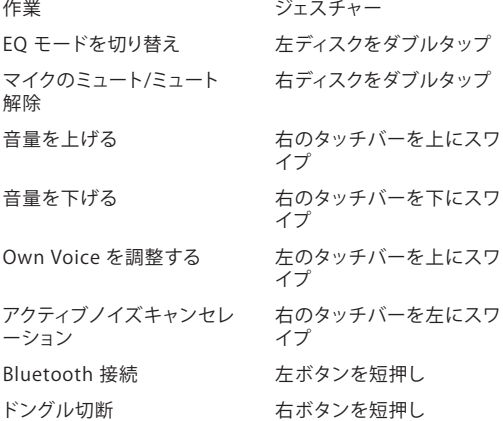

左右のイヤーカップのタッチコントロール (L/R) を使用し て、BEOPLAY PORTAL PC PS を操作します。「デュアルモ ード」アクションは、B&O ドングルと BLUETOOTH の両方

に同時に接続されている場合のものです。

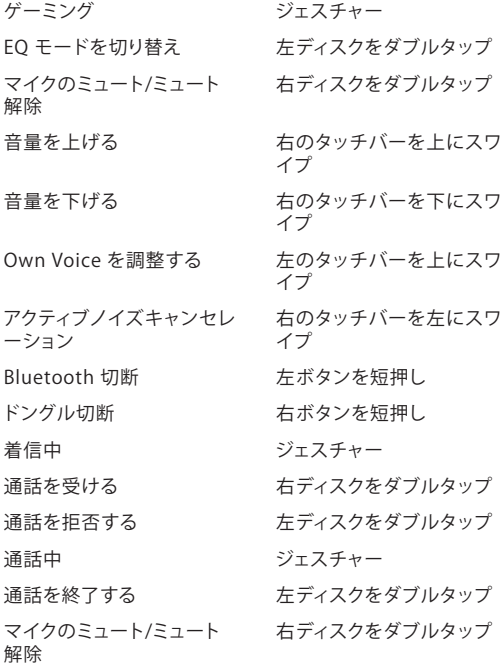

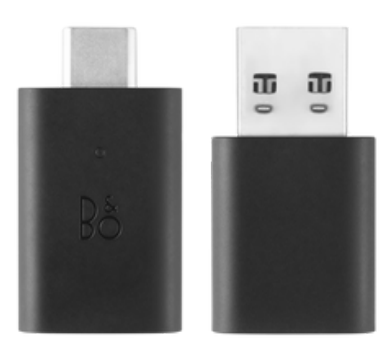

#### 作業 ファイン ジェスチャー

手動ペアリングを起動 短押し 新しいペアリングを開始 2 回押す 工場出荷の設定に戻して、接 5 秒長押し 続した Portal を解除

# BLUETOOTH ペアリング

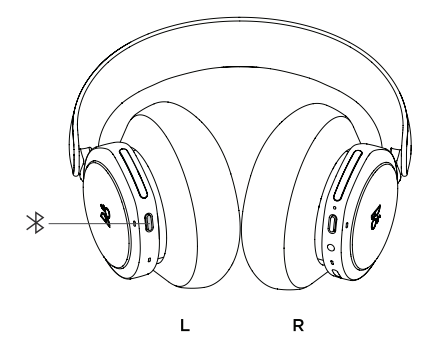

Bluetooth をアクティブ化するには、左のイヤーカップの Bluetooth ペアリングボタンを押します。

お知らせ音が聞こえたらボタンを離します。ライトインジケータ ー・・・。<br>一が青色に点滅したら、ヘッドフォンのペアリングの準備は完了 です。

# ゲーム中にアプリを使う

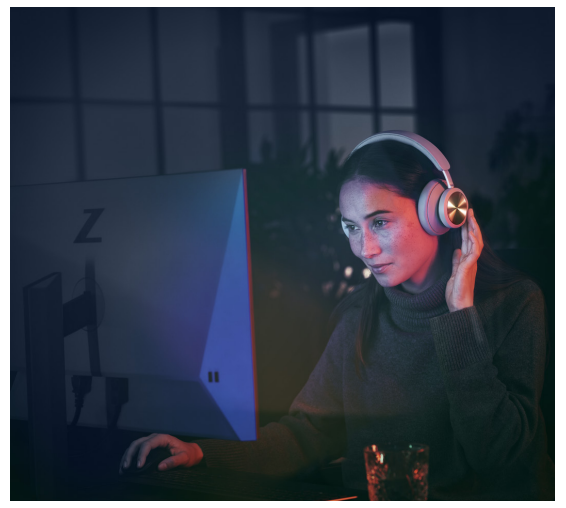

アプリで通話と Beoplay Portal PC PS の制御を可能にするに は、スマートフォンやタブレットで Bluetooth がオンになってい ることを確認してください。

BLE(Bluetooth Low Energy)がアクティブである場合に限り、デ バイスをヘッドフォンに Bluetooth 接続する必要はありません。

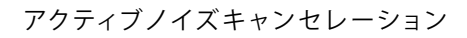

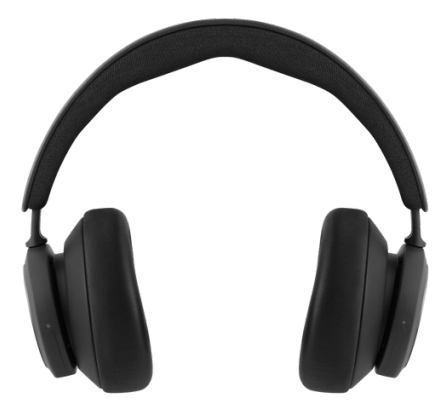

ノイズキャンセレーションを使用すると、周囲の音量を下げて、ゲ ーム、音楽、ポッドキャストに集中したり、単に静寂を楽しんだり することができます。

左側のスライダーを下にスワイプすると、アクティブノイズキャン セレーションを有効にしてレベルを調整できます。

また、Bang & Olufsen アプリの製品ページで ANC を制御するこ ともできます。このページには、環境に応じて ANC レベルを自動 的に調整するオプションがあります。

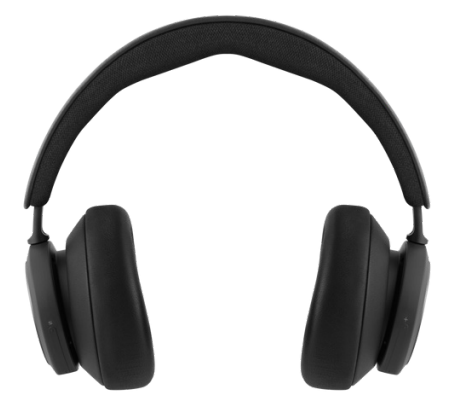

透過モードでは、Beoplay Portal PC PS から離れずに周囲の音 を聞くことができます。

左側のスライダーをスワイプすることで、音楽やゲームの音声を 聞いているときに外の音声がどれくらい聞こえるようにするかを 調整できます。

Bang & Olufsen アプリの製品ページでも透過モードを制御で きます。

### OWN VOICE

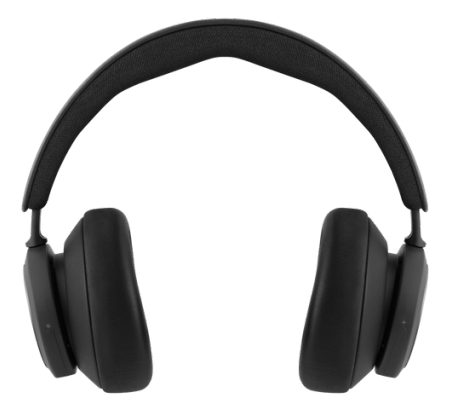

Own Voice テクノロジーでは、自分の音声の音量をキャプチャし て調整し、バックグラウンドのノイズをフィルタリングして、どのよ うに聞こえるかを明確に確認することができます。

左側のスライダーを上にスワイプすることで、Own Voice のオ ン/オフを切り替えたり、レベルを調整したりすることができま す。Bang & Olufsen アプリの製品ページでも制御できます。

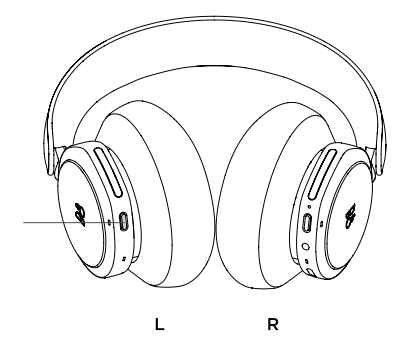

ヘッドフォンを工場出荷時の設定に戻すには、LED インジケータ ーが赤く点滅するまで左のイヤーカップのボタンを押し続けます **(8 秒以上)。ヘッドフォンがオフになるのを待ってから、セットア** ッププロセスを再開してください。

これによって、ドングルを含むすべてのペアリング済みデバイス が削除されます。

### BANG & OLUFSEN 앱 다운로드

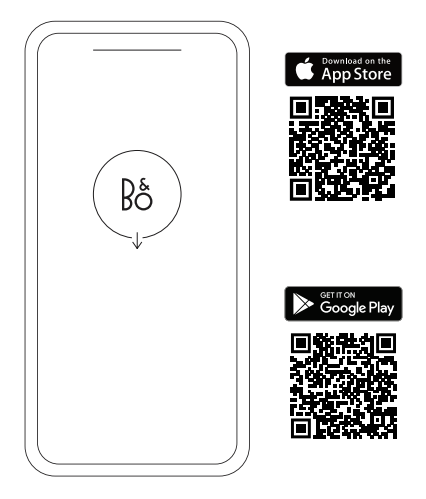

제품을 설정하려면 먼저 Google Play Store 또는 Apple App Store에서 Bang & Olufsen 앱을 다운로드합니다.

이 앱은 제품을 설정하고, Bang & Olufsen의 모든 것을 경험할 수 있는 공간입니다. 오디오 맞춤 설정, 제품 지원, 새로운 기능 등의 모든 경험을 간편하게 체험하십시오.

Bang & Olufsen 앱을 처음 시작하는 경우 사용자 계정을 생성해야 합니다.

헤드폰을 설정하려면 클릭해 새 제품을 추가합니다. 이미 계정이 있는 경우 설정에서 찾을 수 있습니다.

### 새로운 시작

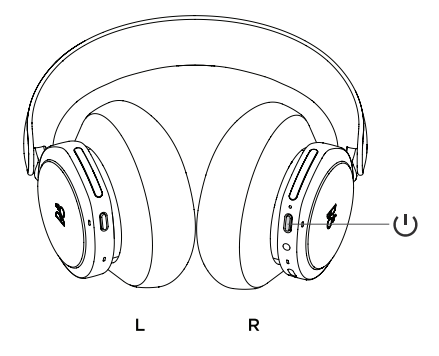

오른쪽 이어컵에 있는 버튼을 짧게 눌러 Beoplay Portal PC PS를 켭니다.

그다음, Bang & Olufsen 앱으로 이동해 제품을 설정하고, Bluetooth를 연결하고, 헤드폰을 맞춤 설정합니다.

Beoplay Portal PC PS의 전원이 켜지면 기기의 Bluetooth 설정에 헤드폰이 표시됩니다.

Beoplay Portal PC PS에 헤드폰과 페어링된 동글이 포함되어 있습니다. Beoplay Portal PC PS가 켜진 상태에서 동글을 USB 포트에 꽂으면 동글과 Beoplay Portal PC PS가 자동으로 연결됩니다.

# 헤드폰의 DOLBY ATMOS 활성화

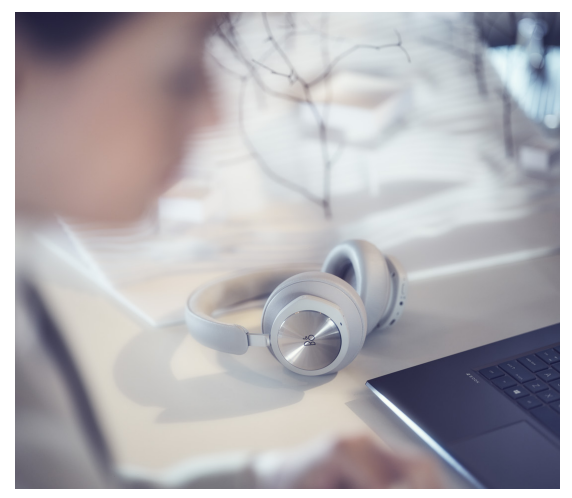

헤드폰에 탑재된 Dolby Atmos는 PC에서 정밀한 몰입형 오디오 경험을 제공합니다. 입체감과 거리감, 현실감을 더해주는 이 가상 서라운드 사운드 기술은 사운드의 정확성을 높이고 지연 시간을 단축하며, 게임 플레이, 영화 감상, 음악 재생 시 개인화된 EQ를 제공합니다.

#### 활성화하는 방법

- 1. Microsoft Store에서 Dolby Access 앱을 다운로드합니다.
- 2. Beoplay Portal PC PS를 등록해 라이선스를 활성화합니다.
- 3. 가상 서라운드 사운드를 즐깁니다.

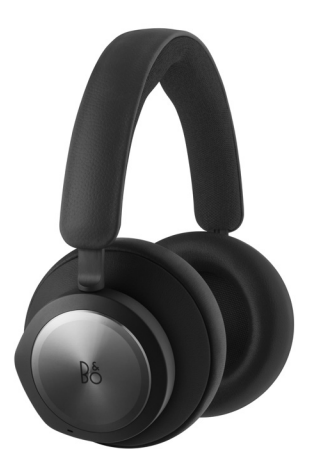

왼쪽 이어컵(L)과 오른쪽 이어컵(R)의 터치 컨트롤을 사용해 BEOPLAY PORTAL PC PS를 실행할 수 있습니다. '음악' 작업은 BLUETOOTH가 연결되어 있을

때 활성화됩니다.

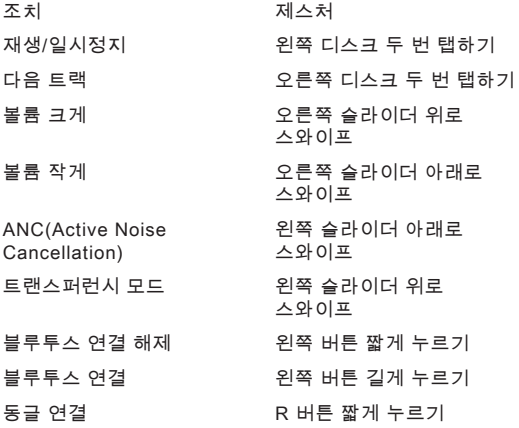

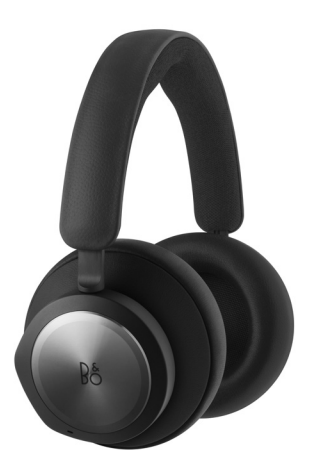

왼쪽 이어컵(L)과 오른쪽 이어컵(R)의 터치 컨트롤을 사용해 BEOPLAY PORTAL PC PS를 실행할 수 있습니다. '통화' 작업은 BLUETOOTH 통화가 연결되어 있을 때 활성화됩니다.

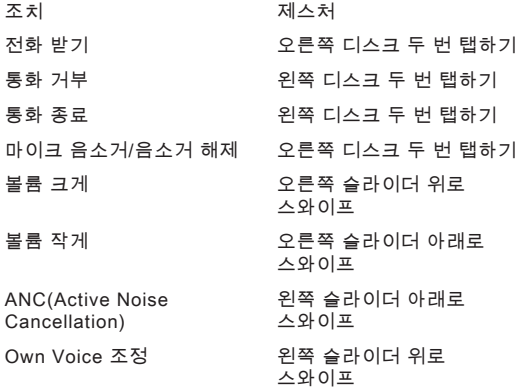

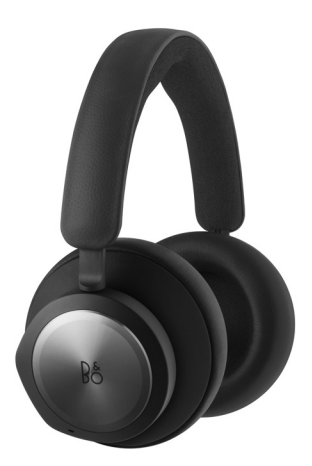

왼쪽 이어컵(L)과 오른쪽 이어컵(R)의 터치 컨트롤을 사용해 BEOPLAY PORTAL PC PS를 실행할 수 있습니다. '게이밍' 작업은 B&O 동글이 연결되어 있을 때 활성화됩니다.

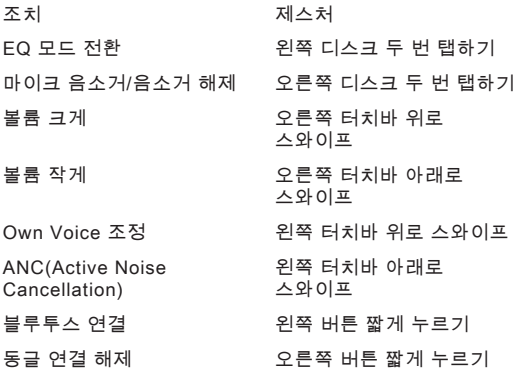

### 듀얼 모드

왼쪽 이어컵(L)과 오른쪽 이어컵(R)의 터치 컨트롤을 사용해 BEOPLAY PORTAL PC PS를 실행할 수 있습니다. '듀얼 모드' 작업은 B&O 동글과 BLUETOOTH가 모두 연결되어 있을 때 활성화됩니다. 게임 기능 제스처 EQ 모드 전환 왼쪽 디스크 두 번 탭하기 마이크 음소거/음소거 해제 오른쪽 디스크 두 번 탭하기 볼륨 크게 오른쪽 터치바 위로 스와이프 볼륨 작게 오른쪽 터치바 아래로 스와이프 Own Voice 조정 영화 이쪽 터치바 위로 스와이프 ANC(Active Noise Cancellation) 왼쪽 터치바 아래로 스와이프 블루투스 연결 해제 아주 이쪽 버튼 짧게 누르기 동글 연결 해제 오른쪽 버튼 짧게 누르기 수신 전화 제스처 전화 받기 오른쪽 디스크 두 번 탭하기 통화 거부 정도 어디에 이 원쪽 디스크 두 번 탭하기 통화 중 2007년 12월 31일 제스처 통화 종료 정치 대표 이 시쪽 디스크 두 번 탭하기 마이크 음소거/음소거 해제 오른쪽 디스크 두 번 탭하기

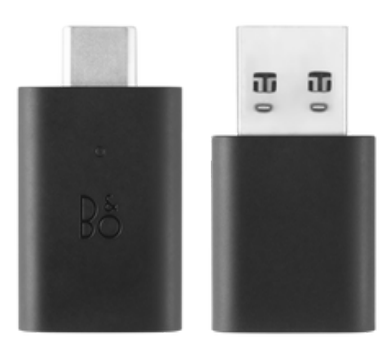

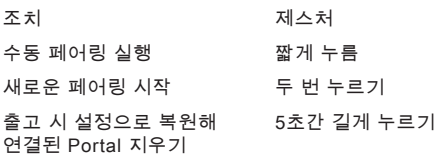

## 블루투스 연결

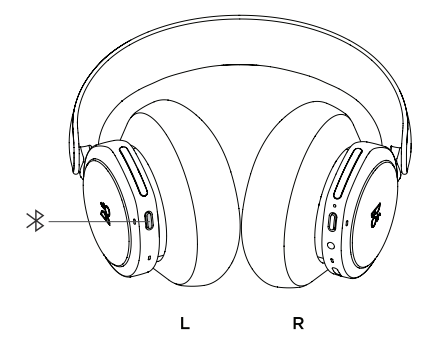

왼쪽 이어컵의 Bluetooth 페어링 버튼을 눌러 Bluetooth를 활성화합니다.

사운드 신호음이 들리면 버튼에서 손을 뗍니다. 상태 표시등이 파란색으로 깜박이면 헤드폰을 페어링할 준비가 완료되었다는 뜻입니다.

# 게임 중 앱 사용

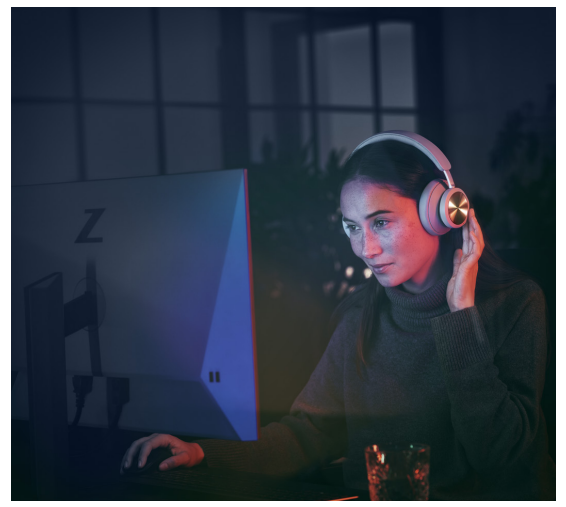

앱을 통해 Beoplay Portal PC PS와 대화하고 제어하려면 휴대전화나 태블릿의 Bluetooth가 켜져 있어야 합니다.

BLE(Bluetooth Low Energy)가 활성화되어 있으면 Bluetooth BEE(Blactcoth Estr Encry)가 ᇀ B그그가 .<br>로 기기와 헤드폰을 연결하지 않아도 됩니다.

# ANC(ACTIVE NOISE CANCELLATION)

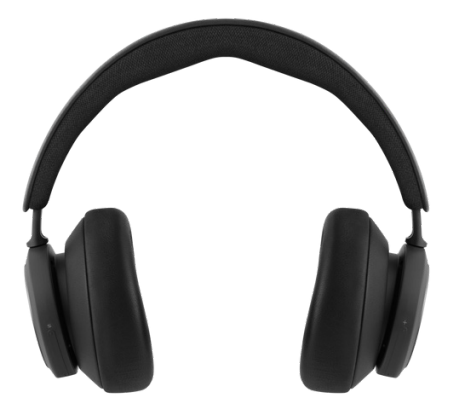

ANC를 사용하면 주변 소리가 차단되어 게임, 음악, 팟캐스트에 집중하거나 고요한 상태를 즐길 수 있습니다.

ANC를 활성화한 후 왼쪽 슬라이더를 아래로 스와이프해 ANC 의 강도를 조정할 수 있습니다.

ANC는 Bang & Olufsen 앱의 제품 페이지에서도 제어할 수 있습니다. 이 페이지에서는 주변 환경에 따라 ANC 강도가 자동으로 조정되는 옵션이 제공됩니다.

### 트랜스퍼런시 모드

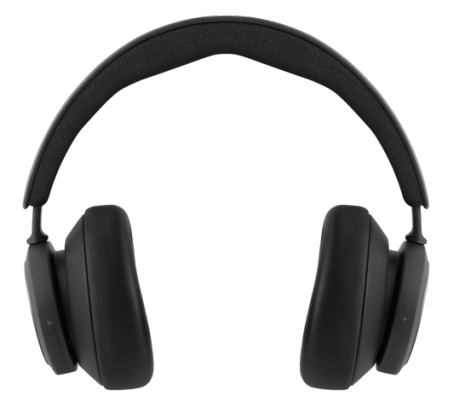

트랜스퍼런시 모드를 사용하면 Beoplay Portal PC PS를 쓴 상태에서 주변 소리를 들을 수 있습니다.

왼쪽 슬라이더를 위로 스와이프해 트랜스퍼런시 모드를 활성화하고 음악을 청취하거나 게임을 할 때 주변 소리의 강도를 조정할 수 있습니다.

트랜스퍼런시 모드는 Bang & Olufsen 앱의 제품 페이지에서도 제어할 수 있습니다.

### OWN VOICE

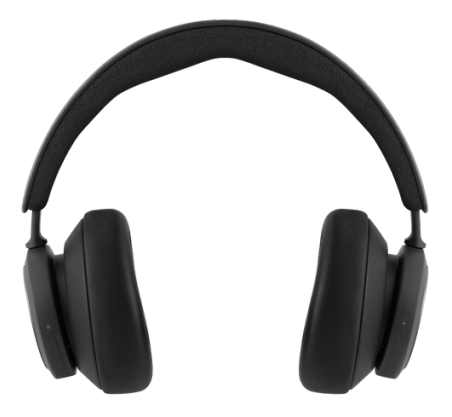

Own Voice 기술은 음성의 음량을 포착해 조정하고, 배경 소음을 걸러내 사용자의 목소리를 보다 선명하고 실제에 가깝게 표현해줍니다.

왼쪽 슬라이더를 위로 스와이프해 Own Voice의 레벨을 조정하거나 기능을 켜고 끌 수 있습니다. 이 기능은 Bang & Olufsen 앱의 제품 페이지에서도 제어할 수 있습니다.

### 기본값 초기화

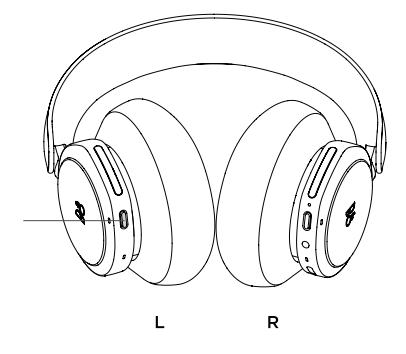

헤드폰을 출고 시 설정으로 복원하려면 왼쪽 이어컵의 LED 표시등이 빨간색으로 깜박일 때까지 8초 이상 길게 누릅니다. 헤드폰이 꺼지면 설정 프로세스를 다시 시작할 수 있습니다. 참고: 출고 시 설정으로 복원하면 동글을 비롯해 페어링된 모든 기기가 삭제됩니다.

#### 下载 Bang & Olufsen 应用

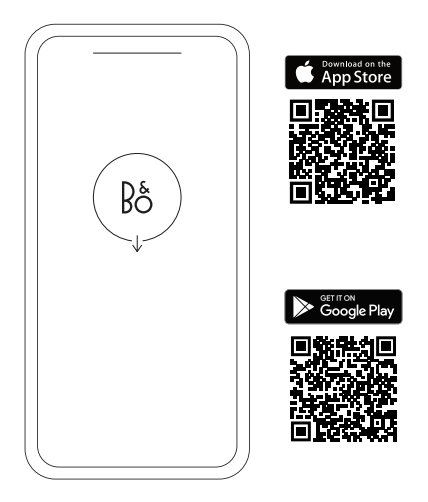

要设置您的产品,请从 Google Play 商店或 Apple 应用商店下 载 Bang & Olufsen 应用。

您可以通过该应用设置您的产品,并尽享 Bang & Olufsen 体 。<br>验。全面释放音频个性化、产品支持和新功能的完整产品体 验,尽在指尖。

当您首次启动 Bang & Olufsen 应用时,需要创建一个用户账 户。

要设置耳机,请单击以添加新产品。如果您已经有账户,可以 在设置下方找到该账户。

#### 开始体验

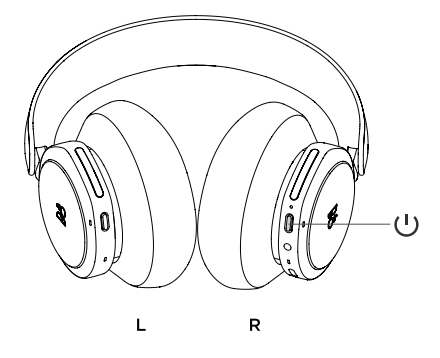

通过短按右侧耳罩上的按钮,打开新的 Beoplay Portal PC PS。

接下来,转到 Bang & Olufsen 应用以设置您的产品、连接 至"蓝牙"并个性化您的耳机。

Beoplay Portal PC PS 开启之后,您将能够在设备的"蓝牙" 设置中找到。

Beoplay Portal PC PS 包括一个与耳机配对的 dongle。也就是 说,只要将 dongle 插入 USB 接口,打开 Beoplay Portal PC PS,两者就会自动连接。

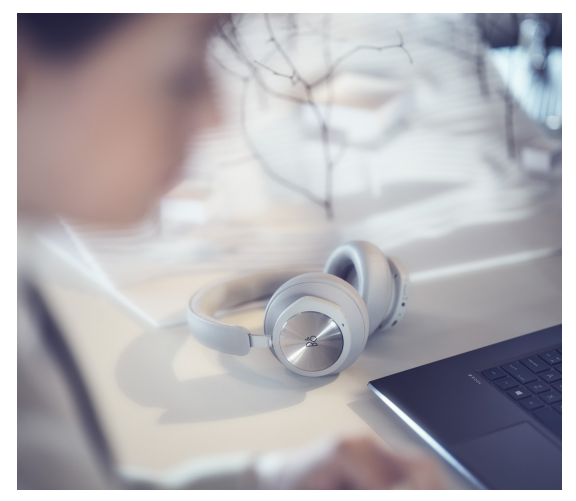

Dolby Atmos for headphones 可在个人电脑上提供最令人身 临其境的精确音频体验。虚拟环绕声技术增加了额外的维度、 距离和真实感,确保游戏、电影和音乐的均衡器精确度得到提 高、延迟降低和实现个性化。

激活方式

从 Microsoft Store 下载 Dolby Access 应用 注册 Beoplay Portal PC PS 以解锁许可证 享受虚拟环绕声

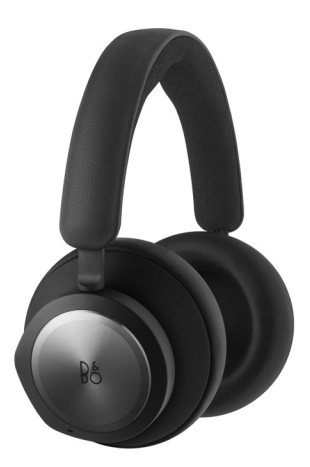

使用左右耳罩 (L/R) 上的触摸控制来操作Beoplay Portal PC PS。连接蓝牙时,可进行"音乐"操作

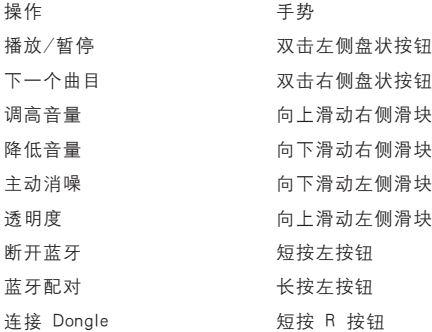

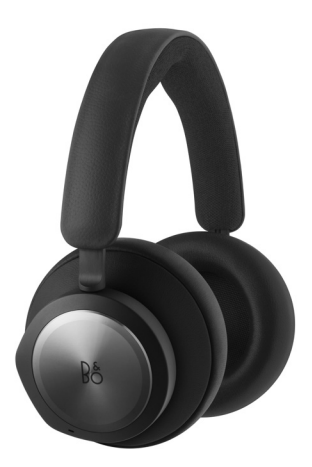

使用左右耳罩 (L/R) 上的触摸控制来操作Beoplay Portal PC PS。连接蓝牙呼叫时,可进行"呼叫"操作

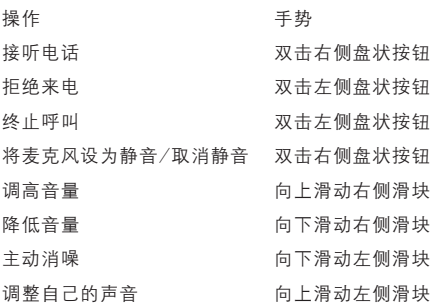

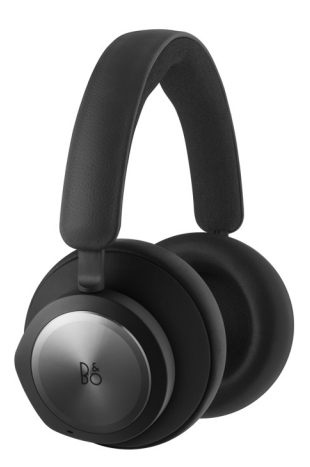

使用左右耳罩 (L/R) 上的触摸控制来操作Beoplay Portal PC PS。连接 B&O Dongle 时,可进行"游戏"操作

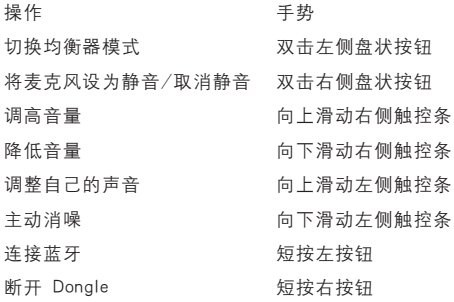

### Dual mode(双模式)

使用左右耳罩 (L/R) 上的触摸控制来操作 Beoplay Portal PC PS。同时连接到 B&O Dongle 和蓝牙时,会执行"双模式" 操作。

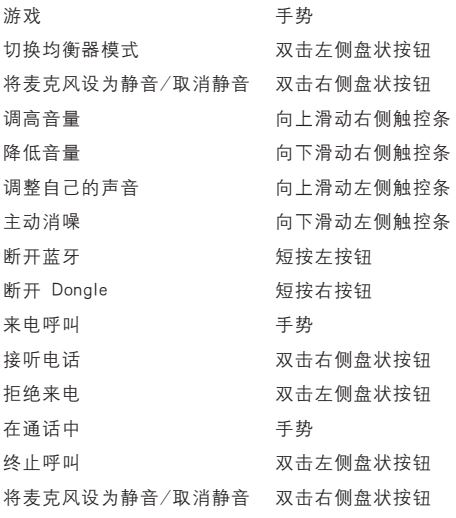

# DONGLE

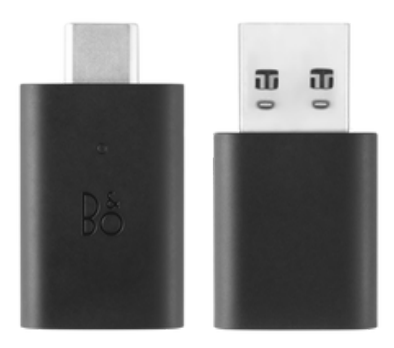

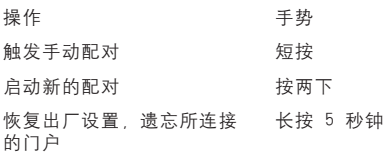

## 蓝牙配对

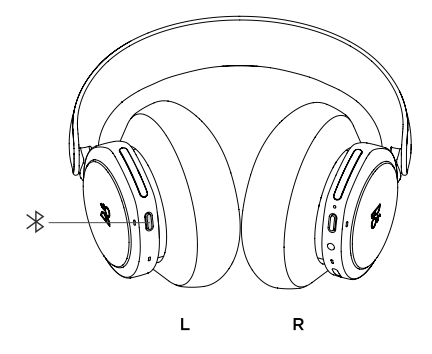

要激活蓝牙,请按下左侧耳罩的蓝牙配对按钮。

当听到某个声音提示后释放。指示灯将闪烁蓝色,并且您的耳 机已准备好进行配对。

# 玩游戏时使用应用

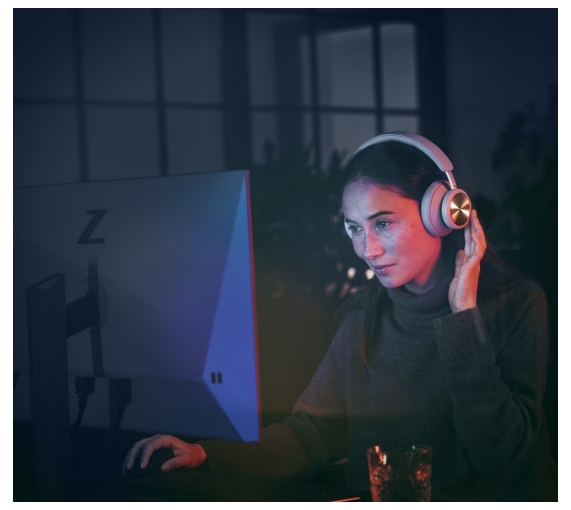

确保您的手机或平板电脑已打开蓝牙,以便"应用"能够与 Beoplay Portal PC PS 通话及将其控制。

当 BLE(低功耗蓝牙)处于活动状态时,您的设备就无须通过 蓝牙连接耳机。
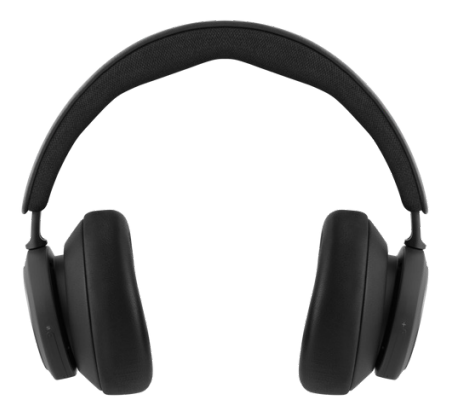

"降噪功能"使您可以去除环境声,专注于游戏、音乐、播客 或仅享受静音。

通过向下滑动左侧滑块,激活和调整"有源降噪"级别。

您还可以在 Bang & Olufsen 应用的产品页面中控制 ANC,在 应用中可以根据环境自动调整 ANC 的级别。

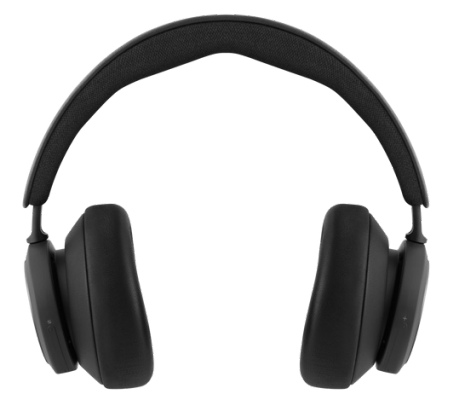

"透明度模式"可以让您在不离开 Beoplay Portal PC PS 的情 况下听到周围的世界。

向上滑动左滑块,以激活和调整听音乐或游戏时可以进入多少 外部声音。

您可以可以在 Bang & Olufsen 应用中的产品页面上控制"透 明度模式"。

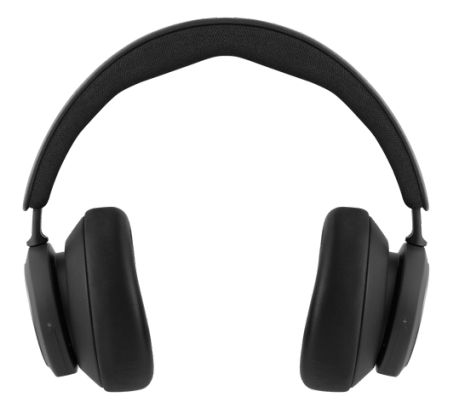

"自己的声音"(Own Voice) 技术可以捕获并调整您声音的音 量,同时还可以滤除背景噪音,因此您可以清晰、真实地表达 自己的声音。

您可以通过向上滑动左侧滑块,将"自己的声音"功能切换至 on 或 off, 或者调整其级别。您还可以在 Bang & Olufsen 应 用中的产品页面上将其控制。

## 恢复出厂设置

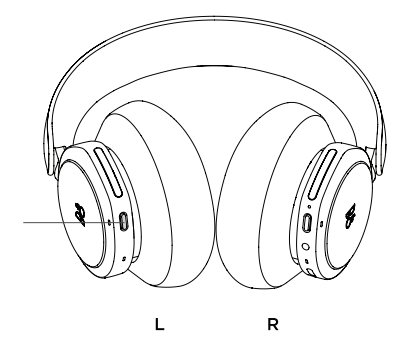

#### 下 載 BANG & OLUFSEN 應用程式

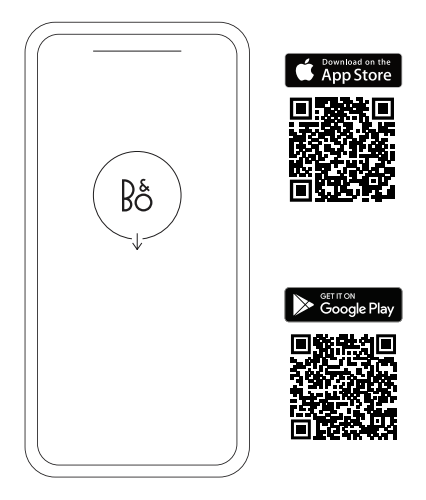

若要設定產品,請從 Google Play 商店或 Apple App Store 下載 Bang & Olufsen App。

您可以在此應用程式裡設置您的產品,享受完整的 Bang & Olufsen 體驗。彈指之間即可解鎖個人化音效、產品支援和新 功能等完整產品體驗。

首次啟動 Bang & Olufsen 應用程式時,系統會要求您建立使 用者帳戶。

若要設定耳機,請點擊以新增新產品。如果您已經有一個帳 戶,則可在設定下方找到此帳戶。

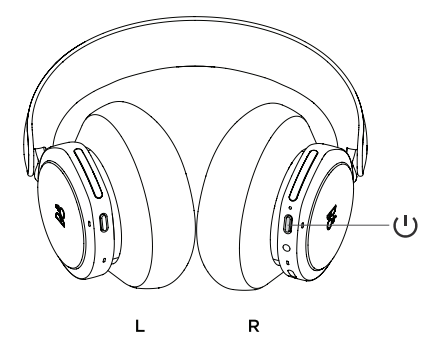

短按右耳罩的按鈕,開啟您的新 Beoplay Portal PC PS。 然後前往 Bang & Olufsen 應用程式設置您的產品,連接藍 牙,並將您的耳機個人化。

Beoplay Portal PC PS 啟動後,您就可以在裝置的藍牙設定 裡找到耳機。

Beoplay Portal PC PS 包括可與耳機配對的 Dongle。這表示 將 Dongle 插入 USB 埠且開啟 Beoplay Portal PC PS 時,兩 者將會自動互相連線。

#### 啟 動 DOLBY ATMOS 耳機技術

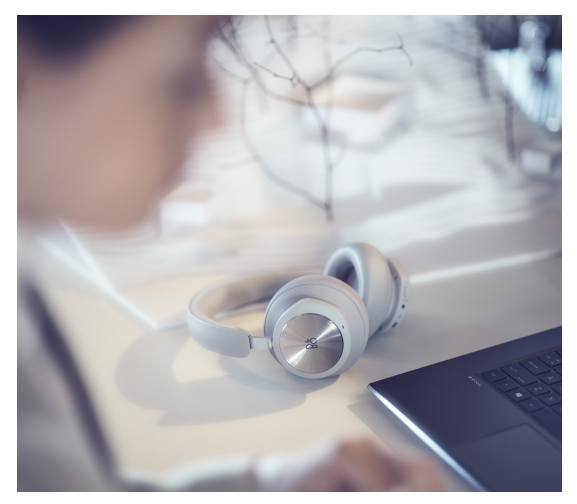

Dolby Atmos 耳機技術可在 PC 上提供最令人身臨其境的精準 音效體驗。虛擬環繞音效技術對深度、距離和逼真度提升了額 外的層次, 藉此確保提高精確度和減少延遲, 並設定的;。 電影和音樂的個人化等化器 (EQ)。

如何啟動

- 1. 從 Microsoft 網上商店下載 Dolby Access 應用 程式
- 2. 註冊您的 Beoplay Portal PC PS 以解鎖授權
- 3. 享受虛擬環繞音效

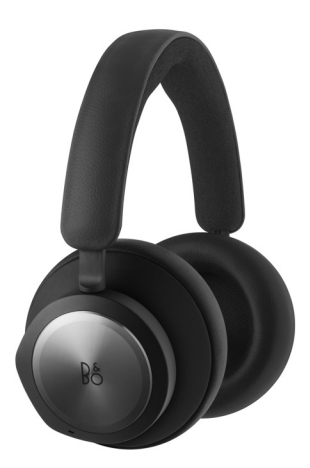

使用左右耳罩 (L/R) 上的觸控功能操作 BEOPLAY PORTAL PC PS。「音樂」動作是指連接至藍牙

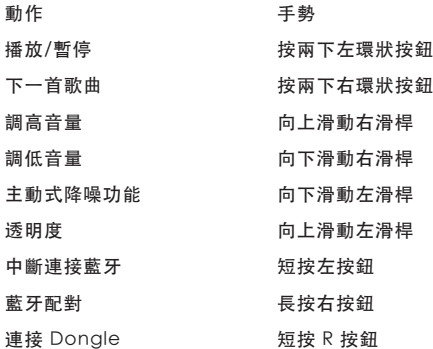

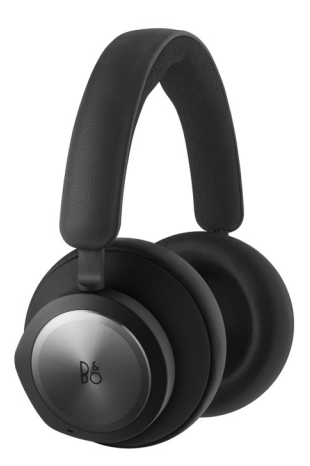

使用左右耳罩 (L/R) 上的觸控功能操作 Beoplay Portal PC PS。「通話」動作是指連接至藍牙通話。

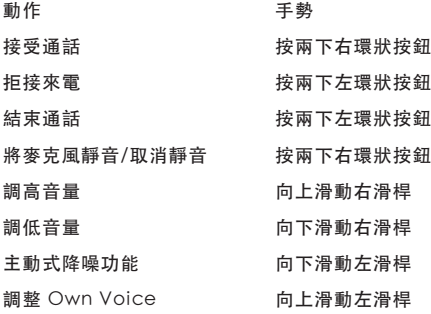

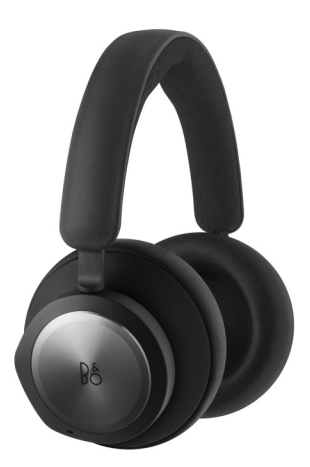

使用左右耳罩 (L/R) 上的觸控功能操作 Beoplay Portal PC PS。「遊戲」動作是指連接至 B&O Dongle

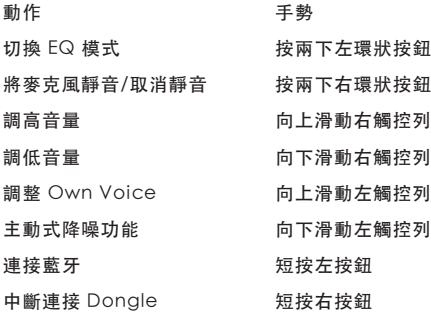

使用左右耳罩 (L/R) 上的觸控功能操作 Beoplay Portal PC PS。「雙模式」動作是指同時連接至 B&O Dongle 和藍牙。

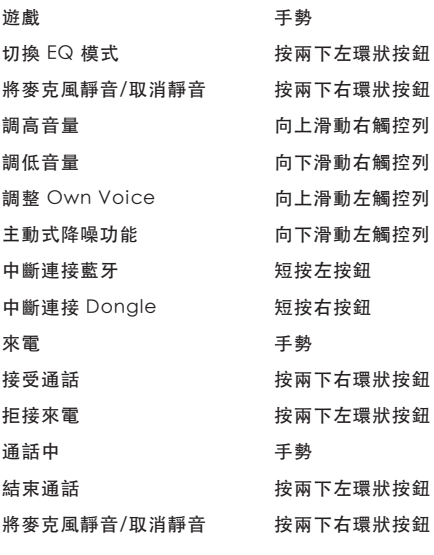

# DONGLE

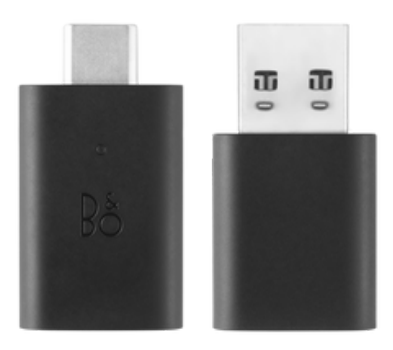

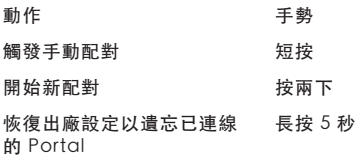

## 藍牙配對

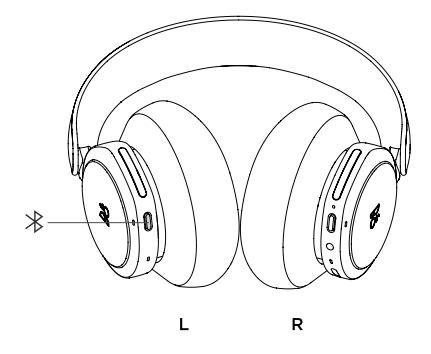

T若要啟動藍牙,請按下左耳罩上的藍牙配對按鈕。

在聽到音效提示時放開。指示燈將閃爍藍燈,表示您的耳機已 準備好進行配對。

## 遊戲時使用應用程式

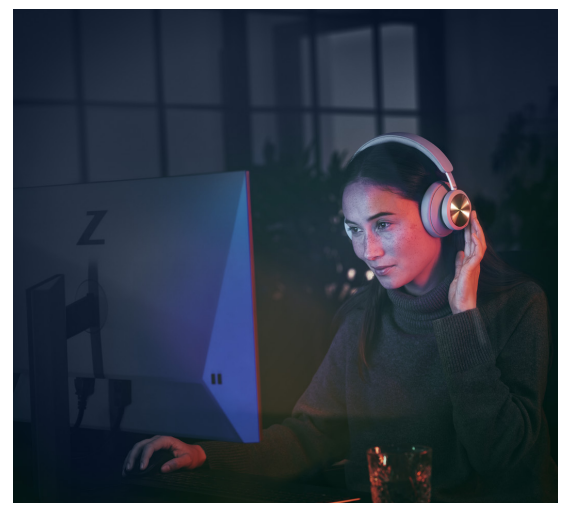

請確認您的手機或平板電腦已開啟藍牙,以便應用程式對話並 控制 Beoplay Portal PC PS。

只要 BLE (低功耗藍牙) 處於啟用狀態, 您的裝置就不需透過藍 牙連接到耳機。

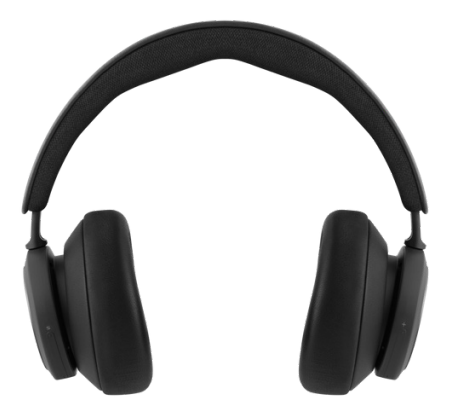

降噪功能使您可以調諧環繞音效,以便專注於遊戲、音樂、線 上廣播, 或單純地享受寧靜。

將左側滑桿向下滑動,便可啟用並調整主動降噪功能的等級。

您也可以在 Bang & Olufsen 應用程式的產品頁面上控制 ANC,在該產品頁面上,您可以根據環境選擇自動調整 ANC 等級。

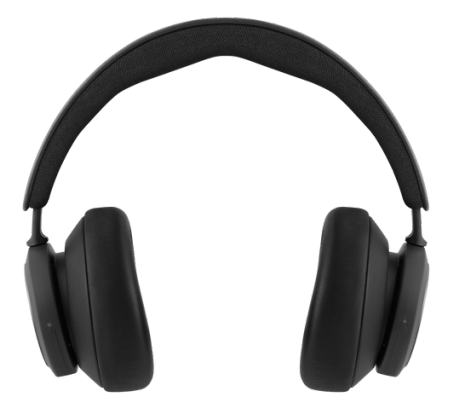

「透明度模式」可讓您不必拿下 Beoplay Portal PC PS 便能 聽到周圍的聲音。

將左側滑桿向上滑動,便可啟用並調整您在聽音樂或玩遊戲時 能聽到周圍聲音的程度。

您也可以在 Bang & Olufsen 應用程式的產品頁面上控制「透 明度模式」。

## OWN VOICE

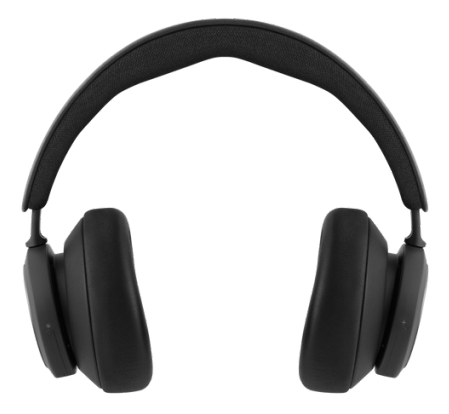

Own Voice 技術可以捕捉並調整語音音量,同時還能濾除背 景噪音,以便您能夠清晰、真實地展現自己的音色。

您可以透過向上滑動左滑桿來開啟或關閉 Own Voice,或調 整音量。您也可以在 Bang & Olufsen 應用程式的產品頁面上 加以控制。

#### 出廠設定

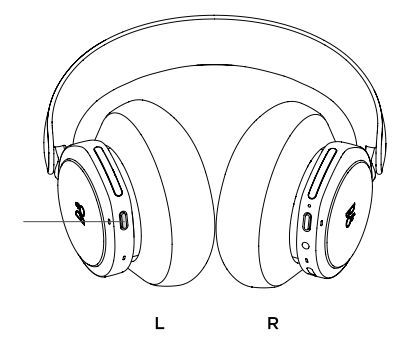

若要將耳機復原至出廠設定,請長按 (按超過 8 秒) 左耳罩上的 按鈕,直到 LED 指示燈閃爍紅色。然後等到耳機關閉後,再重 新開始設定程序。

請注意,這將會移除所有已配對的裝置 (包括 Dongle)。